# **MySQL Installation Guide**

## **MySQL Installation Guide**

#### Abstract

This is the MySQL Installation Guide from the MySQL 5.0 Reference Manual.

Document generated on: 2009-06-02 (revision: 15165)

Copyright © 1997-2008 MySQL AB, 2009 Sun Microsystems, Inc. All rights reserved. U.S. Government Rights - Commercial software. Government users are subject to the Sun Microsystems, Inc. standard license agreement and applicable provisions of the FAR and its supplements. Use is subject to license terms. Sun, Sun Microsystems, the Sun logo, Java, Solaris, StarOffice, MySQL Enterprise Monitor 2.0, MySQL logo<sup>TM</sup> and MySQL<sup>TM</sup> are trademarks or registered trademarks of Sun Microsystems, Inc. in the U.S. and other countries. UNIX is a registered trademark in the U.S. and other countries, exclusively licensed through X/Open Company, Ltd.

Copyright © 1997-2008 MySQL AB, 2009 Sun Microsystems, Inc. Tous droits réservés. L'utilisation est soumise aux termes du contrat de licence.Sun, Sun Microsystems, le logo Sun, Java, Solaris, StarOffice, MySQL Enterprise Monitor 2.0, MySQL logo™ et MySQL™ sont des marques de fabrique ou des marques déposées de Sun Microsystems, Inc. aux Etats-Unis et dans d'autres pays. UNIX est une marque déposée aux Etats-Unis et dans d'autres pays et licenciée exlusivement par X/Open Company, Ltd.

This documentation is NOT distributed under a GPL license. Use of this documentation is subject to the following terms: You may create a printed copy of this documentation solely for your own personal use. Conversion to other formats is allowed as long as the actual content is not altered or edited in any way. You shall not publish or distribute this documentation in any form or on any media, except if you distribute the documentation in a manner similar to how Sun disseminates it (that is, electronically for download on a Web site with the software) or on a CD-ROM or similar medium, provided however that the documentation is disseminated together with the software on the same medium. Any other use, such as any dissemination of printed copies or use of this documentation, in whole or in part, in another publication, requires the prior written consent from an authorized representative of Sun Microsystems, Inc. Sun Microsystems, Inc. and MySQL AB reserve any and all rights to this documentation not expressly granted above.

For more information on the terms of this license, for details on how the MySQL documentation is built and produced, or if you are interested in doing a translation, please contact the Documentation Team.

For additional licensing information, including licenses for libraries used by MySQL, see Preface, Notes, Licenses.

If you want help with using MySQL, please visit either the MySQL Forums or MySQL Mailing Lists where you can discuss your issues with other MySQL users.

For additional documentation on MySQL products, including translations of the documentation into other languages, and downloadable versions in variety of formats, including HTML, CHM, and PDF formats, see MySQL Documentation Library.

Installing and Upgrading MySQL

# Chapter 1. MySQL Installation Overview

This chapter describes how to obtain and install MySQL. You can choose to install MySQL Enterprise or MySQL Community Server:

- MySQL Enterprise is Sun Microsystems, Inc.'s commercial offering for modern enterprise businesses. It includes MySQL Enterprise Server and the services provided by MySQL Network. To install MySQL Enterprise, see Chapter 3, *Installing MySQL Enterprise*.
- MySQL Community Server is for users who are comfortable configuring and administering MySQL by themselves. To install MySQL Community Server, see Chapter 4, *Installing MySQL Community Server*.

If you plan to upgrade an existing version of MySQL to a newer version rather than install MySQL for the first time, see Section 18.1, "Upgrading MySQL", for information about upgrade procedures and about issues that you should consider before upgrading.

If you are interested in migrating to MySQL from another database system, you may wish to read MySQL 5.1 FAQ — Migration, which contains answers to some common questions concerning migration issues.

# Chapter 2. Determining your current MySQL version

To determine the version and release of your currently installed MySQL installation, there are a number of options.

 Using a command client (mysql), the server version of the MySQL server to which you are connected is shown once you are connected. The server version information includes community or enterprise accordingly.

For example, here is the output from a MySQL Community Server edition installed on Linux:

```
Welcome to the MySQL monitor. Commands end with ; or \g.
Your MySQL connection id is 6
Server version: 5.0.27-standard MySQL Community Edition - Standard (GPL)
Type 'help;' or '\h' for help. Type '\c' to clear the buffer.
mysql>
```

This is an example of the output from MySQL Enterprise Server on Windows:

```
Welcome to the MySQL monitor. Commands end with ; or \g.
Your MySQL connection id is 2
Server version: 5.0.28-enterprise-gpl-nt MySQL Enterprise Server (GPL)
Type 'help;' or '\h' for help. Type '\c' to clear the buffer.
```

You may also determine the version information using the version variables. Both the version and version\_comment variables contain version information for the server to which you are connected. Use the SHOW VARIABLES statement to obtain the information you want, as shown in this example:

#### Note

.

MySQL Administrator shows the server version within the **SERVER INFORMATION** tab. However, only the value of version is shown.

The STATUS command displays the version as well as version comment information. For example:

```
mysql> STATUS;
./client/mysql Ver 14.12 Distrib 5.0.29, for pc-linux-gnu (i686) using readline 5.0
Connection id:
                           8
Current database:
Current user:
SSL:
                           mc@localhost
                           Not in use
Current pager:
Using outfile:
Using delimiter:
                            /usr/bin/less
                           5.0.27-standard MySQL Community Edition - Standard (GPL)
Server version:
Protocol version:
                           10
                           Localhost via UNIX socket
Connection:
Server characterset:
                           latin1
Db
       characterset:
                           latin1
Client characterset:
                           latin1
Conn. charac
UNIX socket:
       characterset:
                           latin1
                            /tmp/mysql.sock
                           1 day 3 hours 58 min 43 sec
7 Slow queries: 0 Opens: 11 Flush tables: 1 Open tables: 6 Queries per second avg: 0.0
Uptime:
Threads: 2 Questions: 17
```

# Chapter 3. Installing MySQL Enterprise

# 3.1. Overview of MySQL Enterprise Installation

To obtain MySQL Enterprise, visit http://www.mysql.com/products/enterprise/. The platforms that are officially supported for MySQL Enterprise are listed at http://www.mysql.com/support/supportedplatforms.html.

To install MySQL Enterprise, install the main distribution plus the latest available service pack or hot-fix. You only need to install the latest service pack or hot-fix - this will include all updates since the previous main distribution release Enterprise Installer. For platforms that do not yet have an Enterprise Installer, use the Community Server instructions (see Chapter 4, *Installing MySQL Community Server*).

# Chapter 4. Installing MySQL Community Server 4.1. Overview of MySQL Community Server Installation

- 1. **Determine whether MySQL runs and is supported on your platform.** Please note that not all platforms are equally suitable for running MySQL, and that not all platforms on which MySQL is known to run are officially supported by MySQL AB. For a list of platforms on which MySQL Community Server runs, see Operating Systems Supported by MySQL Community Server.
- 2. Choose which distribution to install. Several versions of MySQL are available, and most are available in several distribution formats. You can choose from pre-packaged distributions containing binary (precompiled) programs or source code. When in doubt, use a binary distribution. We also provide public access to our current source tree for those who want to see our most recent developments and help us test new code. To determine which version and type of distribution you should use, see Choosing Which MySQL Distribution to Install.
- 3. Download the distribution that you want to install. For instructions, see Chapter 5, *How to Get MySQL*. To verify the integrity of the distribution, use the instructions in Chapter 6, *Verifying Package Integrity Using MD5 Checksums or GnuPG*.
- 4. **Install the distribution.** To install MySQL from a binary distribution, use the instructions in Chapter 8, *Standard MySQL Installation Using a Binary Distribution*. To install MySQL from a source distribution or from the current development source tree, use the instructions in Chapter 16, *MySQL Installation Using a Source Distribution*.

If you encounter installation difficulties, see Chapter 19, *Operating System-Specific Notes*, for information on solving problems for particular platforms.

- 5. **Perform any necessary post-installation setup.** After installing MySQL, read Chapter 17, *Post-Installation Setup and Test-ing*. This section contains important information about making sure the MySQL server is working properly. It also describes how to secure the initial MySQL user accounts, *which have no passwords* until you assign passwords. The section applies whether you install MySQL using a binary or source distribution.
- 6. If you want to run the MySQL benchmark scripts, Perl support for MySQL must be available. See Chapter 21, *Perl Installation Notes*.

The immediately following sections contain the information necessary to choose, download, and verify your distribution. The instructions in later sections of the chapter describe how to install the distribution that you choose. For binary distributions, see the instructions at Chapter 8, *Standard MySQL Installation Using a Binary Distribution*. To build MySQL from source, use the instructions at Chapter 16, *MySQL Installation Using a Source Distribution*.

# Chapter 5. How to Get MySQL

Check our downloads page at http://dev.mysql.com/downloads/ for information about the current version of MySQL and for downloading instructions. For a complete up-to-date list of MySQL download mirror sites, see http://dev.mysql.com/downloads/mirrors.html. You can also find information there about becoming a MySQL mirror site and how to report a bad or out-of-date mirror.

Our main mirror is located at http://mirrors.sunsite.dk/mysql/.

# Chapter 6. Verifying Package Integrity Using MD5 Checksums or GnuPG

After you have downloaded the MySQL package that suits your needs and before you attempt to install it, you should make sure that it is intact and has not been tampered with. There are three means of integrity checking:

- MD5 checksums
- · Cryptographic signatures using GnuPG, the GNU Privacy Guard
- · For RPM packages, the built-in RPM integrity verification mechanism

The following sections describe how to use these methods.

If you notice that the MD5 checksum or GPG signatures do not match, first try to download the respective package one more time, perhaps from another mirror site. If you repeatedly cannot successfully verify the integrity of the package, please notify us about such incidents, including the full package name and the download site you have been using, at <webmaster@mysql.com> or <build@mysql.com>. Do not report downloading problems using the bug-reporting system.

# 6.1. Verifying the MD5 Checksum

After you have downloaded a MySQL package, you should make sure that its MD5 checksum matches the one provided on the MySQL download pages. Each package has an individual checksum that you can verify with the following command, where *package\_name* is the name of the package you downloaded:

shell> md5sum package\_name

#### Example:

```
shell> md5sum mysql-standard-5.0.84-linux-i686.tar.gz
aaab65abbec64d5e907dcd41b8699945 mysql-standard-5.0.84-linux-i686.tar.gz
```

You should verify that the resulting checksum (the string of hexadecimal digits) matches the one displayed on the download page immediately below the respective package.

#### Note

Make sure to verify the checksum of the *archive file* (for example, the .zip or .tar.gz file) and not of the files that are contained inside of the archive.

Note that not all operating systems support the md5sum command. On some, it is simply called md5, and others do not ship it at all. On Linux, it is part of the **GNU Text Utilities** package, which is available for a wide range of platforms. You can download the source code from http://www.gnu.org/software/textutils/ as well. If you have OpenSSL installed, you can use the command openssl md5 *package\_name* instead. A Windows implementation of the md5 command line utility is available from ht-tp://www.fourmilab.ch/md5/. winMd5Sum is a graphical MD5 checking tool that can be obtained from ht-tp://www.nullriver.com/index/products/winmd5sum.

# 6.2. Signature Checking Using GnuPG

Another method of verifying the integrity and authenticity of a package is to use cryptographic signatures. This is more reliable than using MD5 checksums, but requires more work.

We sign MySQL downloadable packages with GnuPG (GNU Privacy Guard). GnuPG is an Open Source alternative to the wellknown Pretty Good Privacy (PGP) by Phil Zimmermann. See http://www.gnupg.org/ for more information about GnuPG and how to obtain and install it on your system. Most Linux distributions ship with GnuPG installed by default. For more information about GnuPG, see http://www.openpgp.org/.

To verify the signature for a specific package, you first need to obtain a copy of our public GPG build key, which you can down-load from <a href="http://keyserver.pgp.com/">http://keyserver.pgp.com/</a>. The key that you want to obtain is named <a href="http://www.build@mysql.com">build@mysql.com</a>. Alternatively, you can cut and paste the key directly from the following text:

```
----BEGIN PGP PUBLIC KEY BLOCK-----
Version: GnuPG v1.0.6 (GNU/Linux)
Comment: For info see http://www.gnupg.org
mQGiBD4+owwRBAC14GIfUfCyEDSIePvEW3SAFUdJBtoQHH/nJKZyQT7h9bPlUWC3
RODjQReyCITRrdwyrKUGku2FmeVGwn2u2WmDMNABLnpprWPkBdCk96+0mSLN9brZ
```

fw2vOUgCmYv2hW0hyDHuvYlQA/BThQoADgj8AW6/0Lo7V1W9/8VuHP0gQwCgvzV3 BqOxRznNCRCRxAuAuVztHRcEAJooQK1+iSiunZMYD1WufeXfshc57S/+yeJkegNW BqOxRznNCRCRxAuAuVztHRcEAJooQK1+iSiunZMVD1WufeXFshc573/+yeJkegNW hxwR9pRWVArNYJdDRT+rf2RUe3vpquKNQU/hnEIUHJRQqYHo8gTxvxXNQc7fJYLV K2HtkrPbP72vwsEKMYhhr0eKCbtLGf1s9krjJ6sBgACyP/vb7hiPwxh6rDZ7ITnE kYpXBACmWpP8NJTkamEnPCia2ZoOHODANwpUkP43I7jsDmgtobZX9qnrAXw+uNDI QJEXM6FSbi0LLtZciN1YsafwAPEOMDKPMqAK6IyisNtPvaLd8H0bPAnWqcyefep rv0sxxqUEMcM307wwgfN83PokDasDbs3pjwPhxvhz6//62z0J7Q7TXITUUwgUGFj a2FnZSBzaWduaW5nIGt1eSAod3d3Lm15c3FsLmNvbSkgPGJ1aWxkQG15c3FsLmNv bT6IXQQTEQIAHQUCR6yUtAUJDTBYqAULBwoDBAMVAwIDFgIBAheAAAJDEIxxjTtQ DIGIAQUIEQIAHQUCKOVULAUJJIBYQAULBWODBAMVAWIDFGIBANEAAAOJEIXX]ICU CuH1rpIAn38+B1B1815Dou9VXMIAsQEk4G3tAJ9+Cz69Y/Xwm6111zteJrCAA32+ aYhMBBMRAgAMBQI+PqPRBYMJZ9C7AAOJEE1Q4SqycpHyJOEAn1mxHijft00bKXvu cSo/pECUmppiAJ41M9MRVj5VcdH/KN/KjRtW6tHFPYhMBBMRAgAMBQI+QoIDBYMJ YiKJAAOJELD1zU3GuiQ/1pEAoIhpp6BozKI8p6eaabzF5M1UH58pAKCu/ROOfK8J Eg2aLos+5zEYrB/LsohGBBARAgAGBQI/rOOvAAoJEK/FI0h4g3QP9pYAoNtSISDD AAU2HafyAY1LD/yUC4hKAJ0czMsBLbo0M/xPaJ60x9Q5Hmw2u1hGBBARAgAGBQI/ tEN3AAoJEIWWr6swc05mxsMAnRag9X61Ygu1kbfBiqDku4czTd9pAJ4q5W8K20+2 ujTrEPN55NdWtnXj4YhGBBARAgAGBQJDW7PqAAoJEIvYLm8wuUtcf3QAnRCyqF0C pMCTdIGc7bD05I7CIMhTAJ0UTGx00ld/VwvdDiKWj45N2tNbYIhGBBMRAgAGBQJE 8TMmAAoJEPZJxPRgk1MMCnEAoIm2pP0sIcVh9Yo0YYGAqORrTOL3AJwIbcy+e8HM NSoNV5u51RnrVKie34hMBBARAgAMBQJBgcsBBYMGItmLAAoJEBhZ0B9ne6HsQ00A nA/LCTQ3P5kvJvDhglDsfVTFnJxpA749WFjg/kIcaN5iPlJfaBAITZI3H4hMBBAR AgAMBQJBgcs0BYMGItlYAAoJEIHC9+viE7aSIiMAnRVTVVAfMXvJhV6D5uHfWeeD 046TAJ4kjwP2bHyd6DjCymq+BdEDz63axohMBBARAgAMBQJBgctiBYMGItkqAAoJ EGtw7Nldw/RzCaoAmwWM6+Rj1z14D/PIys5mW48Hql3hAJ0bL0Bthy96g+70Uy9U EGtW/NIGW/RZCAOAMWWM6+KJI214D/PIYS5NW48HqI3NAJUDUBLOBLNY969+/OU99 j09Uh411F4hWBBARagAMBQJB0JMKBVWF1BFOAAOJEH01ygrBKafCY1UAOID175D6 gMLMPM01krHk3MNbX5b5AJ4vryx5fw6iJctC5GWJ+Y8ytXab34hMBBARAgAMBQJC Klu6BYMFeUjSAAoJEOYbp1kV67mr8xMAoJMy+UJC0sqXMPSxh3BUsdcmtFS+AJ9+ z15LpconAidTr/K9iODXGViK6ohMBBIRAgAMBQJAK16BYMHektSAAOJEDpHHzSU +vhhJ1wAnA/gOdwOThj080+dFtdbpKuImfXJAJ0TL53QKp92EzscZs2491D2YkoE gohMBBIRAgAMBQJAPfq6BYMHZqnSAAoJEPLXXGPjnGWcst8AoLQ3MJWqttMNHDb1 Svrx7hFCbPUBA14ub276MJGZ0NZ0VM7CUIMBBIDAGAMBOJBDCBPZWG xSyzXhFGhRU8AJ4ukRzfNJqElQHQ00ZM2WnCVNzOUIhMBBIRAgAMBQJBDgqEBYMG lpoIAAoJEDnKK/Q9aopf/N0AniE2fcCKO1wDIwusuGVlC+JvnnWbAKDDoUSEYuNn 5qzRbrzWW5zBno/Nb4hMBBIRAgAMBQJCgKU0BYMFI/9YAAoJEAQNwIV8g5+o4yQA nA9Q0FLV5POCddyUMqB/fnctu09eAJ4sJbLKP/Z3SAiTpKrNo+XZRxauqIhMBBMR AgAMBQI = USPOCODYUMQB/InCluG9EAJ4SDELP/2SSAIIpkrNo4AZKAUGIIMBBMR AgAMBQI = TUZEBYMJVIcIAAoJEC27dr + t1MkzBQwAoJU+RuTVSn + TI+WxUpT82/d S5NkAJ9bnNodf fyMK7GyMiv/TzifiTD+4hMBBMRAgAMBQJB14B2BYMFzSQWAAoJ EGbv28 jNgv0+P7wAn13uu8YkhwfNMJJhWdpK2/qM/4AQAJ40drnKW2qJ5EEIJwtx pwapgrzWiYhMBBMRAgAMBQJCGIEOBYMFjCN+AAoJEHBAxyiMW6ho04An0Ith3Kx 5/sixbjZR9aEjoePCTNKAJ94SldLiESaYaJx2lGI1D9bbV04PcM4bMEagABQD 5/sixbjZR9aEjoePGTNKAJ94SldLiESaYaJx2lGIlD9bbVoHQYhdBBMRAgAdAQJH rJTPBQkNMFioBQsHCgMEAxUDAgMWAgECF4AACgkQjHGNO1By4fV0KgCgsLpG2wP0 rc3s07Fync9g7MfairMAoIUefSNKrGTsTxvLeyH4DLzJW/QFiHSEMBECADsFAkJ3 NfU0HQBPb3BzLi4uIHNob3VsZCBoYXZ1IGJ1ZW4gbG9jYWwhIEknbSAqc28qIHN0 dXBpZC4uLgAKCRA5yiv0PWqKX+9HAJ0WjTx/rqgouK4QCrOV/210U+jMQQCfYSC8 JgsIIeN8aiyustTdYrk0VWCIjwQwEQIATwUCRW8Av0gdAFNob3VsZCBoYXZ1IGJ1 ZW4gYSBsb2NhbCBzaWduYXR1cmUsIG9yIHNvbWV0acluZyAtIFdURiB3YXMgSSB0 aGlua21uZz8ACgkQ0cor9D1qi1+g+wCfcFWoo5qU14XTE9K8tH3Q+xGWeYYAnjii Kxjt0Xc01s+BlqXxbfZ9uqBsiQIiBBABAgAMBQJBgcuFBYMCItkHAAoIEKrj5s5m oUBcoCR0A1ISudocbIFhTAF0OPOMSFevp46tdp3ji.0FDGcPfkZSBwWh8L+c.ib NL jCAC 015 J1 J2 J ugas1 J2 J ugas1 J TFiOxEU3gJvXc1+h0BsxM7FwBZnuMA8LEA+UdQb76YcyuFBcROhmcEUTiducLu84 E2BZ2NSBdymRQKSinhvXsEWLH6TxmlgtJLynYsvPi4B4JxKbb+awnFPusL8W+gfz jbygeKdyqzYgKj3M79R3geaY7Q75Kxl1UogiOKcbI5VZvg47OQCWeeERnejqEAdx EQiwGA/ARhVOP/110LQA7jg2PixTtrBqC2ufDB+v+jhXaCXxstKSWl1Tbv/b0d6 454UaOUV7RisN39pE2zFvJvY7bwfiwbUJVmYLm4rWJAEOJLDtDRtt2h8JahDObm 3CWkpadjw5755v1c/mn+xV9yTgVx5VUfC/788L1HNKXfeVDq8zbAiQiIBBMBAgAM BQJCrnwocBYMFEZpwAAoJENjCG1aJfFDTI4P/25zvP8ixqV85ig33rRqMBtBsj+ 5EoEW6DJnlGhci26yf1nasC2frVasWG7i4JIm0U3WfLZERGDjR/nqlOCEqsP5gS3 43N7r4UpDkBsYh0WxH/ZtST511FK3zd7XgtxvqKL981/OSgiJH2W2SJ9DGpjtO+T iegq7igtJzw7Vay9z/LQH2xhRQKZR9yernwMSYaJ72i9SyWbK3k0+e95fGnlR5pF zlGq320rYHgD7v9yoQ2t1klsAxK6e3b72+RiJG6cAU808F0KGxjWzF4v8Dlop7S+ IORdB0Bap01ko0KLyt3+g4/33/2UxsW50BtfqcvNJvU4bZns1YSqAgDOOanBhg8 Ip5XPlDxH6J/3997n5JNj/nk5ojfdBnYfe/5TjflWNiput6t27frEki1wl6pTNbv V9CleLUJMSXfDZyHtUXmiP9DKNpsucCUeBKWRKLqnsHLkLYydsIeUJ8+ciKc+EWh FxEY+M172cXAaz5BuW9L8KHzZZfez/ZJabiARQpFjOWAnmhzJ9r++TEKRLEF96 FxEY+M172cXAaz5BuW9L8KHNzZZfez/ZJabiARQpFfjOwAnmhzJ9r++TEKRLEr96 taUI9/8nVPvT6LnBpcM38Td6dJ639YvuH3ilAqmPPw50YvglIEe4BUYD5r52Seqc  $\label{eq:constraint} taul9/8nVPvT6LnBpcM38Td6dJ639YvuH3ilAqmPvb50YvgllEe4BUYD5r52Seqc 8XQowouGOuBX4vs7zgWFuYA/s9ebfGaIw+uJd/56X19l16q5CghqB/ytlEceFEnF CAjQc2SeRo6qzx2uQINBD4+ox0QCADv4Yl/Fsx1jjCyU+ehf2sXg3ap9awQ3+XF pmglhzdrozTZKKceXpqFPb+0ErbDVAjhgWl5HjuAK+2Bvo7Ukd986jYd8uZENGJG N3UNMIep7JfsIEFyCGP90lGVbZnSXlAURyZX1TRWGndoV9YLhSN+zctT6GQBbMTv NoPlwf0nvK//rG5lXbjXXHSHhSqxNxYy7SIzUHMQupfUNjswCg8kv87lGRt/h+Yt 7XUTMhoJrg+oBFdBlzh2FKC;3ordfgGtGwp+jMG7vgXjsFwiVt/m9Jgdu4Tmn/WggP0eSD+nyRb7cXG5avJxyKoVNw3PbXnLJff0tcWeUvMpkv8XkbAAMFB/4vCqpr wIatF+w4AnGKbrcId+3LmZRzmtRKd0yUZgQg4JHUF5Bq7I9ls80wMP0xnVlpJp9q CW/AUbouXH3GRTu3Or680uhaSbi7nF/e+fnlWOdJ3VpD15CdRxeIvhycEahNs5Yj f0RzLOCyXMF0L74w+hxENwDunolRWw/qgAHcVBaDni2SjgRzxuxzxcS/jYua5B Pkl0ocbAexdM+2XSWThtCTg5qMeyLLUExqGlPbuNaMmUyllz4hYnSaCGQoe33bq z/KZ91/keRlDvZk+zPm2vJUjcXHvxd5Jh9c+67CqmYfXf2lcYSDSfoplQ5611la F7vRgY0/DXKNYlPUiEwEGBECAAwFAkcslPwFCQ0wWN8ACgkQjHGN01By4fWlzgC gj3rkfcljYZOuLOn50J7PFUF7FoAnjwWGhwVi9+Fm2B5RZvpo++BBkdP$ Qj3rkfcljYZOuLOn50J7PFuF7FoAnjwWGhwVi9+Fm2B5RZvpo++BBkdP =Xquv

----END PGP PUBLIC KEY BLOCK-----

To import the build key into your personal public GPG keyring, use gpg --import. For example, if you have saved the key in a file named mysql\_pubkey.asc, the import command looks like this:

shell> gpg --import mysql\_pubkey.asc
gpg: key 5072E1F5: public key "MySQL Package signing key (www.mysql.com) <build@mysql.com>" imported
gpg: Total number processed: 1
gpg: imported: 1
gpg: no ultimately trusted keys found

You can also download the key from the public keyserver using the public key id, 5072E1F5:

```
shell> gpg --recv-keys 5072E1F5
gpg: requesting key 5072E1F5 from hkp server subkeys.pgp.net
gpg: key 5072E1F5: "MySQL Package signing key (www.mysql.com) <build@mysql.com>" 2 new signatures
gpg: no ultimately trusted keys found
gpg: Total number processed: 1
gpg: new signatures: 2
```

If you want to import the key into your RPM configuration to validate RPM install packages, you should be able to import the key directly:

shell> rpm --import mysql\_pubkey.asc

If you experience problems, try exporting the key from gpg and importing:

shell> gpg --export -a 5072elf5 > 5072elf5.asc
shell> rpm --import 5072elf5.asc

Alternatively, rpm also supports loading the key directly from a URL, and you cas use this manual page:

shell> rpm --import http://dev.mysql.com/doc/refman/5.0/en/checking-gpg-signature.html

After you have downloaded and imported the public build key, download your desired MySQL package and the corresponding signature, which also is available from the download page. The signature file has the same name as the distribution file with an .asc extension, as shown by the examples in the following table.

| Distribution file | mysql-standard-5.0.84-linux-i686.tar.gz     |
|-------------------|---------------------------------------------|
| Signature file    | mysql-standard-5.0.84-linux-i686.tar.gz.asc |

Make sure that both files are stored in the same directory and then run the following command to verify the signature for the distribution file:

shell> gpg --verify package\_name.asc

#### Example:

shell> gpg --verify mysql-standard-5.0.84-linux-i686.tar.gz.asc
gpg: Signature made Tue 12 Jul 2005 23:35:41 EST using DSA key ID 5072E1F5
gpg: Good signature from "MySQL Package signing key (www.mysql.com) <build@mysql.com>"

The Good signature message indicates that everything is all right. You can ignore any insecure memory warning you might obtain.

See the GPG documentation for more information on how to work with public keys.

### 6.3. Signature Checking Using RPM

For RPM packages, there is no separate signature. RPM packages have a built-in GPG signature and MD5 checksum. You can verify a package by running the following command:

shell> rpm --checksig package\_name.rpm

#### Example:

```
shell> rpm --checksig MySQL-server-5.0.84-0.glibc23.i386.rpm
MySQL-server-5.0.84-0.glibc23.i386.rpm: md5 gpg OK
```

#### Note

If you are using RPM 4.1 and it shows the error (GPG) NOT OK (MISSING KEYS: GPG#5072E1F5) even though you have imported the MySQL public build key into your own GPG keyring, you need to import the key into the RPM keyring first. RPM 4.1 no longer uses your personal GPG keyring (or GPG itself). Rather, it maintains its own keyring because it is a system-wide application and a user's GPG public keyring is a user-specific file. To import the MySQL public key into the RPM keyring, first obtain the key as described in Section 6.2, "Signature Checking Using GnuPG". Then use rpm --import to import the key. For example, if you have saved the public key in a file named mysql\_pubkey.asc, import it using this command:

shell> rpm --import mysql\_pubkey.asc

If you need to obtain the MySQL public key, see Section 6.2, "Signature Checking Using GnuPG".

# Chapter 7. Installation Layouts

This section describes the default layout of the directories created by installing binary or source distributions provided by Sun Microsystems, Inc. A distribution provided by another vendor might use a layout different from those shown here.

For MySQL 5.0 on Windows, the default installation directory is C:\Program Files\MySQL\MySQL Server 5.0. (Some Windows users prefer to install in C:\mysql, the directory that formerly was used as the default. However, the layout of the sub-directories remains the same.) The installation directory has the following subdirectories:

| Directory | Contents                              |
|-----------|---------------------------------------|
| bin       | Client programs and the mysqld server |
| data      | Log files, databases                  |
| Docs      | Manual in CHM format                  |
| examples  | Example programs and scripts          |
| include   | Include (header) files                |
| lib       | Libraries                             |
| scripts   | Utility scripts                       |
| share     | Error message files                   |

Installations created from our Linux RPM distributions result in files under the following system directories:

| Directory            | Contents                              |
|----------------------|---------------------------------------|
| /usr/bin             | Client programs and scripts           |
| /usr/sbin            | The mysqld server                     |
| /var/lib/mysql       | Log files, databases                  |
| /usr/share/info      | Manual in Info format                 |
| /usr/share/man       | Unix man pages                        |
| /usr/include/mysql   | Include (header) files                |
| /usr/lib/mysql       | Libraries                             |
| /usr/share/mysql     | Error message and character set files |
| /usr/share/sql-bench | Benchmarks                            |

On Unix, a tar file binary distribution is installed by unpacking it at the installation location you choose (typically / usr/local/mysql) and creates the following directories in that location:

| Directory   | Contents                              |
|-------------|---------------------------------------|
| bin         | Client programs and the mysqld server |
| data        | Log files, databases                  |
| docs        | Manual in Info format                 |
| man         | Unix manual pages                     |
| include     | Include (header) files                |
| lib         | Libraries                             |
| scripts     | mysql_install_db                      |
| share/mysql | Error message files                   |
| sql-bench   | Benchmarks                            |

A source distribution is installed after you configure and compile it. By default, the installation step installs files under / usr/local, in the following subdirectories:

| Directory     | Contents                    |
|---------------|-----------------------------|
| bin           | Client programs and scripts |
| include/mysql | Include (header) files      |

| Docs        | Manual in Info, CHM formats  |
|-------------|------------------------------|
| man         | Unix manual pages            |
| lib/mysql   | Libraries                    |
| libexec     | The mysqld server            |
| share/mysql | Error message files          |
| sql-bench   | Benchmarks and crash-me test |
| var         | Databases and log files      |

Within its installation directory, the layout of a source installation differs from that of a binary installation in the following ways:

- The mysqld server is installed in the libexec directory rather than in the bin directory.
- The data directory is var rather than data.
- mysql\_install\_db is installed in the bin directory rather than in the scripts directory.
- The header file and library directories are include/mysql and lib/mysql rather than include and lib.

You can create your own binary installation from a compiled source distribution by executing the scripts/ make\_binary\_distribution script from the top directory of the source distribution.

# Chapter 8. Standard MySQL Installation Using a Binary Distribution

The next several sections cover the installation of MySQL on platforms where we offer packages using the native packaging format of the respective platform. (This is also known as performing a binary installation.) However, binary distributions of MySQL are available for many other platforms as well. See Chapter 15, *Installing MySQL from tar.gz Packages on Other Unix-Like Systems*, for generic installation instructions for these packages that apply to all platforms.

See Chapter 4, *Installing MySQL Community Server*, for more information on what other binary distributions are available and how to obtain them.

# Chapter 9. Installing MySQL on Windows

A native Windows distribution of MySQL has been available since version 3.21 and represents a sizable percentage of the daily downloads of MySQL. This section describes the process for installing MySQL on Windows.

#### Note

If you are upgrading MySQL from an existing installation older than MySQL 4.1.5, you must first perform the procedure described in Section 9.14, "Upgrading MySQL on Windows".

To run MySQL on Windows, you need the following:

• A Windows operating system such as 2000, XP, Vista, or Windows Server 2003. Only 32-bit and 64-bit versions of Windows 2000 and later are supported. Windows 95/98/ME and versions of Windows older than these are no longer supported.

A Windows operating system permits you to run the MySQL server as a service. See Section 9.11, "Starting MySQL as a Windows Service".

Generally, you should install MySQL on Windows using an account that has administrator rights. Otherwise, you may encounter problems with certain operations such as editing the PATH environment variable or accessing the Service Control Manager.

- TCP/IP protocol support.
- Enough space on the hard drive to unpack, install, and create the databases in accordance with your requirements (generally a minimum of 200 megabytes is recommended.)

For a list of limitations within the Windows version of MySQL, see Windows Platform Limitations.

There may also be other requirements, depending on how you plan to use MySQL:

- If you plan to connect to the MySQL server via ODBC, you need a Connector/ODBC driver. See Connectors and APIs.
- If you need tables with a size larger than 4GB, install MySQL on an NTFS or newer file system. Don't forget to use MAX\_ROWS and AVG\_ROW\_LENGTH when you create tables. See CREATE TABLE Syntax.

MySQL for Windows is available in several distribution formats:

- Binary distributions are available that contain a setup program that installs everything you need so that you can start the server immediately. Another binary distribution format contains an archive that you simply unpack in the installation location and then configure yourself. For details, see Section 9.1, "Choosing An Installation Package".
- The source distribution contains all the code and support files for building the executables using the Visual Studio compiler system.

Generally speaking, you should use a binary distribution that includes an installer. It is simpler to use than the others, and you need no additional tools to get MySQL up and running. The installer for the Windows version of MySQL, combined with a GUI Configuration Wizard, automatically installs MySQL, creates an option file, starts the server, and secures the default user accounts.

#### Caution

Using virus scanning software such as Norton/Symantec Anti-Virus on directories containing MySQL data and temporary tables can cause issues, both in terms of the performance of MySQL and the virus-scanning software misidentifying the contents of the files as containing spam. This is because of the fingerprinting mechanism used by the virus scanning software, and the way in which MySQL rapidly updates different files, which may be identified as a potential security risk.

After installing MySQL Server, it is recommended that you disable virus scanning on the main directory (datadir) being used to store your MySQL table data. There is usually a system built into the virus scanning software to allow certain directories to be specifically ignored during virus scanning.

In addition, by default, MySQL creates temporary files in the standard Windows temporary directory. To prevent the temporary files also being scanned, you should configure a separate temporary directory for MySQL temporary files and add this to the virus scanning exclusion list. To do this, add a configuration option for the tmpdir parameter to

your my. ini configuration file. For more information, see Section 9.7, "Creating an Option File".

The following section describes how to install MySQL on Windows using a binary distribution. To use an installation package that does not include an installer, follow the procedure described in Section 9.5, "Installing MySQL from a Noinstall Zip Archive". To install using a source distribution, see Section 16.6, "Installing MySQL from Source on Windows".

MySQL distributions for Windows can be downloaded from http://dev.mysql.com/downloads/. See Chapter 5, How to Get MySQL.

# 9.1. Choosing An Installation Package

For MySQL 5.0, there are three installation packages to choose from when installing MySQL on Windows:

- The Essentials package. This package has a file name similar to mysql-essential-5.0.84-win32.msi and contains the minimum set of files needed to install MySQL on Windows, including the Configuration Wizard. This package does not include optional components such as the embedded server and benchmark suite.
- The Complete package. This package has a file name similar to mysql-5.0.84-win32.zip and contains all files needed for a complete Windows installation, including the Configuration Wizard. This package includes optional components such as the embedded server and benchmark suite.
- The no-install archive. This package has a file name similar to mysql-noinstall-5.0.84-win32.zip and contains all the files found in the Complete install package, with the exception of the Configuration Wizard. This package does not include an automated installer, and must be manually installed and configured.

The Essentials package is recommended for most users. It is provided as an .msi file for use with the Windows Installer. The Complete and Noinstall distributions are packaged as Zip archives. To use them, you must have a tool that can unpack .zip files.

Your choice of install package affects the installation process you must follow. If you choose to install either the Essentials or Complete install packages, see Section 9.2, "Installing MySQL with the Automated Installer". If you choose to install MySQL from the Noinstall archive, see Section 9.5, "Installing MySQL from a Noinstall Zip Archive".

# 9.2. Installing MySQL with the Automated Installer

New MySQL users can use the MySQL Installation Wizard and MySQL Configuration Wizard to install MySQL on Windows. These are designed to install and configure MySQL in such a way that new users can immediately get started using MySQL.

The MySQL Installation Wizard and MySQL Configuration Wizard are available in the Essentials and Complete install packages. They are recommended for most standard MySQL installations. Exceptions include users who need to install multiple instances of MySQL on a single server host and advanced users who want complete control of server configuration.

# 9.3. Using the MySQL Installation Wizard

MySQL Installation Wizard is an installer for the MySQL server that uses the latest installer technologies for Microsoft Windows. The MySQL Installation Wizard, in combination with the MySQL Configuration Wizard, allows a user to install and configure a MySQL server that is ready for use immediately after installation.

The MySQL Installation Wizard is the standard installer for all MySQL server distributions, version 4.1.5 and higher. Users of previous versions of MySQL need to shut down and remove their existing MySQL installations manually before installing MySQL with the MySQL Installation Wizard. See Section 9.3.6, "Upgrading MySQL with the Installation Wizard", for more information on upgrading from a previous version.

The Microsoft Windows Installer (MSI) is the standard for application installations on Windows 2000 and later versions. The MySQL Installation Wizard makes use of this technology to provide a smoother and more flexible installation process.

The Microsoft Windows Installer Engine was updated with the release of Windows XP; those using a previous version of Windows can reference this Microsoft Knowledge Base article for information on upgrading to the latest version of the Windows Installer Engine.

In addition, Microsoft has introduced the WiX (Windows Installer XML) toolkit, which is the first highly acknowledged Open Source project from Microsoft. We have switched to WiX because it is an Open Source project and it allows us to handle the complete Windows installation process in a flexible manner using scripts.

Improving the MySQL Installation Wizard depends on the support and feedback of users. If you find that the MySQL Installation Wizard is lacking some feature important to you, or if you discover a bug, please report it in our bugs database using the instructions given in How to Report Bugs or Problems.

# 9.3.1. Downloading and Starting the MySQL Installation Wizard

MySQL installation packages can be downloaded from http://dev.mysql.com/downloads/. If the package you download is contained within a Zip archive, you need to extract the archive first.

#### Note

If you are installing on Windows Vista it is best to open a network port for MySQL to use before beginning the installation. To do this, first ensure that you are logged in as an Administrator, then go to the Control Panel and double-click the Windows Firewall icon. Choose the Allow a program through Windows Firewall option and click the ADD PORT button. Enter MySQL into the NAME text box and 3306 (or other port of your choice) into the PORT NUMBER text box. Also ensure that the TCP protocol radio button is selected. If you wish, you can also limit access to the MySQL server by choosing the CHANGE SCOPE button. Confirm your choices by clicking the OK button. If you do not open a port prior to installation, you cannot configure the MySQL server immediately after installation. Additionally, when running the MySQL Installation Wizard on Windows Vista, ensure that you are logged in as a user with administrative rights.

The process for starting the wizard depends on the contents of the installation package you download. If there is a setup.exe file present, double-click it to start the installation process. If there is an .msi file present, double-click it to start the installation process.

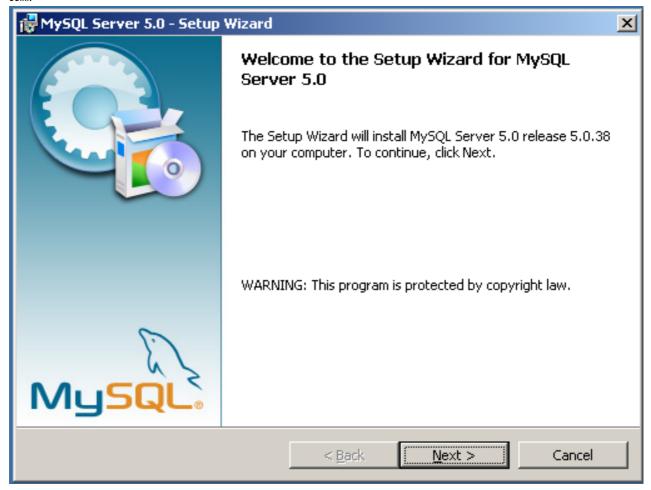

# 9.3.2. Choosing an Installation Type

There are three installation types available: Typical, Complete, and Custom.

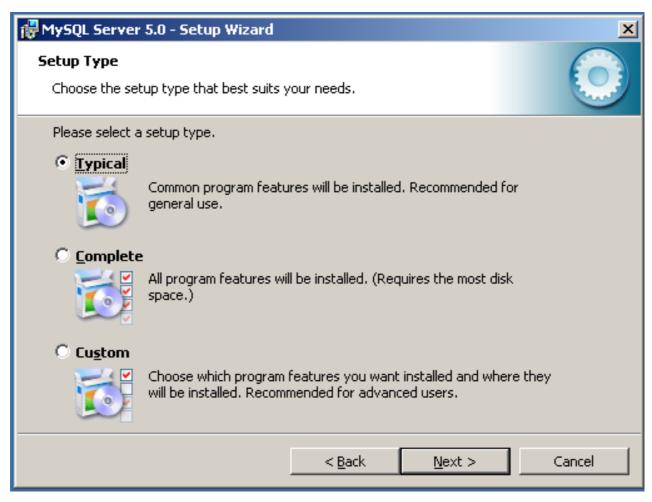

The **Typical** installation type installs the MySQL server, the mysql command-line client, and the command-line utilities. The command-line clients and utilities include mysqldump, myisamchk, and several other tools to help you manage the MySQL server.

The **Complete** installation type installs all components included in the installation package. The full installation package includes components such as the embedded server library, the benchmark suite, support scripts, and documentation.

The **Custom** installation type gives you complete control over which packages you wish to install and the installation path that is used. See Section 9.3.3, "The Custom Installation Dialog", for more information on performing a custom install.

If you choose the **Typical** or **Complete** installation types and click the NEXT button, you advance to the confirmation screen to verify your choices and begin the installation. If you choose the **Custom** installation type and click the NEXT button, you advance to the custom installation dialog, described in Section 9.3.3, "The Custom Installation Dialog".

# 9.3.3. The Custom Installation Dialog

If you wish to change the installation path or the specific components that are installed by the MySQL Installation Wizard, choose the **Custom** installation type.

| 🙀 MySQL Server 5.0 - Setup Wizard                                                                                                    | ×                                                                                                    |
|----------------------------------------------------------------------------------------------------|----------------------------------------------------------------------------------------------------|
| <b>Custom Setup</b><br>Select the program features you want installed.                                                                                                 |                                                                                                    |
| Click on an icon in the list below to change how a feature is in<br>MySQL Server<br>Client Programs<br>MySQL Instance Manager<br>Documentation<br>Developer Components | Installed.<br>Feature Description<br>Installs the MySQL-server<br>executables.<br>This feature requires 36MB on<br>your hard drive. |
| Install to:<br>C:\Program Files\MySQL\MySQL Server 5.0\                                                                                                    | <u>C</u> hange                                                                                                    |
| Help < Back                                                                                                    | Next > Cancel                                                                                                    |

A tree view on the left side of the custom install dialog lists all available components. Components that are not installed have a red X icon; components that are installed have a gray icon. To change whether a component is installed, click on that component's icon and choose a new option from the drop-down list that appears.

You can change the default installation path by clicking the CHANGE... button to the right of the displayed installation path.

After choosing your installation components and installation path, click the NEXT button to advance to the confirmation dialog.

### 9.3.4. The Confirmation Dialog

Once you choose an installation type and optionally choose your installation components, you advance to the confirmation dialog. Your installation type and installation path are displayed for you to review.

| 🙀 MySQL Server 5.0 - Setup Wizard                                                                                                    | × |
|----------------------------------------------------------------------------------------------------|---|
| Ready to Install the Program         The wizard is ready to begin installation.                                                      |   |
| If you want to review or change any of your installation settings, click Back. Click Cancel to exit the wizard.<br>Current Settings: |   |
| Setup Type:<br>Custom                                                                                                    |   |
| Destination Folder:<br>C:\Program Files\MySQL\MySQL Server 5.0\                                                                      |   |
| < <u>B</u> ack <u>Install</u> Cancel                                                                                                 |   |

To install MySQL if you are satisfied with your settings, click the INSTALL button. To change your settings, click the BACK button. To exit the MySQL Installation Wizard without installing MySQL, click the CANCEL button.

After installation is complete, you have the option of registering with the MySQL web site. Registration gives you access to post in the MySQL forums at forums.mysql.com, along with the ability to report bugs at bugs.mysql.com and to subscribe to our newsletter. The final screen of the installer provides a summary of the installation and gives you the option to launch the MySQL Configuration Wizard, which you can use to create a configuration file, install the MySQL service, and configure security settings.

### 9.3.5. Changes Made by MySQL Installation Wizard

Once you click the INSTALL button, the MySQL Installation Wizard begins the installation process and makes certain changes to your system which are described in the sections that follow.

#### Changes to the Registry

The MySQL Installation Wizard creates one Windows registry key in a typical install situation, located in HKEY\_LOCAL\_MACHINE\SOFTWARE\MySQL AB.

The MySQL Installation Wizard creates a key named after the major version of the server that is being installed, such as MySQL Server 5.0. It contains two string values, Location and Version. The Location string contains the path to the installation directory. In a default installation it contains C:\Program Files\MySQL\MySQL Server 5.0.\. The Version string contains the release number. For example, for an installation of MySQL Server 5.0.84, the key contains a value of 5.0.84.

These registry keys are used to help external tools identify the installed location of the MySQL server, preventing a complete scan of the hard-disk to determine the installation path of the MySQL server. The registry keys are not required to run the server, and if you install MySQL using the noinstall Zip archive, the registry keys are not created.

#### Changes to the Start Menu

The MySQL Installation Wizard creates a new entry in the Windows <u>START</u> menu under a common MySQL menu heading named after the major version of MySQL that you have installed. For example, if you install MySQL 5.0, the MySQL Installation Wizard creates a MySQL Server 5.0 section in the <u>START</u> menu.

The following entries are created within the new <u>START</u> menu section:

- MySQL Command Line Client: This is a shortcut to the mysql command-line client and is configured to connect as the root user. The shortcut prompts for a root user password when you connect.
- MySQL Server Instance Config Wizard: This is a shortcut to the MySQL Configuration Wizard. Use this shortcut to configure a newly installed server, or to reconfigure an existing server.
- MySQL Documentation: This is a link to the MySQL server documentation that is stored locally in the MySQL server installation directory. This option is not available when the MySQL server is installed using the Essentials installation package.

#### Changes to the File System

The MySQL Installation Wizard by default installs the MySQL 5.0 server to C:\*Program Files*\MySQL\MySQL Server 5.0, where *Program Files* is the default location for applications in your system, and 5.0 is the major version of your MySQL server. This is the recommended location for the MySQL server, replacing the former default location C:\mysql.

By default, all MySQL applications are stored in a common directory at C:\*Program Files*\MySQL, where *Program Files* is the default location for applications in your Windows installation. A typical MySQL installation on a developer machine might look like this:

```
C:\Program Files\MySQL\MySQL Server 5.0
C:\Program Files\MySQL\MySQL Administrator 1.0
C:\Program Files\MySQL\MySQL Query Browser 1.0
```

This approach makes it easier to manage and maintain all MySQL applications installed on a particular system.

### 9.3.6. Upgrading MySQL with the Installation Wizard

The MySQL Installation Wizard can perform server upgrades automatically using the upgrade capabilities of MSI. That means you do not need to remove a previous installation manually before installing a new release. The installer automatically shuts down and removes the previous MySQL service before installing the new version.

Automatic upgrades are available only when upgrading between installations that have the same major and minor version numbers. For example, you can upgrade automatically from MySQL 4.1.5 to MySQL 4.1.6, but not from MySQL 4.1 to MySQL 5.0.

See Section 9.14, "Upgrading MySQL on Windows".

# 9.4. MySQL Server Instance Configuration Wizard

The MySQL Server Instance Configuration Wizard helps automate the process of configuring your server. It creates a custom MySQL configuration file (my.ini or my.cnf) by asking you a series of questions and then applying your responses to a template to generate the configuration file that is tuned to your installation.

The MySQL Server Instance Configuration Wizard is included with the MySQL 5.0 server. The MySQL Server Instance Configuration Wizard is only available for Windows.

# 9.4.1. Starting the MySQL Server Instance Configuration Wizard

The MySQL Server Instance Configuration Wizard is normally started as part of the installation process. You should only need to run the MySQL Server Instance Configuration Wizard again when you need to change the configuration parameters of your server.

If you chose not to open a port prior to installing MySQL on Windows Vista, you can choose to use the MySQL Server Configuration Wizard after installation. However, you must open a port in the Windows Firewall. To do this see the instructions given in Section 9.3.1, "Downloading and Starting the MySQL Installation Wizard". Rather than opening a port, you also have the option of adding MySQL as a program that bypasses the Windows Firewall. One or the other option is sufficient — you need not do both. Additionally, when running the MySQL Server Configuration Wizard on Windows Vista ensure that you are logged in as a user with administrative rights.

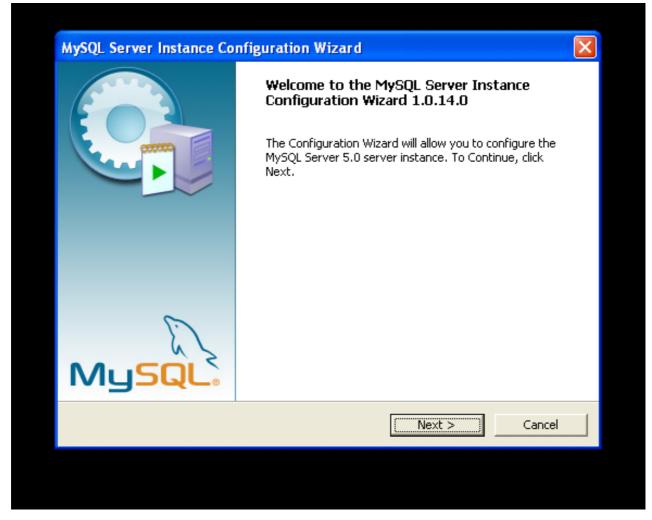

You can launch the MySQL Configuration Wizard by clicking the MySQL Server Instance Config Wizard entry in the MySQL section of the Windows <u>START</u> menu.

Alternatively, you can navigate to the bin directory of your MySQL installation and launch the MySQLInstanceConfig.exe file directly.

The MySQL Server Instance Configuration Wizard places the my.ini file in the installation directory for the MySQL server. This helps associate configuration files with particular server instances.

To ensure that the MySQL server knows where to look for the my.ini file, an argument similar to this is passed to the MySQL server as part of the service installation:

--defaults-file="C:\Program Files\MySQL\MySQL Server 5.0\my.ini"

Here, C: \Program Files \MySQL \MySQL Server 5.0 is replaced with the installation path to the MySQL Server. The --defaults-file option instructs the MySQL server to read the specified file for configuration options when it starts.

Apart from making changes to the my.ini file by running the MySQL Server Instance Configuration Wizard again, you can modify it by opening it with a text editor and making any necessary changes. You can also modify the server configuration with the MySQL Administrator utility. For more information about server configuration, see Server Command Options.

MySQL clients and utilities such as the mysql and mysqldump command-line clients are not able to locate the my.ini file located in the server installation directory. To configure the client and utility applications, create a new my.ini file in the Windows installation directory (for example, C:\WINDOWS).

Under Windows Server 2003, Windows Server 2000 and Windows XP, MySQL Server Instance Configuration Wizard will configure MySQL to work as a Windows service. To start and stop MySQL you use the Services application that is supplied as part of the Windows Administrator Tools.

### 9.4.2. Choosing a Maintenance Option

If the MySQL Server Instance Configuration Wizard detects an existing configuration file, you have the option of either reconfiguring your existing server, or removing the server instance by deleting the configuration file and stopping and removing the MySQL service.

To reconfigure an existing server, choose the Re-configure Instance option and click the NEXT button. Any existing configuration file is not overwritten, but renamed (within the same directory) using a timestamp (Windows) or sequential number (Linux). To remove the existing server instance, choose the Remove Instance option and click the NEXT button.

If you choose the Remove Instance option, you advance to a confirmation window. Click the EXECUTE button. The MySQL Server Configuration Wizard stops and removes the MySQL service, and then deletes the configuration file. The server installation and its data folder are not removed.

If you choose the Re-configure Instance option, you advance to the <u>CONFIGURATION TYPE</u> dialog where you can choose the type of installation that you wish to configure.

# 9.4.3. Choosing a Configuration Type

When you start the MySQL Server Instance Configuration Wizard for a new MySQL installation, or choose the Re-configure Instance option for an existing installation, you advance to the <u>CONFIGURATION TYPE</u> dialog.

| MySQL Server Instance Configuration Wizard                                                                                                    |  |
|----------------------------------------------------------------------------------------------------|--|
| MySQL Server Instance Configuration         Configure the MySQL Server 5.0 server instance.                                                                                                    |  |
| Please select a configuration type.                                                                                                    |  |
| Standard Configuration           Use this only on machines that do not already have a MySQL server           installation. This will use a general purpose configuration for the           server that can be tuned manually. |  |
| < Back Cancel                                                                                                    |  |
|                                                                                                    |  |

There are two configuration types available: Detailed Configuration and Standard Configuration. The Standard Configuration option is intended for new users who want to get started with MySQL quickly without having to make many decisions about server configuration. The Detailed Configuration option is intended for advanced users who want more fine-grained control over server configuration.

If you are new to MySQL and need a server configured as a single-user developer machine, the Standard Configuration should suit your needs. Choosing the Standard Configuration option causes the MySQL Configuration Wizard to set all configuration options automatically with the exception of Service Options and Security Options.

The Standard Configuration sets options that may be incompatible with systems where there are existing MySQL installations. If you have an existing MySQL installation on your system in addition to the installation you wish to configure, the Detailed Config-

uration option is recommended.

To complete the Standard Configuration, please refer to the sections on Service Options and Security Options in Section 9.4.10, "The Service Options Dialog", and Section 9.4.11, "The Security Options Dialog", respectively.

## 9.4.4. The Server Type Dialog

There are three different server types available to choose from. The server type that you choose affects the decisions that the MySQL Server Instance Configuration Wizard makes with regard to memory, disk, and processor usage.

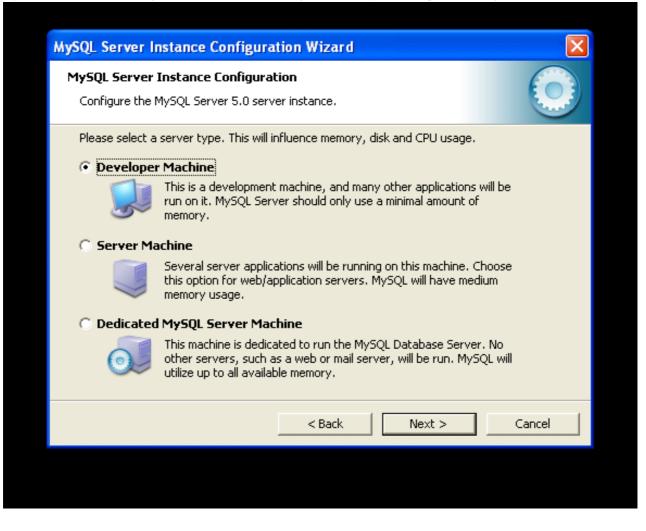

- Developer Machine: Choose this option for a typical desktop workstation where MySQL is intended only for personal use. It is assumed that many other desktop applications are running. The MySQL server is configured to use minimal system resources.
- Server Machine: Choose this option for a server machine where the MySQL server is running alongside other server applications such as FTP, email, and Web servers. The MySQL server is configured to use a moderate portion of the system resources.
- Dedicated MySQL Server Machine: Choose this option for a server machine that is intended to run only the MySQL server. It is assumed that no other applications are running. The MySQL server is configured to use all available system resources.

#### Note

By selecting one of the preconfigured configurations, the values and settings of various options in your my.cnf or my.ini will be altered accordingly. The default values and options as described in the reference manual may therefore be different to the options and values that were created during the execution of the configuration wizard.

### 9.4.5. The Database Usage Dialog

The DATABASE USAGE dialog allows you to indicate the storage engines that you expect to use when creating MySQL tables. The

option you choose determines whether the InnoDB storage engine is available and what percentage of the server resources are available to InnoDB.

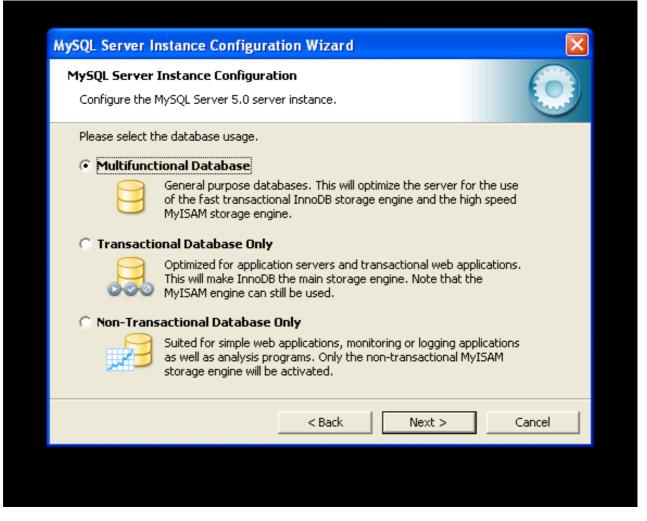

- Multifunctional Database: This option enables both the InnoDB and MyISAM storage engines and divides resources evenly between the two. This option is recommended for users who use both storage engines on a regular basis.
- Transactional Database Only: This option enables both the InnoDB and MyISAM storage engines, but dedicates most server resources to the InnoDB storage engine. This option is recommended for users who use InnoDB almost exclusively and make only minimal use of MyISAM.
- Non-Transactional Database Only: This option disables the InnoDB storage engine completely and dedicates all server resources to the MyISAM storage engine. This option is recommended for users who do not use InnoDB.

The Configuration Wizard uses a template to generate the server configuration file. The <u>DATABASE USAGE</u> dialog sets one of the following option strings:

| Multifunctional Database:        | MIXED  |
|----------------------------------|--------|
| Transactional Database Only:     | INNODB |
| Non-Transactional Database Only: | MYISAM |

When these options are processed through the default template (my-template.ini) the result is:

Multifunctional Database: default-storage-engine=InnoDB \_myisam\_pct=50 Transactional Database Only: default-storage-engine=InnoDB \_myisam\_pct=5 Non-Transactional Database Only: default-storage-engine=MyISAM \_myisam\_pct=100 skip-innodb The \_myisam\_pct value is used to calculate the percentage of resources dedicated to MyISAM. The remaining resources are allocated to InnoDB.

# 9.4.6. The InnoDB Tablespace Dialog

Some users may want to locate the InnoDB tablespace files in a different location than the MySQL server data directory. Placing the tablespace files in a separate location can be desirable if your system has a higher capacity or higher performance storage device available, such as a RAID storage system.

| MySQL Server Instance Configuration Wizard                                          |       |
|-------------------------------------------------------------------------------------|-------|
| MySQL Server Instance Configuration                                                 |       |
| Configure the MySQL Server 5.0 server instance.                                     |       |
| Press the [Modify] button to change the InnoDB datafile settings.                   |       |
| InnoDB Tablespace Settings                                                          |       |
| Please choose the drive and directory where the InnoDB tablespace should be placed. |       |
| <b>T</b>                                                                            |       |
|                                                                                     |       |
| Volume Name: -                                                                      |       |
| File System: -                                                                      |       |
| Diskspace Used Free Diskspace                                                       |       |
|                                                                                     |       |
| Modify < Back Next > C                                                              | ancel |
|                                                                                     |       |

To change the default location for the InnoDB tablespace files, choose a new drive from the drop-down list of drive letters and choose a new path from the drop-down list of paths. To create a custom path, click the ... button.

If you are modifying the configuration of an existing server, you must click the MODIFY button before you change the path. In this situation you must move the existing tablespace files to the new location manually before starting the server.

### 9.4.7. The Concurrent Connections Dialog

To prevent the server from running out of resources, it is important to limit the number of concurrent connections to the MySQL server that can be established. The <u>CONCURRENT CONNECTIONS</u> dialog allows you to choose the expected usage of your server, and sets the limit for concurrent connections accordingly. It is also possible to set the concurrent connection limit manually.

| MySQL Server Instance Configuration       Image: Configure the MySQL Server 5.0 server instance.         Please set the approximate number of concurrent connections to the server.       Image: Configure the Server (DSS)/OLAP)         Image: Configure the Server (DSS)/OLAP)       Image: Configure the Server (DSS)/OLAP)         Image: Configure the Server (DSS)/OLAP)       Image: Configure the Server (DSS)/OLAP)         Image: Configure the Server (DSS)/OLAP)       Image: Configure the Server (DSS)/OLAP)         Image: Configure the Server (DSS)/OLAP)       Image: Configure the Server (DSS)/OLAP)         Image: Configure the Server (DSS)/OLAP)       Image: Configure the Server (DSS)/OLAP)         Image: Configure the Server (DSS)/OLAP)       Image: Configure the Server (DSS)/OLAP)         Image: Configure the Server (DSS)/OLAP)       Image: Configure the Server (DSS)/OLAP)         Image: Configure the Server (DSS)/OLAP)       Image: Configure the Server (DSS)/OLAP)         Image: Configure the Server (DSS)/OLAP)       Image: Configure the Server (DSS)/OLAP)         Image: Configure the Server (DSS)/OLAP)       Image: Configure the Server (DSS)/OLAP)         Image: Configure the Server (DSS)/OLAP)       Image: Configure the Server (DSS)/OLAP)         Image: Configure the Server (DSS)/OLAP)       Image: Configure the Server (DSS)/OLAP)         Image: Configure the Server (DSS)/OLAP)       Image: Configure the Server (DSS)/OLAP)         Image: Configure the Server (DSS)/ | MySQL Server I                       | nstance Configuration Wizard 🛛 🔀                                    |  |
|----------------------------------------------------------------------------------------------------|--------------------------------------|---------------------------------------------------------------------|--|
| Please set the approximate number of concurrent connections to the server.            • Decision Support (DSS)/OLAP             • Select this option for database applications that will not require a high number of concurrent connections. A number of 20 connections will be assumed.             • Online Transaction Processing (OLTP)             • Select this option for highly concurrent applications that may have at any one time up to 500 active connections such as heavily loaded web servers.             • Manual Setting             • Please enter the approximate number of concurrent connections.                                                                                                    | MySQL Server                         | Instance Configuration                                              |  |
| <ul> <li>Decision Support (DSS)/OLAP</li> <li>Select this option for database applications that will not require a high number of concurrent connections. A number of 20 connections will be assumed.</li> <li>Online Transaction Processing (OLTP)</li> <li>Choose this option for highly concurrent applications that may have at any one time up to 500 active connections such as heavily loaded web servers.</li> <li>Manual Setting</li> <li>Please enter the approximate number of concurrent connections.</li> </ul>                                                                                                    | Configure the                        | MySQL Server 5.0 server instance.                                   |  |
| <ul> <li>Select this option for database applications that will not require a high number of concurrent connections. A number of 20 connections will be assumed.</li> <li>Online Transaction Processing (OLTP)</li> <li>Choose this option for highly concurrent applications that may have at any one time up to 500 active connections such as heavily loaded web servers.</li> <li>Manual Setting</li> <li>Please enter the approximate number of concurrent connections.</li> </ul>                                                                                                    | Please set the                       | approximate number of concurrent connections to the server.         |  |
| <ul> <li>high number of concurrent connections. A number of 20 connections will be assumed.</li> <li>Online Transaction Processing (OLTP)</li> <li>Choose this option for highly concurrent applications that may have at any one time up to 500 active connections such as heavily loaded web servers.</li> <li>Manual Setting</li> <li>Please enter the approximate number of concurrent connections.</li> </ul>                                                                                                    | Decision 9                           | Support (DSS)/OLAP                                                  |  |
| Choose this option for highly concurrent applications that may have<br>at any one time up to 500 active connections such as heavily loaded<br>web servers. C Manual Setting Please enter the approximate number of concurrent connections.                                                                                                    | <b>\$</b>                            | high number of concurrent connections. A number of 20 connections   |  |
| at any one time up to 500 active connections such as heavily loaded web servers.         C Manual Setting         Image: Setting Please enter the approximate number of concurrent connections.                                                                                                    | Online Transaction Processing (OLTP) |                                                                     |  |
| Please enter the approximate number of concurrent connections.                                                                                                    |                                      | at any one time up to 500 active connections such as heavily loaded |  |
|                                                                                                    | 🔿 Manual Se                          | etting                                                              |  |
|                                                                                                    | 32                                   | Please enter the approximate number of concurrent connections.      |  |
| Concurrent connections: 15                                                                                                    |                                      | Concurrent connections: 15                                          |  |
| < Back Next > Cancel                                                                                                    |                                      | < Back Next > Cancel                                                |  |
|                                                                                                    |                                      |                                                                     |  |

- Decision Support (DSS)/OLAP: Choose this option if your server does not require a large number of concurrent connections. The maximum number of connections is set at 100, with an average of 20 concurrent connections assumed.
- Online Transaction Processing (OLTP): Choose this option if your server requires a large number of concurrent connections. The maximum number of connections is set at 500.
- Manual Setting: Choose this option to set the maximum number of concurrent connections to the server manually. Choose the number of concurrent connections from the drop-down box provided, or enter the maximum number of connections into the drop-down box if the number you desire is not listed.

# 9.4.8. The Networking and Strict Mode Options Dialog

Use the <u>NETWORKING OPTIONS</u> dialog to enable or disable TCP/IP networking and to configure the port number that is used to connect to the MySQL server.

| MySQL Server Instance Configuration         Configure the MySQL Server 5.0 server instance.                                                                                                    |
|----------------------------------------------------------------------------------------------------|
| Please set the networking options.         Image: Construction of this construction of this port number:         Image: Construction of this port number:         Image: Construction of this port number: |
| Please set the server SQL mode.  Finable Strict Mode  This option forces the server to behave more like a traditional database server. It is recommended to enable this option.                                                                                                    |
| < Back Next > Cancel                                                                                                    |

TCP/IP networking is enabled by default. To disable TCP/IP networking, uncheck the box next to the Enable TCP/IP Networking option.

Port 3306 is used by default. To change the port used to access MySQL, choose a new port number from the drop-down box or type a new port number directly into the drop-down box. If the port number you choose is in use, you are prompted to confirm your choice of port number.

Set the <u>SERVER SQL MODE</u> to either enable or disable strict mode. Enabling strict mode (default) makes MySQL behave more like other database management systems. *If you run applications that rely on MySQL's old "forgiving" behavior, make sure to either adapt those applications or to disable strict mode.* For more information about strict mode, see Server SQL Modes.

# 9.4.9. The Character Set Dialog

The MySQL server supports multiple character sets and it is possible to set a default server character set that is applied to all tables, columns, and databases unless overridden. Use the <u>CHARACTER SET</u> dialog to change the default character set of the MySQL server.

| MySQL Server Instance Configuration       Image: Configure the MySQL Server 5.0 server instance.         Please select the default character set.       Please select the default character set.         Image: Standard Character Set       Image: Standard Character Set         Image: Image: Standard Character Set       Makes Latin1 the default charset. This character set is suited for English and other West European languages.         Image: Image: Imag |                     | ance Configura                              | tion Wizard                             |                                       | $\mathbf{X}$ |
|----------------------------------------------------------------------------------------------------|---------------------|---------------------------------------------|-----------------------------------------|---------------------------------------|--------------|
| Please select the default character set.         Standard Character Set         Image: Standard Character Set         Image: Standard Character S                                                                                                    | MySQL Server Ins    | stance Configural                           | tion                                    |                                       |              |
| <ul> <li>Standard Character Set</li> <li>Makes Latin1 the default charset. This character set is suited for English and other West European languages.</li> <li>Best Support For Multilingualism Make UTF8 the default character set. This is the recommended character set for storing text in many different languages.</li> <li>Manual Selected Default Character Set / Collation</li> <li>Please specify the character set to use.</li> </ul>                                                                                                    | Configure the MyS   | 5QL Server 5.0 serv                         | er instance.                            |                                       |              |
| Makes Latin1 the default charset. This character set is suited for<br>English and other West European languages.  Best Support For Multilingualism  Make UTF8 the default character set. This is the recommended<br>character set for storing text in many different languages.  Manual Selected Default Character Set / Collation  Please specify the character set to use.                                                                                                    | Please select the o | default character se                        | t.                                      |                                       |              |
| English and other West European languages.     Best Support For Multilingualism     Make UTF8 the default character set. This is the recommended     character set for storing text in many different languages.     Manual Selected Default Character Set / Collation     Please specify the character set to use.                                                                                                    | Standard Ch         | aracter Set                                 |                                         |                                       |              |
| Make UTF8 the default character set. This is the recommended character set for storing text in many different languages.                                                                                                    |                     | akes Latin1 the defa<br>nglish and other We | ault charset. This<br>st European langu | character set is suited for<br>Jages. |              |
| C Manual Selected Default Character Set / Collation     Please specify the character set to use.                                                                                                    | C Best Support      | t For Multilinguali                         | sm                                      |                                       |              |
| Please specify the character set to use.                                                                                                    |                     |                                             |                                         |                                       |              |
|                                                                                                    | 🔿 Manual Selec      | cted Default Char                           | acter Set / Col                         | lation                                |              |
| Character Set:  atin1 -                                                                                                    | <b>(?</b> ) PI      | ease specify the ch                         | aracter set to use                      |                                       |              |
|                                                                                                    |                     | haracter Set:                               | latin1                                  | •                                     |              |
| < Back Next > Cancel                                                                                                    |                     |                                             | < Back                                  | Next >                                | Cancel       |
|                                                                                                    |                     |                                             |                                         |                                       |              |

- Standard Character Set: Choose this option if you want to use latin1 as the default server character set. latin1 is used for English and many Western European languages.
- Best Support For Multilingualism: Choose this option if you want to use utf8 as the default server character set. This is a Unicode character set that can store characters from many different languages.
- Manual Selected Default Character Set / Collation: Choose this option if you want to pick the server's default character set manually. Choose the desired character set from the provided drop-down list.

### 9.4.10. The Service Options Dialog

On Windows platforms, the MySQL server can be installed as a Windows service. When installed this way, the MySQL server can be started automatically during system startup, and even restarted automatically by Windows in the event of a service failure.

The MySQL Server Instance Configuration Wizard installs the MySQL server as a service by default, using the service name MySQL. If you do not wish to install the service, uncheck the box next to the Install As Windows Service option. You can change the service name by picking a new service name from the drop-down box provided or by entering a new service name into the drop-down box.

#### Note

Service names can include any legal character except forward (/) or backward ( $\backslash$ ) slashes, and must be less than 256 characters long.

#### Warning

If you are installing multiple versions of MySQL onto the same machine, you *must* choose a different service name for each version that you install. If you do not choose a different service for each installed version then the service manager information will be inconsistent and this will cause problems when you try to uninstall a previous version.

If you have already installed multiple versions using the same service name, you must manually edit the contents of the HKEY\_LOCAL\_MACHINE\SYSTEM\CurrentControlSet\Services parameters within the Windows registry to update the association of the service name with the correct server version.

Typically, when installing multiple versions you create a service name based on the version information. For example, you might install MySQL 5.x as mysql5, or specific versions such as MySQL 5.0.56 as mysql50056.

To install the MySQL server as a service but not have it started automatically at startup, uncheck the box next to the Launch the MySQL Server Automatically option.

### 9.4.11. The Security Options Dialog

It is strongly recommended that you set a root password for your MySQL server, and the MySQL Server Instance Configuration Wizard requires by default that you do so. If you do not wish to set a root password, uncheck the box next to the Modify Security Settings option.

| MySQL Server  | Instance Configurati                                | on Wizard       |                       |         |
|---------------|-----------------------------------------------------|-----------------|-----------------------|---------|
| MySQL Serve   | r Instance Configuratio                             | n               |                       |         |
| Configure th  | e MySQL Server 5.0 server                           | instance.       |                       |         |
| Please set th | e security options.                                 |                 |                       |         |
| 🔽 Modify S    | ecurity Settings                                    |                 |                       |         |
|               | New root password:                                  |                 | Enter the root pass   | word.   |
| root          | Confirm:                                            |                 | Retype the passwo     | rd.     |
|               |                                                     | 🔲 Enable root a | access from remote ma | achines |
|               |                                                     |                 |                       |         |
| 🔽 Create Ar   | n Anonymous Account                                 |                 |                       |         |
| 2             | This option will create a note that this can lead t |                 |                       | se      |
|               | 1                                                   | < Back          | Next >                | Cancel  |

To set the root password, enter the desired password into both the New root password and Confirm boxes. If you are reconfiguring an existing server, you need to enter the existing root password into the Current root password box.

To prevent **root** logins from across the network, check the box next to the Root may only connect from localhost option. This increases the security of your **root** account.

To create an anonymous user account, check the box next to the Create An Anonymous Account option. Creating an anonymous account can decrease server security and cause login and permission difficulties. For this reason, it is not recommended.

### 9.4.12. The Confirmation Dialog

The final dialog in the MySQL Server Instance Configuration Wizard is the <u>CONFIRMATION DIALOG</u>. To start the configuration process, click the EXECUTE button. To return to a previous dialog, click the BACK button. To exit the MySQL Server Instance Configuration Wizard without configuring the server, click the CANCEL button.

| MySQL Server Instance Configuration          | Wizard 🛛 🔀              |
|----------------------------------------------|-------------------------|
| MySQL Server Instance Configuration          |                         |
| Configure the MySQL Server 5.0 server in     | stance.                 |
| Ready to execute                             |                         |
| O Prepare configuration                      |                         |
| <ul> <li>Write configuration file</li> </ul> |                         |
| <ul> <li>Start service</li> </ul>            |                         |
| <ul> <li>Apply security settings</li> </ul>  |                         |
| Please press [Execute] to s                  | tart the configuration. |
|                                              |                         |
|                                              |                         |
|                                              |                         |
|                                              | < Back Execute Cancel   |
|                                              |                         |

After you click the EXECUTE button, the MySQL Server Instance Configuration Wizard performs a series of tasks and displays the progress onscreen as the tasks are performed.

The MySQL Server Instance Configuration Wizard first determines configuration file options based on your choices using a template prepared by MySQL developers and engineers. This template is named my-template.ini and is located in your server installation directory.

The MySQL Configuration Wizard then writes these options to the corresponding configuration file.

If you chose to create a service for the MySQL server, the MySQL Server Instance Configuration Wizard creates and starts the service. If you are reconfiguring an existing service, the MySQL Server Instance Configuration Wizard restarts the service to apply your configuration changes.

If you chose to set a root password, the MySQL Configuration Wizard connects to the server, sets your new root password, and applies any other security settings you may have selected.

After the MySQL Server Instance Configuration Wizard has completed its tasks, it displays a summary. Click the FINISH button to exit the MySQL Server Configuration Wizard.

# 9.5. Installing MySQL from a Noinstall Zip Archive

Users who are installing from the Noinstall package can use the instructions in this section to manually install MySQL. The process for installing MySQL from a Zip archive is as follows:

- 1. Extract the archive to the desired install directory
- 2. Create an option file
- 3. Choose a MySQL server type

- 4. Start the MySQL server
- 5. Secure the default user accounts

This process is described in the sections that follow.

# 9.6. Extracting the Install Archive

To install MySQL manually, do the following:

- 1. If you are upgrading from a previous version please refer to Section 9.14, "Upgrading MySQL on Windows", before beginning the upgrade process.
- 2. Make sure that you are logged in as a user with administrator privileges.
- 3. Choose an installation location. Traditionally, the MySQL server is installed in C:\mysql. The MySQL Installation Wizard installs MySQL under C:\Program Files\MySQL. If you do not install MySQL at C:\mysql, you must specify the path to the install directory during startup or in an option file. See Section 9.7, "Creating an Option File".
- 4. Extract the install archive to the chosen installation location using your preferred Zip archive tool. Some tools may extract the archive to a folder within your chosen installation location. If this occurs, you can move the contents of the subfolder into the chosen installation location.

# 9.7. Creating an Option File

If you need to specify startup options when you run the server, you can indicate them on the command line or place them in an option file. For options that are used every time the server starts, you may find it most convenient to use an option file to specify your MySQL configuration. This is particularly true under the following circumstances:

- The installation or data directory locations are different from the default locations (C:\Program Files\MySQL\MySQL Server 5.0 and C:\Program Files\MySQL\MySQL Server 5.0\data).
- You need to tune the server settings.

When the MySQL server starts on Windows, it looks for options in two files: the my.ini file in the Windows directory, and the C:\my.cnf file. The Windows directory typically is named something like C:\WINDOWS. You can determine its exact location from the value of the WINDIR environment variable using the following command:

shell> echo %WINDIR%

MySQL looks for options first in the my.ini file, and then in the my.cnf file. However, to avoid confusion, it is best if you use only one file. If your PC uses a boot loader where C: is not the boot drive, your only option is to use the my.ini file. Whichever option file you use, it must be a plain text file.

You can also make use of the example option files included with your MySQL distribution; see Preconfigured Option Files.

An option file can be created and modified with any text editor, such as Notepad. For example, if MySQL is installed in E:\mysql and the data directory is in E:\mydata\data, you can create an option file containing a [mysqld] section to specify values for the basedir and datadir options:

[mysqld]
# set basedir to your installation path
basedir=E:/mysql
# set datadir to the location of your data directory
datadir=E:/mydata/data

Note that Windows path names are specified in option files using (forward) slashes rather than backslashes. If you do use backslashes, you must double them:

[mysqld]
# set basedir to your installation path
basedir=E:\\mysql
# set datadir to the location of your data directory
datadir=E:\\mydata\\data

On Windows, the MySQL installer places the data directory directly under the directory where you install MySQL. If you would

like to use a data directory in a different location, you should copy the entire contents of the data directory to the new location. For example, if MySQL is installed in C:\Program Files\MySQL\MySQL Server 5.0, the data directory is by default in C:\Program Files\MySQL\MySQL Server 5.0\data. If you want to use E:\mydata as the data directory instead, you must do two things:

- 1. Move the entire data directory and all of its contents from C:\Program Files\MySQL\MySQL Server 5.0\data to E:\mydata.
- 2. Use a --datadir option to specify the new data directory location each time you start the server.

# 9.8. Selecting a MySQL Server Type

The following table shows the available servers for Windows in MySQL 5.0.

| Binary       | Description                                                                               |
|--------------|-------------------------------------------------------------------------------------------|
| mysqld-nt    | Optimized binary with named-pipe support                                                  |
| mysqld       | Optimized binary without named-pipe support                                               |
| mysqld-debug | Like mysqld-nt, but compiled with full debugging and automatic memory allocation checking |

All of the preceding binaries are optimized for modern Intel processors, but should work on any Intel i386-class or higher processor.

Each of the servers in a distribution support the same set of storage engines. The SHOW ENGINES statement displays which engines a given server supports.

All Windows MySQL 5.0 servers have support for symbolic linking of database directories.

MySQL supports TCP/IP on all Windows platforms. MySQL servers on Windows support named pipes as indicated in the following list. However, the default is to use TCP/IP regardless of platform. (Named pipes are slower than TCP/IP in many Windows configurations.)

Use of named pipes is subject to these conditions:

- Named pipes are enabled only if you start the server with the --enable-named-pipe option. It is necessary to use this option explicitly because some users have experienced problems with shutting down the MySQL server when named pipes were used.
- Named-pipe connections are allowed only by the mysqld-nt and mysqld-debug servers.

#### Note

Most of the examples in this manual use mysqld as the server name. If you choose to use a different server, such as mysqld-nt, make the appropriate substitutions in the commands that are shown in the examples.

# **9.9. Starting the Server for the First Time**

This section gives a general overview of starting the MySQL server. The following sections provide more specific information for starting the MySQL server from the command line or as a Windows service.

The information here applies primarily if you installed MySQL using the Noinstall version, or if you wish to configure and test MySQL manually rather than with the GUI tools.

The examples in these sections assume that MySQL is installed under the default location of C:\Program Files\MySQL\MySQL Server 5.0. Adjust the path names shown in the examples if you have MySQL installed in a different location.

Clients have two options. They can use TCP/IP, or they can use a named pipe if the server supports named-pipe connections.

MySQL for Windows also supports shared-memory connections if the server is started with the --shared-memory option. Clients can connect through shared memory by using the --protocol=MEMORY option.

For information about which server binary to run, see Section 9.8, "Selecting a MySQL Server Type".

Testing is best done from a command prompt in a console window (or "DOS window"). In this way you can have the server display status messages in the window where they are easy to see. If something is wrong with your configuration, these messages make it easier for you to identify and fix any problems.

To start the server, enter this command:

shell> "C:\Program Files\MySQL\MySQL Server 5.0\bin\mysqld" --console

For a server that includes InnoDB support, you should see the messages similar to those following as it starts (the path names and sizes may differ):

```
InnoDB: The first specified datafile c:\ibdata\ibdatal did not exist:
InnoDB: a new database to be created!
InnoDB: Database physically writes the file full: wait...
InnoDB: Database physically writes the file full: wait...
InnoDB: Log file c:\iblogs\ib_logfile0 did not exist: new to be created
InnoDB: Log file c:\iblogs\ib_logfile1 did not exist: new to be created
InnoDB: Log file c:\iblogs\ib_logfile1 did not exist: new to be created
InnoDB: Log file c:\iblogs\ib_logfile1 did not exist: new to be created
InnoDB: Log file c:\iblogs\ib_logfile2 did not exist: new to be created
InnoDB: Log file c:\iblogs\ib_logfile2 did not exist: new to be created
InnoDB: Setting log file c:\iblogs\ib_logfile2 size to 31457280
InnoDB: Doublewrite buffer not found: creating new
InnoDB: Doublewrite buffer created
InnoDB: creating foreign key constraint system tables
InnoDB: foreign key constraint system tables
InnoDB: foreign key constraint system tables
InnoDB: foreign key constraint system tables
```

When the server finishes its startup sequence, you should see something like this, which indicates that the server is ready to service client connections:

mysqld: ready for connections Version: '5.0.84' socket: '' port: 3306

The server continues to write to the console any further diagnostic output it produces. You can open a new console window in which to run client programs.

If you omit the --console option, the server writes diagnostic output to the error log in the data directory (C:\Program Files\MySQL\MySQL Server 5.0\data by default). The error log is the file with the .err extension.

#### Note

The accounts that are listed in the MySQL grant tables initially have no passwords. After starting the server, you should set up passwords for them using the instructions in Chapter 17, *Post-Installation Setup and Testing*.

# 9.10. Starting MySQL from the Windows Command Line

The MySQL server can be started manually from the command line. This can be done on any version of Windows.

To start the mysqld server from the command line, you should start a console window (or "DOS window") and enter this command:

shell> "C:\Program Files\MySQL\MySQL Server 5.0\bin\mysqld"

The path to mysqld may vary depending on the install location of MySQL on your system.

You can stop the MySQL server by executing this command:

shell> "C:\Program Files\MySQL\MySQL Server 5.0\bin\mysqladmin" -u root shutdown

#### Note

If the MySQL root user account has a password, you need to invoke mysqladmin with the -p option and supply the password when prompted.

This command invokes the MySQL administrative utility mysqladmin to connect to the server and tell it to shut down. The command connects as the MySQL root user, which is the default administrative account in the MySQL grant system. Note that users in the MySQL grant system are wholly independent from any login users under Windows.

If mysqld doesn't start, check the error log to see whether the server wrote any messages there to indicate the cause of the problem. The error log is located in the C:\Program Files\MySQL\MySQL Server 5.0\data directory. It is the file with a suffix of .err. You can also try to start the server as mysqld --console; in this case, you may get some useful information on the screen that may help solve the problem. The last option is to start <code>mysqld</code> with the <code>--standalone</code> and <code>--debug</code> options. In this case, <code>mysqld</code> writes a log file <code>C:\mysqld.trace</code> that should contain the reason why <code>mysqld</code> doesn't start. See MySQL Internals: Porting.

Use mysqld --verbose --help to display all the options that mysqld supports.

## 9.11. Starting MySQL as a Windows Service

On Windows, the recommended way to run MySQL is to install it as a Windows service, whereby MySQL starts and stops automatically when Windows starts and stops. A MySQL server installed as a service can also be controlled from the command line using NET commands, or with the graphical Services utility. Generally, to install MySQL as a Windows service you should be logged in using an account that has administrator rights.

The Services utility (the Windows Service Control Manager) can be found in the Windows Control Panel (under Administrative Tools on Windows 2000, XP, Vista, and Server 2003). To avoid conflicts, it is advisable to close the Services utility while performing server installation or removal operations from the command line.

Before installing MySQL as a Windows service, you should first stop the current server if it is running by using the following command:

#### Note

If the MySQL root user account has a password, you need to invoke mysqladmin with the -p option and supply the password when prompted.

This command invokes the MySQL administrative utility mysqladmin to connect to the server and tell it to shut down. The command connects as the MySQL root user, which is the default administrative account in the MySQL grant system. Note that users in the MySQL grant system are wholly independent from any login users under Windows.

Install the server as a service using this command:

shell> "C:\Program Files\MySQL\MySQL Server 5.0\bin\mysqld" --install

The service-installation command does not start the server. Instructions for that are given later in this section.

To make it easier to invoke MySQL programs, you can add the path name of the MySQL bin directory to your Windows system PATH environment variable:

- On the Windows desktop, right-click on the My Computer icon, and select Properties.
- Next select the Advanced tab from the <u>SYSTEM PROPERTIES</u> menu that appears, and click the ENVIRONMENT VARIABLES button.
- Under SYSTEM VARIABLES, select Path, and then click the EDIT button. The EDIT SYSTEM VARIABLE dialogue should appear.
- Place your cursor at the end of the text appearing in the space marked VARIABLE VALUE. (Use the End key to ensure that your cursor is positioned at the very end of the text in this space.) Then enter the complete path name of your MySQL bin directory (for example, C:\Program Files\MySQL\MySQL Server 5.0\bin), Note that there should be a semicolon separating this path from any values present in this field. Dismiss this dialogue, and each dialogue in turn, by clicking OK until all of the dialogues that were opened have been dismissed. You should now be able to invoke any MySQL executable program by typing its name at the DOS prompt from any directory on the system, without having to supply the path. This includes the servers, the mysql client, and all MySQL command-line utilities such as mysqladmin and mysqldump.

You should not add the MySQL bin directory to your Windows PATH if you are running multiple MySQL servers on the same machine.

#### Warning

You must exercise great care when editing your system PATH by hand; accidental deletion or modification of any portion of the existing PATH value can leave you with a malfunctioning or even unusable system.

The following additional arguments can be used in MySQL 5.0 when installing the service:

- You can specify a service name immediately following the --install option. The default service name is MySQL.
- If a service name is given, it can be followed by a single option. By convention, this should be

file\_name to specify the name of an option file from which the server should read options when it starts.

The use of a single option other than --defaults-file is possible but discouraged. --defaults-file is more flexible because it enables you to specify multiple startup options for the server by placing them in the named option file. Also, in MySQL 5.0, use of an option different from --defaults-file is not supported until 5.0.3.

• As of MySQL 5.0.1, you can also specify a --local-service option following the service name. This causes the server to run using the LocalService Windows account that has limited system privileges. This account is available only for Windows XP or newer. If both --defaults-file and --local-service are given following the service name, they can be in any order.

For a MySQL server that is installed as a Windows service, the following rules determine the service name and option files that the server uses:

- If the service-installation command specifies no service name or the default service name (MySQL) following the --install option, the server uses the a service name of MySQL and reads options from the [mysqld] group in the standard option files.
- If the service-installation command specifies a service name other than MySQL following the --install option, the server uses that service name. It reads options from the [mysqld] group and the group that has the same name as the service in the standard option files. This allows you to use the [mysqld] group for options that should be used by all MySQL services, and an option group with the service name for use by the server installed with that service name.
- If the service-installation command specifies a --defaults-file option after the service name, the server reads options only from the [mysqld] group of the named file and ignores the standard option files.

As a more complex example, consider the following command:

Here, the default service name (MySQL) is given after the --install option. If no --defaults-file option had been given, this command would have the effect of causing the server to read the [mysqld] group from the standard option files. However, because the --defaults-file option is present, the server reads options from the [mysqld] option group, and only from the named file.

You can also specify options as Start parameters in the Windows Services utility before you start the MySQL service.

Once a MySQL server has been installed as a service, Windows starts the service automatically whenever Windows starts. The service also can be started immediately from the Services utility, or by using a NET START MySQL command. The NET command is not case sensitive.

When run as a service, <code>mysqld</code> has no access to a console window, so no messages can be seen there. If <code>mysqld</code> does not start, check the error log to see whether the server wrote any messages there to indicate the cause of the problem. The error log is located in the MySQL data directory (for example, C:\Program Files\MySQL\MySQL Server 5.0\data). It is the file with a suffix of .err.

When a MySQL server has been installed as a service, and the service is running, Windows stops the service automatically when Windows shuts down. The server also can be stopped manually by using the Services utility, the NET STOP MySQL command, or the mysqladmin shutdown command.

You also have the choice of installing the server as a manual service if you do not wish for the service to be started automatically during the boot process. To do this, use the --install-manual option rather than the --install option:

shell> "C:\Program Files\MySQL\MySQL Server 5.0\bin\mysqld" --install-manual

To remove a server that is installed as a service, first stop it if it is running by executing NET STOP MySQL. Then use the --remove option to remove it:

shell> "C:\Program Files\MySQL\MySQL Server 5.0\bin\mysqld" --remove

If mysqld is not running as a service, you can start it from the command line. For instructions, see Section 9.10, "Starting MySQL from the Windows Command Line".

Please see Section 9.13, "Troubleshooting a MySQL Installation Under Windows", if you encounter difficulties during installation.

# 9.12. Testing The MySQL Installation

You can test whether the MySQL server is working by executing any of the following commands:

shell> "C:\Program Files\MySQL\MySQL Server 5.0\bin\mysqlshow"
shell> "C:\Program Files\MySQL\MySQL Server 5.0\bin\mysqlshow" -u root mysql
shell> "C:\Program Files\MySQL\MySQL Server 5.0\bin\mysqladmin" version status proc
shell> "C:\Program Files\MySQL\MySQL Server 5.0\bin\mysql" test

If mysqld is slow to respond to TCP/IP connections from client programs, there is probably a problem with your DNS. In this case, start mysqld with the --skip-name-resolve option and use only localhost and IP numbers in the Host column of the MySQL grant tables.

You can force a MySQL client to use a named-pipe connection rather than TCP/IP by specifying the --pipe or --protocol=PIPE option, or by specifying . (period) as the host name. Use the --socket option to specify the name of the pipe if you do not want to use the default pipe name.

Note that if you have set a password for the root account, deleted the anonymous account, or created a new user account, then you must use the appropriate -u and -p options with the commands shown above in order to connect with the MySQL Server. See Connecting to the MySQL Server.

For more information about mysqlshow, see mysqlshow.

# 9.13. Troubleshooting a MySQL Installation Under Windows

When installing and running MySQL for the first time, you may encounter certain errors that prevent the MySQL server from starting. The purpose of this section is to help you diagnose and correct some of these errors.

Your first resource when troubleshooting server issues is the error log. The MySQL server uses the error log to record information relevant to the error that prevents the server from starting. The error log is located in the data directory specified in your my.ini file. The default data directory location is C:\Program Files\MySQL\MySQL Server 5.0\data. See The Error Log.

Another source of information regarding possible errors is the console messages displayed when the MySQL service is starting. Use the NET START MySQL command from the command line after installing mysqld as a service to see any error messages regarding the starting of the MySQL server as a service. See Section 9.11, "Starting MySQL as a Windows Service".

The following examples show other common error messages you may encounter when installing MySQL and starting the server for the first time:

If the MySQL server cannot find the mysql privileges database or other critical files, you may see these messages:

System error 1067 has occurred. Fatal error: Can't open privilege tables: Table 'mysql.host' doesn't exist

These messages often occur when the MySQL base or data directories are installed in different locations than the default locations (C:\Program Files\MySQL\MySQL Server 5.0 and C:\Program Files\MySQL\MySQL Server 5.0\data, respectively).

This situation may occur when MySQL is upgraded and installed to a new location, but the configuration file is not updated to reflect the new location. In addition, there may be old and new configuration files that conflict. Be sure to delete or rename any old configuration files when upgrading MySQL.

If you have installed MySQL to a directory other than C:\Program Files\MySQL\MySQL Server 5.0, you need to ensure that the MySQL server is aware of this through the use of a configuration (my.ini) file. The my.ini file needs to be located in your Windows directory, typically C:\WINDOWS. You can determine its exact location from the value of the WINDIR environment variable by issuing the following command from the command prompt:

shell> echo %WINDIR%

An option file can be created and modified with any text editor, such as Notepad. For example, if MySQL is installed in E: mysql and the data directory is D: MySQLdata, you can create the option file and set up a [mysqld] section to specify values for the basedir and datadir options:

[mysqld]
# set basedir to your installation path
basedir=E:/mysql
# set datadir to the location of your data directory
datadir=D:/MySQLdata

Note that Windows path names are specified in option files using (forward) slashes rather than backslashes. If you do use backslashes, you must double them:

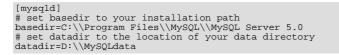

### MySQL Enterprise

For expert advice on the start-up options appropriate to your circumstances, subscribe to the MySQL Enterprise Monitor. For more information, see http://www.mysql.com/products/enterprise/advisors.html.

If you change the datadir value in your MySQL configuration file, you must move the contents of the existing MySQL data directory before restarting the MySQL server.

See Section 9.7, "Creating an Option File".

If you reinstall or upgrade MySQL without first stopping and removing the existing MySQL service and install MySQL using the MySQL Configuration Wizard, you may see this error:

Error: Cannot create Windows service for MySql. Error: 0

This occurs when the Configuration Wizard tries to install the service and finds an existing service with the same name.

One solution to this problem is to choose a service name other than mysql when using the configuration wizard. This allows the new service to be installed correctly, but leaves the outdated service in place. Although this is harmless, it is best to remove old services that are no longer in use.

To permanently remove the old mysql service, execute the following command as a user with administrative privileges, on the command-line:

shell> sc delete mysql
[SC] DeleteService SUCCESS

If the sc utility is not available for your version of Windows, download the delsrv utility from http://www.microsoft.com/windows2000/techinfo/reskit/tools/existing/delsrv-o.asp and use the delsrv mysql syntax.

# 9.14. Upgrading MySQL on Windows

This section lists some of the steps you should take when upgrading MySQL on Windows.

- 1. Review Section 18.1, "Upgrading MySQL", for additional information on upgrading MySQL that is not specific to Windows.
- 2. You should always back up your current MySQL installation before performing an upgrade. See Database Backups.
- 3. Download the latest Windows distribution of MySQL from http://dev.mysql.com/downloads/.
- 4. Before upgrading MySQL, you must stop the server. If the server is installed as a service, stop the service with the following command from the command prompt:

shell> NET STOP MySQL

If you are not running the MySQL server as a service, use the following command to stop it:

shell> "C:\Program Files\MySQL\MySQL Server 5.0\bin\mysqladmin" -u root shutdown

#### Note

If the MySQL root user account has a password, you need to invoke mysqladmin with the -p option and supply the password when prompted.

5. When upgrading to MySQL 5.0 from a version previous to 4.1.5, or when upgrading from a version of MySQL installed from a Zip archive to a version of MySQL installed with the MySQL Installation Wizard, you must manually remove the previous installation and MySQL service (if the server is installed as a service).

To remove the MySQL service, use the following command:

shell> C:\mysql\bin\mysqld --remove

# If you do not remove the existing service, the MySQL Installation Wizard may fail to properly install the new MySQL service.

- 6. If you are using the MySQL Installation Wizard, start the wizard as described in Section 9.3, "Using the MySQL Installation Wizard".
- 7. If you are installing MySQL from a Zip archive, extract the archive. You may either overwrite your existing MySQL installation (usually located at C:\mysql), or install it into a different directory, such as C:\mysql5. Overwriting the existing installation is recommended.
- 8. If you were running MySQL as a Windows service and you had to remove the service earlier in this procedure, reinstall the service. (See Section 9.11, "Starting MySQL as a Windows Service".)
- 9. Restart the server. For example, use NET START MySQL if you run MySQL as a service, or invoke mysqld directly otherwise.
- 10. If you encounter errors, see Section 9.13, "Troubleshooting a MySQL Installation Under Windows".

# 9.15. MySQL on Windows Compared to MySQL on Unix

MySQL for Windows has proven itself to be very stable. The Windows version of MySQL has the same features as the corresponding Unix version, with the following exceptions:

#### • Limited number of ports

Windows systems have about 4,000 ports available for client connections, and after a connection on a port closes, it takes two to four minutes before the port can be reused. In situations where clients connect to and disconnect from the server at a high rate, it is possible for all available ports to be used up before closed ports become available again. If this happens, the MySQL server appears to be unresponsive even though it is running. Note that ports may be used by other applications running on the machine as well, in which case the number of ports available to MySQL is lower.

For more information about this problem, see http://support.microsoft.com/default.aspx?scid=kb;en-us;196271.

#### • Concurrent reads

MySQL depends on the pread() and pwrite() system calls to be able to mix INSERT and SELECT. Currently, we use mutexes to emulate pread() and pwrite(). We intend to replace the file level interface with a virtual interface in the future so that we can use the readfile()/writefile() interface to get more speed. The current implementation limits the number of open files that MySQL 5.0 can use to 2,048, which means that you cannot run as many concurrent threads on Windows as on Unix.

#### Blocking read

MySQL uses a blocking read for each connection. That has the following implications if named-pipe connections are enabled:

- A connection is not disconnected automatically after eight hours, as happens with the Unix version of MySQL.
- If a connection hangs, it is not possible to break it without killing MySQL.
- mysqladmin kill does not work on a sleeping connection.
- mysqladmin shutdown cannot abort as long as there are sleeping connections.

We plan to fix this problem in the future.

ALTER TABLE

While you are executing an ALTER TABLE statement, the table is locked from being used by other threads. This has to do with the fact that on Windows, you can't delete a file that is in use by another thread. In the future, we may find some way to work around this problem.

• DROP TABLE

DROP TABLE on a table that is in use by a MERGE table does not work on Windows because the MERGE handler does the table mapping hidden from the upper layer of MySQL. Because Windows does not allow dropping files that are open, you first must flush all MERGE tables (with FLUSH TABLES) or drop the MERGE table before dropping the table.

DATA DIRECTORY and INDEX DIRECTORY

The DATA DIRECTORY and INDEX DIRECTORY options for CREATE TABLE are ignored on Windows, because Windows doesn't support symbolic links. These options also are ignored on systems that have a non-functional realpath() call.

#### • DROP DATABASE

You cannot drop a database that is in use by some thread.

#### • Case-insensitive names

File names are not case sensitive on Windows, so MySQL database and table names are also not case sensitive on Windows. The only restriction is that database and table names must be specified using the same case throughout a given statement. See Identifier Case Sensitivity.

#### • Directory and file names

On Windows, MySQL Server supports only directory and file names that are compatible with the current ANSI code pages. For example, the following Japanese directory name will not work in the Western locale (code page 1252):

datadir="C:/ç»´å#°ç#¾ç§#å#³ä°#ä,-æ##ç»´å#°ç#¾ç§#"

The same limitation applies to directory and file names referred to in SQL statements, such as the data file path name in LOAD DATA INFILE.

#### • The "\" path name separator character

Path name components in Windows are separated by the "\" character, which is also the escape character in MySQL. If you are using LOAD DATA INFILE or SELECT ... INTO OUTFILE, use Unix-style file names with "/" characters:

mysql> LOAD DATA INFILE 'C:/tmp/skr.txt' INTO TABLE skr; mysql> SELECT \* INTO OUTFILE 'C:/tmp/skr.txt' FROM skr;

Alternatively, you must double the "" character:

mysql> LOAD DATA INFILE 'C:\\tmp\\skr.txt' INTO TABLE skr; mysql> SELECT \* INTO OUTFILE 'C:\\tmp\\skr.txt' FROM skr;

#### Problems with pipes

Pipes do not work reliably from the Windows command-line prompt. If the pipe includes the character 2 / CHAR(24), Windows thinks that it has encountered end-of-file and aborts the program.

This is mainly a problem when you try to apply a binary log as follows:

shell> mysqlbinlog binary\_log\_file | mysql --user=root

If you have a problem applying the log and suspect that it is because of a 2 / CHAR(24) character, you can use the following workaround:

shell> mysqlbinlog binary\_log\_file --result-file=/tmp/bin.sql shell> mysql --user=root --execute "source /tmp/bin.sql"

The latter command also can be used to reliably read in any SQL file that may contain binary data.

#### Access denied for user error

If MySQL cannot resolve your host name properly, you may get the following error when you attempt to run a MySQL client program to connect to a server running on the same machine:

Access denied for user 'some\_user'@'unknown' to database 'mysql'

To fix this problem, you should create a file named \windows\hosts containing the following information:

127.0.0.1 localhost

# Chapter 10. Installing MySQL from RPM Packages on Linux

The recommended way to install MySQL on RPM-based Linux distributions is by using the RPM packages. The RPMs that we provide to the community should work on all versions of Linux that support RPM packages and use glibc 2.3. We also provide RPMs with binaries that are statically linked to a patched version of glibc 2.2, but only for the x86 (32-bit) architecture. To obtain RPM packages, see Chapter 5, *How to Get MySQL*.

For non-RPM Linux distributions, you can install MySQL using a .tar.gz package. See Chapter 15, *Installing MySQL from* tar.gz Packages on Other Unix-Like Systems.

We do provide some platform-specific RPMs; the difference between a platform-specific RPM and a generic RPM is that a platform-specific RPM is built on the targeted platform and is linked dynamically whereas a generic RPM is linked statically with LinuxThreads.

#### Note

RPM distributions of MySQL often are provided by other vendors. Be aware that they may differ in features and capabilities from those built by us, and that the instructions in this manual do not necessarily apply to installing them. The vendor's instructions should be consulted instead.

If you have problems with an RPM file (for example, if you receive the error Sorry, the host 'xxxx' could not be looked up), see Section 19.1.2, "Linux Binary Distribution Notes".

In most cases, you need to install only the MySQL-server and MySQL-client packages to get a functional MySQL installation.

For upgrades, if your installation was originally produced by installing multiple RPM packages, it is best to upgrade all the packages, not just some. For example, if you previously installed the server and client RPMs, do not upgrade just the server RPM.

If you get a dependency failure when trying to install MySQL packages (for example, error: removing these packages would break dependencies: libmysqlclient.so.10 is needed by ...), you should also install the MySQL-shared-compat package, which includes both the shared libraries for backward compatibility (libmysqlclient.so.12 for MySQL 4.0 and libmysqlclient.so.10 for MySQL 3.23).

Some Linux distributions still ship with MySQL 3.23 and they usually link applications dynamically to save disk space. If these shared libraries are in a separate package (for example, MySQL-shared), it is sufficient to simply leave this package installed and just upgrade the MySQL server and client packages (which are statically linked and do not depend on the shared libraries). For distributions that include the shared libraries in the same package as the MySQL server (for example, Red Hat Linux), you could either install our 3.23 MySQL-shared RPM, or use the MySQL-shared-compat package instead. (Do not install both.)

The RPM packages shown in the following list are available. The names shown here use a suffix of .glibc23.i386.rpm, but particular packages can have different suffixes, as described later. Packages that have community in the names are Community Server builds, available from MySQL 5.0.27 on.

MySQL-server-VERSION.glibc23.i386.rpm, MySQL-server-community-VERSION.glibc23.i386.rpm

The MySQL server. You need this unless you only want to connect to a MySQL server running on another machine.

MySQL-client-VERSION.glibc23.i386.rpm, MySQL-client-community-VERSION.glibc23.i386.rpm

The standard MySQL client programs. You probably always want to install this package.

MySQL-bench-VERSION.glibc23.i386.rpm

Tests and benchmarks. Requires Perl and the DBI and DBD::mysql modules.

• MySQL-devel-VERSION.glibc23.i386.rpm, MySQL-devel-community-VERSION.glibc23.i386.rpm

The libraries and include files that are needed if you want to compile other MySQL clients, such as the Perl modules.

MySQL-debuginfo-VERSION.glibc23.i386.rpm, MySQL-community-debuginfo-VERSION.glibc23.i386.rpm

This package contains debugging information. debuginfo RPMs are never needed to use MySQL software; this is true both for the server and for client programs. However, they contain additional information that might be needed by a debugger to analyze a crash.

• MySQL-shared-VERSION.glibc23.i386.rpm, MySQL-shared-community-VERSION.glibc23.i386.rpm

This package contains the shared libraries (libmysqlclient.so\*) that certain languages and applications need to dynamically load and use MySQL. It contains single-threaded and thread-safe libraries. If you install this package, do not install the MySQL-shared-compat package.

MySQL-shared-compat-VERSION.glibc23.i386.rpm

This package includes the shared libraries for MySQL 3.23, 4.0, and so on, up to the current release. It contains single-threaded and thread-safe libraries. Install this package instead of MySQL-shared if you have applications installed that are dynamically linked against older versions of MySQL but you want to upgrade to the current version without breaking the library dependencies.

```
MySQL-clustermanagement-communityVERSION.glibc23.i386.rpm,MySQL-cluster-
storage-communityVERSION.glibc23.i386.rpm,
MySQL-clustertools-communityVERSION.glibc23.i386.rpm,MySQL-clusterextra-communityVER-
SION.glibc23.i386.rpm
```

Packages that contain additional files for MySQL Cluster installations. These are platform-specific RPMs, in contrast to the platform-independent ndb-xxx RPMs.

#### Note

The MySQL-clustertools RPM requires a working installation of perl and the DBI and HTML:: Template packages. See Chapter 21, *Perl Installation Notes*, and ndb\_size.pl, for more information.

MySQL-ndb-management-VERSION.glibc23.i386.rpm, MySQL-ndb-storage-VERSION.glibc23.i386.rpm,MySQL-ndb-tools-VERSION.glibc23.i386.rpm, MySQL-ndb-extra-VERSION.glibc23.i386.rpm

Packages that contain additional files for MySQL Cluster installations. These are platform-independent RPMs, in contrast to the platform-specific clusterxxx-community RPMs.

MySQL-test-community-VERSION.glibc23.i386.rpm

This package includes the MySQL test suite.

MySQL-VERSION.src.rpm

This contains the source code for all of the previous packages. It can also be used to rebuild the RPMs on other architectures (for example, Alpha or SPARC).

The suffix of RPM package names (following the VERSION value) has the following syntax:

[.PLATFORM].CPU.rpm

The *PLATFORM* and *CPU* values indicate the type of system for which the package is built. *PLATFORM*, if present, indicates the platform, and *CPU* indicates the processor type or family.

If the *PLATFORM* value is missing (for example, MySQL-server-VERSION.i386.rpm), the package is statically linked against a version of glibc 2.2 that has been patched to handle larger numbers of threads with larger stack sizes than the stock library.

If *PLATFORM* is present, the package is dynamically linked against glibc 2.3 and the *PLATFORM* value indicates whether the package is platform independent or intended for a specific platform, as shown in the following table.

| glibc23      | Platform independent, should run on any Linux distribution that supports glibc 2.3 |  |
|--------------|------------------------------------------------------------------------------------|--|
| rhel3, rhel4 | Red Hat Enterprise Linux 3 or 4                                                    |  |
| sles9,sles10 | SuSE Linux Enterprise Server 9 or 10                                               |  |

The CPU value indicates the processor type or family for which the package is built.

| i386   | x86 processor, 386 and up     |
|--------|-------------------------------|
| i586   | x86 processor, Pentium and up |
| x86_64 | 64-bit x86 processor          |
| ia64   | Itanium (IA-64) processor     |

To see all files in an RPM package (for example, a MySQL-server RPM), run a command like this:

shell> rpm -qpl MySQL-server-VERSION.glibc23.i386.rpm

To perform a standard minimal installation, install the server and client RPMs:

shell> rpm -i MySQL-server-VERSION.glibc23.i386.rpm shell> rpm -i MySQL-client-VERSION.glibc23.i386.rpm

To install only the client programs, install just the client RPM:

shell> rpm -i MySQL-client-VERSION.glibc23.i386.rpm

RPM provides a feature to verify the integrity and authenticity of packages before installing them. If you would like to learn more about this feature, see Chapter 6, Verifying Package Integrity Using MD5 Checksums or GnuPG.

The server RPM places data under the /var/lib/mysql directory. The RPM also creates a login account for a user named mysql (if one does not exist) to use for running the MySQL server, and creates the appropriate entries in /etc/init.d/ to start the server automatically at boot time. (This means that if you have performed a previous installation and have made changes to its startup script, you may want to make a copy of the script so that you don't lose it when you install a newer RPM.) See Section 17.2.2, "Starting and Stopping MySQL Automatically", for more information on how MySQL can be started automatically on system startup.

If you want to install the MySQL RPM on older Linux distributions that do not support initialization scripts in /etc/init.d (directly or via a symlink), you should create a symbolic link that points to the location where your initialization scripts actually are installed. For example, if that location is /etc/rc.d/init.d, use these commands before installing the RPM to create / etc/init.d as a symbolic link that points there:

shell> cd /etc
shell> ln -s rc.d/init.d .

However, all current major Linux distributions should support the new directory layout that uses /etc/init.d, because it is required for LSB (Linux Standard Base) compliance.

If the RPM files that you install include MySQL-server, the mysqld server should be up and running after installation. You should be able to start using MySQL.

If something goes wrong, you can find more information in the binary installation section. See Chapter 15, *Installing MySQL from* tar.gz Packages on Other Unix-Like Systems.

#### Note

The accounts that are listed in the MySQL grant tables initially have no passwords. After starting the server, you should set up passwords for them using the instructions in Chapter 17, *Post-Installation Setup and Testing*.

During RPM installation, a user named mysql and a group named mysql are created on the system. This is done using the useradd, groupadd, and usermod commands. Those commands require appropriate administrative privileges, which is ensured for locally managed users and groups (as listed in the /etc/passwd and /etc/group files) by the RPM installation process being run by root.

For non-local user management (LDAP, NIS, and so forth), the administrative tools may require additional authentication (such as a password), and will fail if the installing user does not provide this authentication. Even if they fail, the RPM installation will not abort but succeed, and this is intentional. If they failed, some of the intended transfer of ownership may be missing, and it is recommended that the system administrator then manually ensures some appropriate user and group exists and manually transfers ownership following the actions in the RPM spec file.

# Chapter 11. Installing MySQL on Mac OS X

You can install MySQL on Mac OS X 10.3.x ("Panther") or newer using a Mac OS X binary package in PKG format instead of the binary tarball distribution. Please note that older versions of Mac OS X (for example, 10.1.x or 10.2.x) are **not** supported by this package.

The package is located inside a disk image (.dmg) file that you first need to mount by double-clicking its icon in the Finder. It should then mount the image and display its contents.

To obtain MySQL, see Chapter 5, How to Get MySQL.

#### Note

Before proceeding with the installation, be sure to shut down all running MySQL server instances by either using the MySQL Manager Application (on Mac OS X Server) or via mysqladmin shutdown on the command line.

To actually install the MySQL PKG file, double-click on the package icon. This launches the Mac OS X Package Installer, which guides you through the installation of MySQL.

Due to a bug in the Mac OS X package installer, you may see this error message in the destination disk selection dialog:

You cannot install this software on this disk. (null)

If this error occurs, simply click the Go Back button once to return to the previous screen. Then click Continue to advance to the destination disk selection again, and you should be able to choose the destination disk correctly. We have reported this bug to Apple and it is investigating this problem.

The Mac OS X PKG of MySQL installs itself into /usr/local/mysql-VERSION and also installs a symbolic link, / usr/local/mysql, that points to the new location. If a directory named /usr/local/mysql exists, it is renamed to / usr/local/mysql.bak first. Additionally, the installer creates the grant tables in the mysql database by executing mysql\_install\_db.

The installation layout is similar to that of a tar file binary distribution; all MySQL binaries are located in the directory / usr/local/mysql/bin. The MySQL socket file is created as /tmp/mysql.sock by default. See Chapter 7, *Installation Layouts*.

MySQL installation requires a Mac OS X user account named mysql. A user account with this name should exist by default on Mac OS X 10.2 and up.

If you are running Mac OS X Server, a version of MySQL should already be installed. The following table shows the versions of MySQL that ship with Mac OS X Server versions.

| Mac OS X Server Version | MySQL Version |
|-------------------------|---------------|
| 10.2-10.2.2             | 3.23.51       |
| 10.2.3-10.2.6           | 3.23.53       |
| 10.3                    | 4.0.14        |
| 10.3.2                  | 4.0.16        |
| 10.4.0                  | 4.1.10a       |

This manual section covers the installation of the official MySQL Mac OS X PKG only. Make sure to read Apple's help information about installing MySQL: Run the "Help View" application, select "Mac OS X Server" help, do a search for "MySQL," and read the item entitled "Installing MySQL."

For preinstalled versions of MySQL on Mac OS X Server, note especially that you should start mysqld with safe\_mysqld instead of mysqld\_safe if MySQL is older than version 4.0.

If you previously used Marc Liyanage's MySQL packages for Mac OS X from http://www.entropy.ch, you can simply follow the update instructions for packages using the binary installation layout as given on his pages.

If you are upgrading from Marc's 3.23.x versions or from the Mac OS X Server version of MySQL to the official MySQL PKG, you also need to convert the existing MySQL privilege tables to the current format, because some new security privileges have been added. See mysql\_upgrade.

If you want MySQL to start automatically during system startup, you also need to install the MySQL Startup Item. It is part of the Mac OS X installation disk images as a separate installation package. Simply double-click the MySQLStartupItem.pkg icon and follow the instructions to install it. The Startup Item need be installed only once. There is no need to install it each time you up-

grade the MySQL package later.

The Startup Item for MySQL is installed into /Library/StartupItems/MySQLCOM. (Before MySQL 4.1.2, the location was /Library/StartupItems/MySQL, but that collided with the MySQL Startup Item installed by Mac OS X Server.) Startup Item installation adds a variable MYSQLCOM=-YES- to the system configuration file /etc/hostconfig. If you want to disable the automatic startup of MySQL, simply change this variable to MYSQLCOM=-NO-.

On Mac OS X Server, the default MySQL installation uses the variable MYSQL in the /etc/hostconfig file. The MySQL Startup Item installer disables this variable by setting it to MYSQL=-NO-. This avoids boot time conflicts with the MYSQLCOM variable used by the MySQL Startup Item. However, it does not shut down a running MySQL server. You should do that yourself.

After the installation, you can start up MySQL by running the following commands in a terminal window. You must have administrator privileges to perform this task.

If you have installed the Startup Item, use this command:

```
shell> sudo /Library/StartupItems/MySQLCOM/MySQLCOM start
(Enter your password, if necessary)
(Press Control-D or enter "exit" to exit the shell)
```

If you don't use the Startup Item, enter the following command sequence:

```
shell> cd /usr/local/mysql
shell> sudo ./bin/mysqld_safe
(Enter your password, if necessary)
(Press Control-Z)
shell> bg
(Press Control-D or enter "exit" to exit the shell)
```

You should be able to connect to the MySQL server, for example, by running /usr/local/mysql/bin/mysql.

#### Note

The accounts that are listed in the MySQL grant tables initially have no passwords. After starting the server, you should set up passwords for them using the instructions in Chapter 17, *Post-Installation Setup and Testing*.

You might want to add aliases to your shell's resource file to make it easier to access commonly used programs such as mysql and mysqladmin from the command line. The syntax for bash is:

```
alias mysql=/usr/local/mysql/bin/mysql
alias mysqladmin=/usr/local/mysql/bin/mysqladmin
```

For tcsh, use:

```
alias mysql /usr/local/mysql/bin/mysql
alias mysqladmin /usr/local/mysql/bin/mysqladmin
```

Even better, add /usr/local/mysql/bin to your PATH environment variable. You can do this by modifying the appropriate startup file for your shell. For more information, see Invoking MySQL Programs.

If you are upgrading an existing installation, note that installing a new MySQL PKG does not remove the directory of an older installation. Unfortunately, the Mac OS X Installer does not yet offer the functionality required to properly upgrade previously installed packages.

To use your existing databases with the new installation, you'll need to copy the contents of the old data directory to the new data directory. Make sure that neither the old server nor the new one is running when you do this. After you have copied over the MySQL database files from the previous installation and have successfully started the new server, you should consider removing the old installation files to save disk space. Additionally, you should also remove older versions of the Package Receipt directories located in /Library/Receipts/mysql-VERSION.pkg.

# Chapter 12. Installing MySQL on Solaris

To obtain a binary MySQL distribution for Solaris in tarball or PKG format, http://dev.mysql.com/downloads/mysql/5.0.html.

If you install MySQL using a binary tarball distribution on Solaris, you may run into trouble even before you get the MySQL distribution unpacked, as the Solaris tar cannot handle long file names. This means that you may see errors when you try to unpack MySQL.

If this occurs, you must use GNU tar (gtar) to unpack the distribution.

You can install MySQL on Solaris using a binary package in PKG format instead of the binary tarball distribution. Before installing using the binary PKG format, you should create the mysql user and group, for example:

```
groupadd mysql
useradd -g mysql mysql
```

Some basic PKG-handling commands follow:

• To add a package:

pkgadd -d package\_name.pkg

• To remove a package:

pkgrm package\_name

- To get a full list of installed packages: pkginfo
- To get detailed information for a package:

pkginfo -l package\_name

- To list the files belonging to a package:
   pkgchk -v package\_name
- To get packaging information for an arbitrary file:
   pkgchk -l -p file\_name

For additional information about installing MySQL on Solaris, see Section 19.3, "Solaris Notes".

# Chapter 13. Installing MySQL on i5/OS

The i5/OS POWER MySQL package was created in cooperation with IBM. MySQL works within the Portable Application Solution Environment (PASE) on the System i series of hardware and will also provide database services for the Zend Core for i5/OS.

MySQL for i5/OS is provided as a save file (.savf) package that can be downloaded and installed directly without any additional installation steps required.

MySQL is only supported on i5/OS V5R4 or later releases. The i5/OS PASE must be installed for MySQL to operate. You must be able to login as a user in \*SECOFR class.

You should the installation notes and tips for i5/OS before starting installation. See i5/OS Installation Notes.

#### Note

The installation package will use an existing configuration if you have previously installed MySQL (which is identified by looking for the file /etc/my.cnf). The values for the data directory (DATADIR) and owner of the MySQL files (USRPRF) specified during the installation will be ignored, and the values determined from the /etc/my.cnf will be used instead.

If you want to change these parameters during a new install, you should temporarily rename /etc/my.cnf, install MySQL using the new parameters you want to use, and then merge your previous /etc/my.cnf configuration settings with the new /etc/my.cnf file that is created during installation.

To install MySQL on i5/OS, follow these steps:

1. Create a user profile MYSQL. The MYSQL user profile will own all the MySQL files and databases and be the active user used when the MySQL server is running. The profile should be disabled so that you cannot log in as the MySQL user. To create a user profile, use CRTUSRPRF:

CRTUSRPRF USRPRF(MYSQL) STATUS(\*DISABLED) TEXT('MySQL user id')

2. On the System i machine, create a save file that will be used to receive the downloaded installation save file. The file should be located within the General Purpose Library (QGPL):

CRTSAVF FILE(QGPL/MYSQLINST)

- 3. Download the MySQL installation save file in 32-bit (mysql-5.0.42-i50s-power-32bit.savf) or 64-bit (mysql-5.0.42-i50s-power-64bit.savf) from MySQL Downloads.
- 4. You need to FTP the downloaded .savf file directly into the QGPL/MYSQLINST file on the System i server. You can do this through FTP using the following steps after logging in to the System i machine:

- 5. Log into the System i server using a user in the \*SECOFR class, such as the QSECOFR user ID.
- 6. You need to restore the installation library stored in the .savf save file:

RSTLIB MYSQLINST DEV(\*SAVF) SAVF(QGPL/MYSQLINST)

- 7. You need to execute the installation command, MYSQLINST/INSMYSQL. You can specify three parameter settings during installation:
  - DIR('/opt/mysql') sets the installation location for the MySQL files. The directory will be created if it does not already exist.
  - DATADIR('/QOpenSys/mysal/data') sets the location of the directory that will be used to store the database files and binary logs. The default setting is /QOpenSys/mysql/data. Note that if the installer detects an existing installation (due to the existence of /etc/my.cnf), then this parameter will be ignored.
  - USRPRF (*MYSQL*) sets the user profile that will own the files that are installed. The profile will be created if it does not already exist.

MySQL can be installed anywhere, for this example we will assume MySQL has been installed into /opt/mysql. The MYSQL user profile that was created earlier in this sequence should be used for the profile:

ftp> bin
ftp> cd qgpl
ftp> put mysql-5.0.42-i5os-power.savf mysqlinst

MYSQLINST/INSMYSQL DIR('/opt/mysql') DATADIR('/opt/mysqldata') USRPRF(MYSQL)

If you are updating an installation over an existing MySQL installation, you should use the same parameter values that were used when MySQL was originally installed.

The installation copies all the necessary files into a directory matching the package version (for example mysql-5.0.42-i5os-power-32bit), sets the ownership on those files, sets up the MySQL environment and creates the MySQL configuration file (in /etc/my.cnf) completing all the steps in a typical binary installation process automatically. If this is a new installation of MySQL, or if the installer detects that this is a new version (because the /etc/my.cnf file does not exist), then the initial core MySQL databases will also be created during installation.

8. Once the installation has completed, you can delete the installation file:

DLTLIB LIB(MYSQLINST)

To start MySQL:

1. Log into the System i server using a user within the \*SECOFR class, such as the QSECOFR user ID.

#### Note

You should start mysqld\_safe using a user that in the PASE environment has the id=0 (the equivalent of the standard Unix root user). If you do not use a user with this ID then the system will be unable to change the user when executing mysqld as set using --user option. If this happens, mysqld may be unable to read the files located within the MySQL data directory and the execution will fail.

- 2. Enter the PASE environment using call qp2term.
- 3. Start the MySQL server by changing to the installation directory and running mysqld\_safe, specifying the user name used to install the server. The installer conveniently installs a symbolic link to the installation directory (mysql-5.0.42-i5os-power-32bit) as /opt/mysql/mysql:

```
> cd /opt/mysql/mysql
> bin/mysqld_safe --user=mysql &
```

You should see a message similar to the following:

Starting mysqld daemon with databases »
 from /opt/mysql/mysql-enterprise-5.0.42-i5os-power-32bit/data

If you are having problems starting MySQL server, see Section 17.2.3, "Starting and Troubleshooting the MySQL Server".

To stop MySQL:

- 1. Log into the System i server using the \*SECOFR class, such as the QSECOFR user ID.
- 2. Enter the PASE environment using call qp2term.
- 3. Stop the MySQL server by changing into the installation directory and running mysqladmin, specifying the user name used to install the server:

```
> cd /opt/mysql/mysql
> bin/mysqladmin -u root shutdown
```

If the session that you started and stopped MySQL are the same, you may get the log output from mysqld:

STOPPING server from pid file » /opt/mysql/mysql-enterprise-5.0.42-i5os-power-32bit/data/I5DBX.RCHLAND.IBM.COM.pid 070718 10:34:20 mysqld ended

If the sessions used to start and stop MySQL are different, you will not receive any confirmation of the shutdown.

Note and tips

- A problem has been identified with the installation process on DBCS systems. If you are having problems install MySQL on a DBCS system, you need to change your job's coded character set identifier (CSSID) to 37 (EBCDIC) before executing the install command, INSMYSQL. To do this, determine your existing CSSID (using DSPJOB and selecting option 2), execute CHG-JOB CSSID(37), run INSMYSQL to install MySQL and then execute CHGJOB again with your original CSSID.
- If you want to use the Perl scripts that are included with MySQL, you need to download the iSeries Tools for Developers (5799-PTL). See http://www-03.ibm.com/servers/enable/site/porting/tools/.

# Chapter 14. Installing MySQL on NetWare

Porting MySQL to NetWare was an effort spearheaded by Novell. Novell customers should be pleased to note that NetWare 6.5 ships with bundled MySQL binaries, complete with an automatic commercial use license for all servers running that version of NetWare.

MySQL for NetWare is compiled using a combination of Metrowerks CodeWarrior for NetWare and special cross-compilation versions of the GNU autotools.

The latest binary packages for NetWare can be obtained at http://dev.mysql.com/downloads/. See Chapter 5, How to Get MySQL.

To host MySQL, the NetWare server must meet these requirements:

- The latest Support Pack of NetWare 6.5 must be installed.
- The system must meet Novell's minimum requirements to run the respective version of NetWare.
- MySQL data and the program binaries must be installed on an NSS volume; traditional volumes are not supported.

To install MySQL for NetWare, use the following procedure:

1. If you are upgrading from a prior installation, stop the MySQL server. This is done from the server console, using the following command:

SERVER: mysqladmin -u root shutdown

#### Note

If the MySQL root user account has a password, you need to invoke mysqladmin with the -p option and supply the password when prompted.

- 2. Log on to the target server from a client machine with access to the location where you are installing MySQL.
- 3. Extract the binary package Zip file onto the server. Be sure to allow the paths in the Zip file to be used. It is safe to simply extract the file to SYS: \.

If you are upgrading from a prior installation, you may need to copy the data directory (for example, SYS:MYSQL\DATA), as well as my.cnf, if you have customized it. You can then delete the old copy of MySQL.

4. You might want to rename the directory to something more consistent and easy to use. The examples in this manual use SYS:MYSQL to refer to the installation directory.

Note that MySQL installation on NetWare does not detect if a version of MySQL is already installed outside the NetWare release. Therefore, if you have installed the latest MySQL version from the Web (for example, MySQL 4.1 or later) in SYS: \MYSQL, you must rename the folder before upgrading the NetWare server; otherwise, files in SYS: \MySQL are overwritten by the MySQL version present in NetWare Support Pack.

5. At the server console, add a search path for the directory containing the MySQL NLMs. For example:

SERVER: SEARCH ADD SYS:MYSQL\BIN

- 6. Initialize the data directory and the grant tables, if necessary, by executing mysql\_install\_db at the server console.
- 7. Start the MySQL server using mysqld\_safe at the server console.
- 8. To finish the installation, you should also add the following commands to autoexec.ncf. For example, if your MySQL installation is in SYS:MYSQL and you want MySQL to start automatically, you could add these lines:

#Starts the MySQL 5.0.x database server SEARCH ADD SYS:MYSQL\BIN MYSQLD\_SAFE

If you are running MySQL on NetWare 6.0, we strongly suggest that you use the --skip-external-locking option on the command line:

#Starts the MySQL 5.0.x database server SEARCH ADD SYS:MYSQL\BIN

#### MYSQLD\_SAFE --skip-external-locking

It is also necessary to use CHECK TABLE and REPAIR TABLE instead of myisamchk, because myisamchk makes use of external locking. External locking is known to have problems on NetWare 6.0; the problem has been eliminated in NetWare 6.5. Note that the use of MySQL on Netware 6.0 is not officially supported.

mysqld\_safe on NetWare provides a screen presence. When you unload (shut down) the mysqld\_safe NLM, the screen
does not go away by default. Instead, it prompts for user input:

\*<NLM has terminated; Press any key to close the screen>\*

If you want NetWare to close the screen automatically instead, use the --autoclose option to mysqld\_safe. For example:

#Starts the MySQL 5.0.x database server SEARCH ADD SYS:MYSQL\BIN MYSQLD\_SAFE --autoclose

The behavior of mysqld\_safe on NetWare is described further in mysqld\_safe.

- 9. When installing MySQL, either for the first time or upgrading from a previous version, download and install the latest and appropriate Perl module and PHP extensions for NetWare:
  - Perl: http://forge.novell.com/modules/xfcontent/downloads.php/perl/Modules/
  - PHP: http://forge.novell.com/modules/xfcontent/downloads.php/php/Modules/

If there was an existing installation of MySQL on the NetWare server, be sure to check for existing MySQL startup commands in autoexec.ncf, and edit or delete them as necessary.

#### Note

The accounts that are listed in the MySQL grant tables initially have no passwords. After starting the server, you should set up passwords for them using the instructions in Chapter 17, *Post-Installation Setup and Testing*.

# Chapter 15. Installing MySQL from tar.gz Packages on Other Unix-Like Systems

This section covers the installation of MySQL binary distributions that are provided for various platforms in the form of compressed tar files (files with a .tar.gz extension). See MySQL Binaries Compiled by MySQL AB, for a detailed list.

To obtain MySQL, see Chapter 5, How to Get MySQL.

MySQL tar file binary distributions have names of the form mysql-VERSION-OS.tar.gz, where VERSION is a number (for example, 5.0.84), and OS indicates the type of operating system for which the distribution is intended (for example, pc-linux-i686).

In addition to these generic packages, we also offer binaries in platform-specific package formats for selected platforms. See Chapter 8, *Standard MySQL Installation Using a Binary Distribution*, for more information on how to install these.

You need the following tools to install a MySQL tar file binary distribution:

- GNU gunzip to uncompress the distribution.
- A reasonable tar to unpack the distribution. GNU tar is known to work. Some operating systems come with a preinstalled version of tar that is known to have problems. For example, Mac OS X tar and Sun tar are known to have problems with long file names. On Mac OS X, you can use the preinstalled gnutar program. On other systems with a deficient tar, you should install GNU tar first.

If you run into problems and need to file a bug report, please use the instructions in How to Report Bugs or Problems.

The basic commands that you must execute to install and use a MySQL binary distribution are:

```
shell> groupadd mysql
shell> useradd -g mysql mysql
shell> cd /usr/local
shell> gunzip < /path/to/mysql-VERSION-OS.tar.gz | tar xvf -
shell> ln -s full-path-to-mysql-VERSION-OS mysql
shell> cd mysql
shell> cdown -R mysql .
shell> chown -R mysql .
shell> coripts/mysql_install_db --user=mysql
shell> chown -R root .
shell> chown -R mysql data
shell> bin/mysqld_safe --user=mysql &
```

#### Note

This procedure does not set up any passwords for MySQL accounts. After following the procedure, proceed to Chapter 17, *Post-Installation Setup and Testing*.

A more detailed version of the preceding description for installing a binary distribution follows:

1. Add a login user and group for mysqld to run as:

```
shell> groupadd mysql
shell> useradd -g mysql mysql
```

These commands add the mysql group and the mysql user. The syntax for useradd and groupadd may differ slightly on different versions of Unix, or they may have different names such as adduser and addgroup.

You might want to call the user and group something else instead of mysql. If so, substitute the appropriate name in the following steps.

2. Pick the directory under which you want to unpack the distribution and change location into it. In the following example, we unpack the distribution under /usr/local. (The instructions, therefore, assume that you have permission to create files and directories in /usr/local. If that directory is protected, you must perform the installation as root.)

shell> cd /usr/local

3. Obtain a distribution file using the instructions in Chapter 5, *How to Get MySQL*. For a given release, binary distributions for all platforms are built from the same MySQL source distribution.

4. Unpack the distribution, which creates the installation directory. Then create a symbolic link to that directory:

shell> gunzip < /path/to/mysql-VERSION-OS.tar.gz | tar xvf shell> ln -s full-path-to-mysql-VERSION-OS mysql

The tar command creates a directory named mysql-VERSION-OS. The ln command makes a symbolic link to that directory. This lets you refer more easily to the installation directory as /usr/local/mysql.

With GNU tar, no separate invocation of gunzip is necessary. You can replace the first line with the following alternative command to uncompress and extract the distribution:

shell> tar zxvf /path/to/mysql-VERSION-OS.tar.gz

5. Change location into the installation directory:

shell> cd mysql

You will find several files and subdirectories in the mysql directory. The most important for installation purposes are the bin and scripts subdirectories:

- The bin directory contains client programs and the server. You should add the full path name of this directory to your PATH environment variable so that your shell finds the MySQL programs properly. See Chapter 20, *Environment Variables*.
- The scripts directory contains the mysql\_install\_db script used to initialize the mysql database containing the grant tables that store the server access permissions.
- 6. Ensure that the distribution contents are accessible to mysql. If you unpacked the distribution as mysql, no further action is required. If you unpacked the distribution as root, its contents will be owned by root. Change its ownership to mysql by executing the following commands as root in the installation directory:

shell> chown -R mysql .
shell> chgrp -R mysql .

The first command changes the owner attribute of the files to the mysql user. The second changes the group attribute to the mysql group.

7. If you have not installed MySQL before, you must create the MySQL data directory and initialize the grant tables:

shell> scripts/mysql\_install\_db --user=mysql

If you run the command as root, include the --user option as shown. If you run the command while logged in as that user, you can omit the --user option.

The command should create the data directory and its contents with mysql as the owner.

After creating or updating the grant tables, you need to restart the server manually.

8. Most of the MySQL installation can be owned by root if you like. The exception is that the data directory must be owned by mysql. To accomplish this, run the following commands as root in the installation directory:

shell> chown -R root .
shell> chown -R mysql data

- 9. If you want MySQL to start automatically when you boot your machine, you can copy support-files/mysql.server to the location where your system has its startup files. More information can be found in the support-files/mysql.server script itself and in Section 17.2.2, "Starting and Stopping MySQL Automatically".
- 10. You can set up new accounts using the bin/mysql\_setpermission script if you install the DBI and DBD::mysql Perl modules. See mysql\_setpermission. For Perl module installation instructions, see Chapter 21, *Perl Installation Notes*.
- 11. If you would like to use mysqlaccess and have the MySQL distribution in some non-standard location, you must change the location where mysqlaccess expects to find the mysql client. Edit the bin/mysqlaccess script at approximately line 18. Search for a line that looks like this:

\$MYSQL = '/usr/local/bin/mysql'; # path to mysql executable

Change the path to reflect the location where mysql actually is stored on your system. If you do not do this, a Broken pipe error will occur when you run mysqlaccess.

After everything has been unpacked and installed, you should test your distribution. To start the MySQL server, use the following command:

shell> bin/mysqld\_safe --user=mysql &

If you run the command as root, you must use the -user option as shown. The value of the option is the name of the login account that you created in the first step to use for running the server. If you run the command while logged in as mysql, you can omit the -user option.

If the command fails immediately and prints mysqld ended, you can find some information in the *host\_name.err* file in the data directory.

More information about mysqld\_safe is given in mysqld\_safe.

#### Note

The accounts that are listed in the MySQL grant tables initially have no passwords. After starting the server, you should set up passwords for them using the instructions in Chapter 17, *Post-Installation Setup and Testing*.

# Chapter 16. MySQL Installation Using a Source Distribution

Before you proceed with an installation from source, first check whether our binary is available for your platform and whether it works for you. We put a great deal of effort into ensuring that our binaries are built with the best possible options.

To obtain a source distribution for MySQL, Chapter 5, *How to Get MySQL*. If you want to build MySQL from source on Windows, see Section 16.6, "Installing MySQL from Source on Windows".

MySQL source distributions are provided as compressed tar archives and have names of the form mysql-VERSION.tar.gz, where VERSION is a number like 5.0.84.

You need the following tools to build and install MySQL from source:

- GNU gunzip to uncompress the distribution.
- A reasonable tar to unpack the distribution. GNU tar is known to work. Some operating systems come with a preinstalled version of tar that is known to have problems. For example, the tar provided with early versions of Mac OS X tar, SunOS 4.x and Solaris 8 and earlier are known to have problems with long file names. On Mac OS X, you can use the preinstalled gnutar program. On other systems with a deficient tar, you should install GNU tar first.
- A working ANSI C++ compiler. gcc 2.95.2 or later, SGI C++, and SunPro C++ are some of the compilers that are known to work. libg++ is not needed when using gcc. gcc 2.7.x has a bug that makes it impossible to compile some perfectly legal C++ files, such as sql/sql\_base.cc. If you have only gcc 2.7.x, you must upgrade your gcc to be able to compile MySQL. gcc 2.8.1 is also known to have problems on some platforms, so it should be avoided if a newer compiler exists for the platform. gcc 2.95.2 or later is recommended.
- A good make program. GNU make is always recommended and is sometimes required. (BSD make fails, and vendorprovided make implementations may fail as well.) If you have problems, we recommend GNU make 3.75 or newer.
- libtool 1.5.24 or later is also recommended.

If you are using a version of gcc recent enough to understand the -fno-exceptions option, it is *very important* that you use this option. Otherwise, you may compile a binary that crashes randomly. We also recommend that you use -fe-lide-constructors and -fno-rtti along with -fno-exceptions. When in doubt, do the following:

On most systems, this gives you a fast and stable binary.

If you run into problems and need to file a bug report, please use the instructions in How to Report Bugs or Problems.

## **16.1. Source Installation Overview**

The basic commands that you must execute to install a MySQL source distribution are:

```
shell> groupadd mysql
shell> useradd -g mysql mysql
shell> gunzip < mysql-VERSION.tar.gz | tar -xvf -
shell> cd mysql-VERSION
shell> ./configure --prefix=/usr/local/mysql
shell> make
shell> make install
shell> cg support-files/my-medium.cnf /etc/my.cnf
shell> cd /usr/local/mysql
shell> chown -R mysql .
shell> chown -R mysql .
shell> bin/mysql_install_db --user=mysql
shell> chown -R root .
shell> chown -R mysql var
shell> bin/mysql_safe --user=mysql &
```

If you start from a source RPM, do the following:

shell> rpmbuild --rebuild --clean MySQL-VERSION.src.rpm

This makes a binary RPM that you can install. For older versions of RPM, you may have to replace the command rpmbuild with rpm instead.

#### Note

This procedure does not set up any passwords for MySQL accounts. After following the procedure, proceed to Chapter 17, *Post-Installation Setup and Testing*, for post-installation setup and testing.

A more detailed version of the preceding description for installing MySQL from a source distribution follows:

1. Add a login user and group for mysqld to run as:

shell> groupadd mysql
shell> useradd -g mysql mysql

These commands add the mysql group and the mysql user. The syntax for useradd and groupadd may differ slightly on different versions of Unix, or they may have different names such as adduser and addgroup.

You might want to call the user and group something else instead of mysql. If so, substitute the appropriate name in the following steps.

- 2. Perform the following steps as the mysgl user, except as noted.
- 3. Pick the directory under which you want to unpack the distribution and change location into it.
- 4. Obtain a distribution file using the instructions in Chapter 5, How to Get MySQL.
- 5. Unpack the distribution into the current directory:

shell> gunzip < /path/to/mysql-VERSION.tar.gz | tar xvf -</pre>

This command creates a directory named mysql-VERSION.

With GNU tar, no separate invocation of gunzip is necessary. You can use the following alternative command to uncompress and extract the distribution:

shell> tar zxvf /path/to/mysql-VERSION-OS.tar.gz

6. Change location into the top-level directory of the unpacked distribution:

shell> cd mysql-VERSION

Note that currently you must configure and build MySQL from this top-level directory. You cannot build it in a different directory.

7. Configure the release and compile everything:

```
shell> ./configure --prefix=/usr/local/mysql
shell> make
```

When you run configure, you might want to specify other options. Run ./configure --help for a list of options. Section 16.2, "Typical configure Options", discusses some of the more useful options.

If configure fails and you are going to send mail to a MySQL mailing list to ask for assistance, please include any lines from config.log that you think can help solve the problem. Also include the last couple of lines of output from configure. To file a bug report, please use the instructions in How to Report Bugs or Problems.

If the compile fails, see Section 16.4, "Dealing with Problems Compiling MySQL", for help.

8. Install the distribution:

shell> make install

You might need to run this command as root.

If you want to set up an option file, use one of those present in the support-files directory as a template. For example:

shell> cp support-files/my-medium.cnf /etc/my.cnf

You might need to run this command as root.

If you want to configure support for InnoDB tables, you should edit the /etc/my.cnf file, remove the # character before the option lines that start with innodb\_..., and modify the option values to be what you want. See Using Option Files, and InnoDB Configuration.

9. Change location into the installation directory:

shell> cd /usr/local/mysql

10. If you ran the make install command as root, the installed files will be owned by root. Ensure that the installation is accessible to mysql by executing the following commands as root in the installation directory:

shell> chown -R mysql .
shell> chgrp -R mysql .

The first command changes the owner attribute of the files to the mysql user. The second changes the group attribute to the mysql group.

11. If you have not installed MySQL before, you must create the MySQL data directory and initialize the grant tables:

shell> bin/mysql\_install\_db --user=mysql

If you run the command as root, include the --user option as shown. If you run the command while logged in as mysql, you can omit the --user option.

The command should create the data directory and its contents with mysql as the owner.

After using mysql\_install\_db to create the grant tables for MySQL, you must restart the server manually. The mysqld\_safe command to do this is shown in a later step.

12. Most of the MySQL installation can be owned by root if you like. The exception is that the data directory must be owned by mysql. To accomplish this, run the following commands as root in the installation directory:

shell> chown -R root .
shell> chown -R mysql var

- 13. If you want MySQL to start automatically when you boot your machine, you can copy support-files/mysql.server to the location where your system has its startup files. More information can be found in the support-files/mysql.server script itself; see also Section 17.2.2, "Starting and Stopping MySQL Automatically".
- 14. You can set up new accounts using the bin/mysql\_setpermission script if you install the DBI and DBD::mysql Perl modules. See mysql\_setpermission. For Perl module installation instructions, see Chapter 21, *Perl Installation Notes*.

After everything has been installed, you should test your distribution. To start the MySQL server, use the following command:

shell> /usr/local/mysql/bin/mysqld\_safe --user=mysql &

If you run the command as root, you should use the --user option as shown. The value of the option is the name of the login account that you created in the first step to use for running the server. If you run the command while logged in as that user, you can omit the --user option.

If the command fails immediately and prints mysqld ended, you can find some information in the *host\_name.err* file in the data directory.

More information about mysqld\_safe is given in mysqld\_safe.

#### Note

The accounts that are listed in the MySQL grant tables initially have no passwords. After starting the server, you should set up passwords for them using the instructions in Chapter 17, *Post-Installation Setup and Testing*.

## 16.2. Typical configure Options

The configure script gives you a great deal of control over how you configure a MySQL source distribution. Typically you do this using options on the configure command line. You can also affect configure using certain environment variables. See Chapter 20, *Environment Variables*. For a full list of options supported by configure, run this command:

shell> ./configure --help

A list of the available configure options is provided in the table below.

| Formats                     | Description                                                  | Default         | Introduced | Removed |
|-----------------------------|--------------------------------------------------------------|-----------------|------------|---------|
| bindir=DIR                  | User executables                                             | EPREFIX/bin     |            |         |
| build=BUILD                 | Configure for building on BUILD                              | guessed         |            |         |
| cache-file=FILE             | Cache test results in FILE                                   | disabled        |            |         |
| -C                          | Alias for `cache-file=config.cache'                          |                 |            |         |
| config-cache                |                                                              |                 |            |         |
| datadir=DIR                 | Read-only architecture-independent data                      | PREFIX/share    |            |         |
| disable-FEATURE             | Do not include FEATURE                                       |                 |            |         |
| disable-dependency-tracking | Disable dependency tracking                                  |                 |            |         |
| disable-grant-options       | Disable GRANT options                                        |                 | 5.0.34     |         |
| disable-largefile           | Omit support for large files                                 |                 |            |         |
| disable-libtool-lock        | Disable libtool lock                                         |                 |            |         |
| disable-profiling           | Build a version without query profil-<br>ing code            |                 | 5.0.37     | 5.0.45  |
| enable-FEATURE              | Enable FEATURE                                               |                 |            |         |
| enable-assembler            | Use assembler versions of some string functions if available |                 |            |         |
| enable-dependency-tracking  | Do not reject slow dependency ex-<br>tractors                |                 |            |         |
| enable-fast-install         | Optimize for fast installation                               | yes             |            |         |
| enable-local-infile         | Enable LOAD DATA LOCAL IN-<br>FILE                           | disabled        |            |         |
| enable-shared               | Build shared libraries                                       | yes             |            |         |
| enable-static               | Build static libraries                                       | yes             |            |         |
| enable-thread-safe-client   | Compile the client with threads                              |                 |            |         |
| exec-prefix=EPREFIX         | Install architecture-dependent files in EPREFIX              |                 |            |         |
| -h                          | Display this help and exit                                   |                 |            |         |
| help                        |                                                              |                 |            |         |
| help=short                  | Display options specific to this pack-<br>age                |                 |            |         |
| help=recursive              | Display the short help of all the in-<br>cluded packages     |                 |            |         |
| host=HOST                   | Cross-compile to build programs to run on HOST               |                 |            |         |
| includedir=DIR              | C header files                                               | PREFIX/include  |            |         |
| infodir=DIR                 | Info documentation                                           | PREFIX/info     |            |         |
| libdir=DIR                  | Object code libraries                                        | EPREFIX/lib     |            |         |
| libexecdir=DIR              | Program executables                                          | EPREFIX/libexec |            |         |
| localstatedir=DIR           | Modifiable single-machine data                               | PREFIX/var      |            |         |
| mandir=DIR                  | man documentation                                            | PREFIX/man      |            |         |
| -n                          | Do not create output files                                   |                 |            |         |
| no-create                   |                                                              |                 |            |         |
| oldincludedir=DIR           | C header files for non-gcc                                   | /usr/include    |            |         |
| prefix=PREFIX               | Install architecture-independent files in PREFIX             |                 |            |         |
| program-prefix=PREFIX       | Prepend PREFIX to installed program                          |                 |            |         |

Table 16.1. Build (configure) Reference

| Formats                              | Description                                                               | Default                | Introduced | Removed |
|--------------------------------------|---------------------------------------------------------------------------|------------------------|------------|---------|
|                                      | names                                                                     |                        |            |         |
| program-suffix=SUFFIX                | Append SUFFIX to installed program names                                  |                        |            |         |
| -                                    | run sed PROGRAM on installed pro-                                         |                        |            |         |
| -pro-<br>gram-transform-name=PROGRAM | gram names                                                                |                        |            |         |
| -q                                   | Do not print `checking' messages                                          |                        |            |         |
| quiet                                |                                                                           |                        |            |         |
| sbindir=DIR                          | System admin executables                                                  | EPREFIX/sbin           |            |         |
| sharedstatedir=DIR                   | Modifiable architecture-independent data                                  | PREFIX/com             |            |         |
| srcdir=DIR                           | Find the sources in DIR                                                   | configure directory or |            |         |
| sysconfdir=DIR                       | Read-only single-machine data                                             | PREFIX/etc             |            |         |
| target=TARGET                        | Configure for building compilers for TARGET                               |                        |            |         |
| -V                                   | Display version information and exit                                      |                        |            |         |
| version                              |                                                                           |                        |            |         |
| with-PACKAGE                         | Use PACKAGE                                                               |                        |            |         |
| with-archive-storage-engine          | Enable the Archive Storage Engine                                         | no                     |            |         |
| with-berkeley-db                     | Use BerkeleyDB located in DIR                                             | no                     |            |         |
| with-berkeley-db-includes            | Find Berkeley DB headers in DIR                                           |                        |            |         |
| with-berkeley-db-libs                | Find Berkeley DB libraries in DIR                                         |                        |            |         |
| with-big-tables                      | Support tables with more than 4 G rows even on 32 bit platforms           |                        | 5.0.4      |         |
| with-blackhole-storage-engine        | Enable the Blackhole Storage Engine                                       | no                     | 5.0.4      |         |
| with-charset                         | Default character set                                                     |                        |            |         |
| with-client-ldflags                  | Extra linking arguments for clients                                       |                        |            |         |
| with-collation                       | Default collation                                                         |                        |            |         |
| with-comment                         | Comment about compilation environ-<br>ment                                |                        |            |         |
| with-csv-storage-engine              | Enable the CSV Storage Engine                                             | yes                    |            |         |
| with-darwin-mwcc                     | Use Metrowerks CodeWarrior wrap-<br>pers on OS X/Darwin                   |                        | 5.0.6      |         |
| with-embedded-privilege-control      | Build parts to check user's privileges<br>(only affects embedded library) |                        |            |         |
| with-embedded-server                 | Build the embedded server                                                 |                        | 1          |         |
| with-example-storage-engine          | Enable the Example Storage Engine                                         | no                     | 1          |         |
| with-extra-charsets                  | Use charsets in addition to default                                       |                        |            |         |
| with-gnu-ld                          | Assume the C compiler uses GNU ld                                         | no                     |            |         |
| with-isam                            | Enable the ISAM table type                                                |                        |            |         |
| with-lib-ccflags                     | Extra CC options for libraries                                            |                        | 1          |         |
| with-libwrap=DIR                     | Compile in libwrap (tcp_wrappers) support                                 |                        |            |         |
| with-low-memory                      | Try to use less memory to compile to avoid memory limitations             |                        |            |         |
| with-machine-type                    | Set the machine type, like "powerpc"                                      |                        | 5.0.44     |         |
| with-max-indexes=N                   | Sets the maximum number of indexes per table                              | 64                     |            |         |
| with-mit-threads                     | Always use included thread lib                                            |                        | 1          |         |
| with-mysqld-ldflags                  | Extra linking arguments for mysqld                                        |                        | 1          |         |
| with-mysqld-libs                     | Extra libraries to link with for mysqld                                   |                        | 5.0.44     |         |
| with-mysqld-user                     | What user the mysqld daemon shall                                         |                        |            |         |

| Formats                      | Description                                                                                            | Default                  | Introduced | Removed |
|------------------------------|----------------------------------------------------------------------------------------------------|--------------------------|------------|---------|
|                              | be run as                                                                                              |                          |            |         |
| with-mysqlfs                 | Include the corba-based MySQL file system                                                              |                          |            |         |
| with-mysqlmanager            | Build the mysqlmanager binary                                                                          | Build if server is built |            |         |
| with-named-curses-libs       | Use specified curses libraries                                                                         |                          |            |         |
| with-named-thread-libs       | Use specified thread libraries                                                                         |                          |            |         |
| with-ndb-ccflags             | Extra CC options for ndb compile                                                                       |                          | 5.0.3      |         |
| with-ndb-docs                | Include the NDB Cluster ndbapi and mgmapi documentation                                                |                          |            |         |
| with-ndb-port                | Port for NDB Cluster management server                                                                 |                          |            |         |
| with-ndb-port-base           | Port for NDB Cluster management server                                                                 |                          | 5.0.3      |         |
| with-ndb-sci=DIR             | Provide MySQL with a custom loca-<br>tion of sci library                                               |                          |            |         |
| with-ndb-shm                 | Include the NDB Cluster shared memory transporter                                                      |                          |            |         |
| with-ndb-test                | Include the NDB Cluster ndbapi test programs                                                           |                          |            |         |
| with-ndbcluster              | Include the NDB Cluster table hand-<br>ler                                                             | no                       |            |         |
| with-openssl=DIR             | Include the OpenSSL support                                                                            |                          |            |         |
| with-openssl-includes        | Find OpenSSL headers in DIR                                                                            |                          |            |         |
| with-openssl-libs            | Find OpenSSL libraries in DIR                                                                          |                          |            |         |
| with-other-libc=DIR          | Link against libc and other standard<br>libraries installed in the specified non-<br>standard location | -                        |            |         |
| with-pic                     | Try to use only PIC/non-PIC objects                                                                    | Use both                 |            |         |
| with-pstack                  | Use the pstack backtrace library                                                                       |                          |            |         |
| with-pthread                 | Force use of pthread library                                                                           |                          |            |         |
| with-raid                    | Enable RAID Support                                                                                    |                          |            |         |
| with-server-suffix           | Append value to the version string                                                                     |                          |            |         |
| with-system-type             | Set the system type, like "sun-solar-<br>is10"                                                         |                          | 5.0.44     |         |
| with-tags                    | Include additional configurations                                                                      | automatic                |            |         |
| with-tcp-port                | Which port to use for MySQL ser-<br>vices                                                              | 3306                     |            |         |
| with-unix-socket-path        | Where to put the unix-domain socket                                                                    |                          |            |         |
| with-vio                     | Include the Virtual IO support                                                                         |                          |            |         |
| with-yassl                   | Include the yaSSL support                                                                              |                          | 5.0.6      |         |
| with-zlib-dir=no bundled DIR | Provide MySQL with a custom loca-<br>tion of compression library                                       |                          |            |         |
| without-PACKAGE              | Do not use PACKAGE                                                                                     |                          |            |         |
| without-bench                | Skip building of the benchmark suite                                                                   |                          |            |         |
| without-debug                | Build a production version without debugging code                                                      |                          |            |         |
| without-docs                 | Skip building of the documentation                                                                     |                          |            |         |
| without-extra-tools          | Skip building utilities in the tools directory                                                         |                          |            |         |
| without-geometry             | Do not build geometry-related parts                                                                    |                          |            |         |
| without-innodb               | Do not include the InnoDB table handler                                                                |                          |            |         |
| without-libedit              | Use system libedit instead of bundled                                                                  |                          |            |         |

| Formats             | Description                                      | Default | Introduced | Removed |
|---------------------|--------------------------------------------------|---------|------------|---------|
|                     | сору                                             |         |            |         |
| without-man         | Skip building of the man pages                   |         |            |         |
| without-ndb-debug   | Disable special ndb debug features               |         | 5.0.3      |         |
| without-query-cache | Do not build query cache                         |         |            |         |
| without-readline    | Use system readline instead of bundled copy      |         |            |         |
| without-server      | Only build the client                            |         |            |         |
| without-uca         | Skip building of the national Unicode collations |         | 5.0.3      |         |

Some of the configure options available are described here. For options that may be of use if you have difficulties building MySQL, see Section 16.4, "Dealing with Problems Compiling MySQL".

• To compile just the MySQL client libraries and client programs and not the server, use the --without-server option:

shell> ./configure --without-server

If you have no C++ compiler, some client programs such as mysql cannot be compiled because they require C++.. In this case, you can remove the code in configure that tests for the C++ compiler and then run ./configure with the --without-server option. The compile step should still try to build all clients, but you can ignore any warnings about files such as mysql.cc. (If make stops, try make -k to tell it to continue with the rest of the build even if errors occur.)

- If you want to build the embedded MySQL library (libmysqld.a), use the --with-embedded-server option.
- If you don't want your log files and database directories located under /usr/local/var, use a configure command something like one of these:

The first command changes the installation prefix so that everything is installed under /usr/local/mysql rather than the default of /usr/local. The second command preserves the default installation prefix, but overrides the default location for database directories (normally /usr/local/var) and changes it to /usr/local/mysql/data.

You can also specify the installation directory and data directory locations at server startup time by using the --basedir and --datadir options. These can be given on the command line or in an MySQL option file, although it is more common to use an option file. See Using Option Files.

• If you are using Unix and you want the MySQL socket file location to be somewhere other than the default location (normally in the directory /tmp or /var/run), use a configure command like this:

shell> ./configure \
 --with-unix-socket-path=/usr/local/mysql/tmp/mysql.sock

The socket file name must be an absolute path name. You can also change the location of mysql.sock at server startup by using a MySQL option file. See How to Protect or Change the MySQL Unix Socket File.

• If you want to compile statically linked programs (for example, to make a binary distribution, to get better performance, or to work around problems with some Red Hat Linux distributions), run configure like this:

• If you are using gcc and don't have libg++ or libstdc++ installed, you can tell configure to use gcc as your C++ compiler:

shell> CC=gcc CXX=gcc ./configure

When you use gcc as your C++ compiler, it does not attempt to link in libg++ or libstdc++. This may be a good thing to do even if you have those libraries installed. Some versions of them have caused strange problems for MySQL users in the past.

The following list indicates some compilers and environment variable settings that are commonly used with each one.

• gcc 2.7.2:

```
CC=gcc CXX=gcc CXXFLAGS="-O3 -felide-constructors"
```

• gcc 2.95.2:

CFLAGS="-03 -mpentiumpro" CXX=gcc CXXFLAGS="-03 -mpentiumpro \ -felide-constructors -fno-exceptions -fno-rtti"

• pgcc 2.90.29 or newer:

```
CFLAGS="-03 -mpentiumpro -mstack-align-double" CXX=gcc \
CXXFLAGS="-03 -mpentiumpro -mstack-align-double \
-felide-constructors -fno-exceptions -fno-rtti"
```

In most cases, you can get a reasonably optimized MySQL binary by using the options from the preceding list and adding the following options to the configure line:

```
--prefix=/usr/local/mysql --enable-assembler \
--with-mysqld-ldflags=-all-static
```

The full configure line would, in other words, be something like the following for all recent gcc versions:

```
CFLAGS="-03 -mpentiumpro" CXX=gcc CXXFLAGS="-03 -mpentiumpro \
-felide-constructors -fno-exceptions -fno-rtti" ./configure \
--prefix=/usr/local/mysql --enable-assembler \
--with-mysqld-ldflags=-all-static
```

The binaries we provide on the MySQL Web site at http://dev.mysql.com/downloads/ are all compiled with full optimization and should be perfect for most users. See MySQL Binaries Compiled by MySQL AB. There are some configuration settings you can tweak to build an even faster binary, but these are only for advanced users. See How Compiling and Linking Affects the Speed of MySQL.

If the build fails and produces errors about your compiler or linker not being able to create the shared library libmysqlclient.so.N (where N is a version number), you can work around this problem by giving the --disable-shared option to configure. In this case, configure does not build a shared libmysqlclient.so.N library.

By default, MySQL uses the latin1 (cp1252 West European) character set. To change the default set, use the --with-charset option:

shell> ./configure --with-charset=CHARSET

CHARSET may be one of binary, armscii8, ascii, big5, cp1250, cp1251, cp1256, cp1257, cp850, cp852, cp866, cp932, dec8, eucjpms, euckr, gb2312, gbk, geostd8, greek, hebrew, hp8, keybcs2, koi8r, koi8u, latin1, latin2, latin5, latin7, macce, macroman, sjis, swe7, tis620, ucs2, ujis, utf8. See The Character Set Used for Data and Sorting. (Additional character sets might be available. Check the output from ./configure --help for the current list.)

The default collation may also be specified. MySQL uses the latin1\_swedish\_ci collation by default. To change this, use the --with-collation option:

shell> ./configure --with-collation=COLLATION

To change both the character set and the collation, use both the --with-charset and --with-collation options. The collation must be a legal collation for the character set. (Use the SHOW COLLATION statement to determine which collations are available for each character set.)

#### Warning

If you change character sets after having created any tables, you must run myisamchk  $-r -q - -set-collation=collation_name on every MyISAM table.$  Your indexes may be sorted incorrectly otherwise. This can happen if you install MySQL, create some tables, and then reconfigure MySQL to use a different character set and reinstall it.

With the configure option --with-extra-charsets=*LIST*, you can define which additional character sets should be compiled into the server. *LIST* is one of the following:

• A list of character set names separated by spaces

- complex to include all character sets that can't be dynamically loaded
- all to include all character sets into the binaries

Clients that want to convert characters between the server and the client should use the SET NAMES statement. See Session System Variables, and Connection Character Sets and Collations.

• To configure MySQL with debugging code, use the --with-debug option:

shell> ./configure --with-debug

This causes a safe memory allocator to be included that can find some errors and that provides output about what is happening. See MySQL Internals: Porting.

As of MySQL 5.0.25, using --with-debug to configure MySQL with debugging support enables you to use the --debug="d,parser\_debug" option when you start the server. This causes the Bison parser that is used to process SQL statements to dump a parser trace to the server's standard error output. Typically, this output is written to the error log.

- If your client programs are using threads, you must compile a thread-safe version of the MySQL client library with the --enable-thread-safe-client configure option. This creates a libmysqlclient\_r library with which you should link your threaded applications. See How to Make a Threaded Client.
- Some features require that the server be built with compression library support, such as the COMPRESS() and UNCOM-PRESS() functions, and compression of the client/server protocol. The --with-zlib-dir=no|bundled|DIR option provides control for compression library support. The value no explicitly disables compression support. bundled causes the zlib library bundled in the MySQL sources to be used. A *DIR* path name specifies where to find the compression library sources.
- It is possible to build MySQL 5.0 with large table support using the --with-big-tables option, beginning with MySQL 5.0.4.

This option causes the variables that store table row counts to be declared as unsigned long long rather than unsigned long. This enables tables to hold up to approximately  $1.844E+19 ((2^{32})^2)$  rows rather than  $2^{32}$  (~4.295E+09) rows. Previously it was necessary to pass -DBIG\_TABLES to the compiler manually in order to enable this feature.

- Run configure with the --disable-grant-options option to cause the --bootstrap, --skip-grant-tables, and --init-file options for mysqld to be disabled. For Windows, the configure.js script recognizes the DISABLE\_GRANT\_OPTIONS flag, which has the same effect. The capability is available as of MySQL 5.0.34.
- In MySQL Community Server, this option enables the statement profiling capability exposed by the SHOW PROFILE and SHOW PROFILES statements. (See SHOW PROFILES Syntax.) The option was added in MySQL 5.0.37.
- See Chapter 19, Operating System-Specific Notes, for options that pertain to particular operating systems.
- See Using SSL Connections, for options that pertain to configuring MySQL to support secure (encrypted) connections.

# **16.3. Installing from the Development Source Tree**

#### Caution

You should read this section only if you are interested in helping us test our new code. If you just want to get MySQL up and running on your system, you should use a standard release distribution (either a binary or source distribution).

To obtain the most recent development source tree, you first need to download and install Bazaar. You can obtain Bazaar from the Bazaar VCS Website. Bazaar is supported by any platform that supports Python, and is therefore compatible with any Linux, Unix, Windows or Mac OS X host. Instructions for downloading and installing Bazaar on the different platforms are available on the Bazaar website.

All MySQL projects are hosted on Launchpad. MySQL projects, including MySQL server, MySQL Workbench and others are available from the Sun/MySQL Engineering page. For the repositories related only to MySQL server, see the MySQL Server page.

To build under Unix/Linux, you must have the following tools installed:

• GNU make, available from http://www.gnu.org/software/make/. Although some platforms come with their own make implementations, it is highly recommended that you use GNU make. It may already be available on your system as gmake.

- autoconf 2.58 (or newer), available from http://www.gnu.org/software/autoconf/.
- automake 1.8.1, available from http://www.gnu.org/software/automake/.
- libtool 1.5, available from http://www.gnu.org/software/libtool/.
- m4, available from http://www.gnu.org/software/m4/.
- bison, available from http://www.gnu.org/software/bison/. You should use the latest version of bison where possible. Version 1.75 and version 2.1 are known to work. There have been reported problems with bison 1.875. If you experience problems, upgrade to a later, rather than earlier, version. Versions of bison older than 1.75 may report this error:

sql\_yacc.yy:######: fatal error: maximum table size (32767) exceeded

The maximum table size is not actually exceeded; the error is caused by bugs in older versions of bison.

To build under Windows you will need a copy of Microsoft Visual C++ 2005 Express Edition, Visual Studio .Net 2003 (7.1), or Visual Studio 2005 (8.0) compiler system.

Once you have the necessary tools installed, you first need to create a local branch of the MySQL source code on your machine:

1. To obtain a copy of the MySQL source code, you must create a new Bazaar branch. If you do not already have a Bazaar repository directory set up, you need to initialize a new directory:

shell> mkdir mysql-server
shell> bzr init-repo --trees mysql-server

Once you have an initialized directory, you can branch from the public MySQL server repositories. To create a branch of a specific version:

shell> cd mysql-server
shell> bzr branch lp:mysql-server/5.0 mysql-5.0

The initial download will take some time to complete, depending on the speed of your connection. Please be patient. Once you have downloaded the first tree, additional trees should take significantly less time to download.

When building from the Bazaar branch, you may want to create a copy of your active branch so that you can make configuration and other changes without affecting the original branch contents. You can achieve this by branching from the original branch:

shell> bzr branch mysql-5.0 mysql-5.0-build

Once you have the local branch, you can start to build MySQL server from the source code. On Windows, the build process is different from Unix/Linux. To continue building MySQL on Windows, see Section 16.6, "Installing MySQL from Source on Windows".

On Unix/Linux you need to use the autoconf system to create the configure script so that you can configure the build environment before building.

1. The following example shows the typical commands required to configure a source tree. The first cd command changes location into the top-level directory of the tree; replace mysql-5.0 with the appropriate directory name.

#### Note

For MySQL 5.1.12 and earlier, you must separately configure the INNODB storage engine. You can do this by running the following command from the main source directory:

```
shell> cd mysql-5.0
shell> (cd bdb/deist; sh s_all)
shell> (cd innobase; autoreconf --force --install)
shell> autoreconf --force --install
shell> ./configure # Add your favorite options here
shell> make
```

Or you can use BUILD/autorun. sh as a shortcut for the following sequence of commands:

| shell> | aclocal; autoheader                                               |
|--------|-------------------------------------------------------------------|
| shell> | libtoolizeautomakeforce                                           |
| shell> | automakeforceadd-missing; autoconf                                |
| shell> | (cd bdb/deist; sh s_all)                                          |
| shell> | <pre>(cd innobase; aclocal; autoheader; autoconf; automake)</pre> |

The command line that changes directory into the storage/innobase directory is used to configure the InnoDB storage engine. You can omit this lines if you do not require InnoDB support.

If you get some strange errors during this stage, verify that you have the correct version of the libtool installed.

A collection of our standard configuration scripts is located in the BUILD/ subdirectory. For example, you may find it more convenient to use the BUILD/compile-pentium-debug script than the preceding set of shell commands. To compile on a different architecture, modify the script by removing flags that are Pentium-specific, or use another script that may be more appropriate. These scripts are provided on an "as-is" basis. They are not officially maintained and their contents may change from release to release.

- 2. When the build is done, run make install. Be careful with this on a production machine; the command may overwrite your live release installation. If you have another installation of MySQL, we recommend that you run ./configure with different values for the --prefix, --with-tcp-port, and --with-unix-socket-path options than those used for your production server.
- 3. Play hard with your new installation and try to make the new features crash. Start by running make test. See MySQL Test Suite.
- 4. If you have gotten to the make stage, but the distribution does not compile, please enter the problem into our bugs database using the instructions given in How to Report Bugs or Problems. If you have installed the latest versions of the required GNU tools, and they crash trying to process our configuration files, please report that also. However, if you execute aclocal and get a command not found error or a similar problem, do not report it. Instead, make sure that all the necessary tools are installed and that your PATH variable is set correctly so that your shell can find them.
- 5. After initially copying the repository with bzr to obtain the source tree, you should use pull option to periodically update your local copy. To do this any time after you have set up the repository, use this command:

shell> bzr pull

6. You can examine the changeset comments for the tree by using the log option to bzr:

shell> bzr log

You can also browse changesets, comments, and source code online. To browse this information for MySQL 5.0, go to ht-tp://launchpad.net/mysql-server/.

If you see diffs or code that you have a question about, do not hesitate to send email to the MySQL internals mailing list. See MySQL Mailing Lists. Also, if you think you have a better idea on how to do something, send an email message to the list with a patch.

# **16.4. Dealing with Problems Compiling MySQL**

All MySQL programs compile cleanly for us with no warnings on Solaris or Linux using gcc. On other systems, warnings may occur due to differences in system include files. See Section 16.5, "MIT-pthreads Notes", for warnings that may occur when using MIT-pthreads. For other problems, check the following list.

The solution to many problems involves reconfiguring. If you do need to reconfigure, take note of the following:

- If configure is run after it has previously been run, it may use information that was gathered during its previous invocation. This information is stored in config.cache. When configure starts up, it looks for that file and reads its contents if it exists, on the assumption that the information is still correct. That assumption is invalid when you reconfigure.
- Each time you run configure, you must run make again to recompile. However, you may want to remove old object files from previous builds first because they were compiled using different configuration options.

To prevent old configuration information or object files from being used, run these commands before re-running configure:

shell> rm config.cache
shell> make clean

Alternatively, you can run make distclean.

The following list describes some of the problems when compiling MySQL that have been found to occur most often:

• If you get errors such as the ones shown here when compiling sql\_yacc.cc, you probably have run out of memory or swap space:

```
Internal compiler error: program cclplus got fatal signal 11
Out of virtual memory
Virtual memory exhausted
```

The problem is that gcc requires a huge amount of memory to compile sql\_yacc.cc with inline functions. Try running configure with the --with-low-memory option:

shell> ./configure --with-low-memory

This option causes -fno-inline to be added to the compile line if you are using gcc and -O0 if you are using something else. You should try the --with-low-memory option even if you have so much memory and swap space that you think you can't possibly have run out. This problem has been observed to occur even on systems with generous hardware configurations, and the --with-low-memory option usually fixes it.

By default, configure picks c++ as the compiler name and GNU c++ links with -lg++. If you are using gcc, that behavior can cause problems during configuration such as this:

```
configure: error: installation or configuration problem:
C++ compiler cannot create executables.
```

You might also observe problems during compilation related to g++, libg++, or libstdc++.

One cause of these problems is that you may not have g++, or you may have g++ but not libg++, or libstdc++. Take a look at the config.log file. It should contain the exact reason why your C++ compiler didn't work. To work around these problems, you can use gcc as your C++ compiler. Try setting the environment variable CXX to "gcc -O3". For example:

shell> CXX="gcc -O3" ./configure

This works because gcc compiles C++ source files as well as g++ does, but does not link in libg++ or libstdc++ by default.

Another way to fix these problems is to install g++, libg++, and libstdc++. However, we recommend that you not use libg++ or libstdc++ with MySQL because this only increases the binary size of mysqld without providing any benefits. Some versions of these libraries have also caused strange problems for MySQL users in the past.

If your compile fails with errors such as any of the following, you must upgrade your version of make to GNU make:

```
making all in mit-pthreads
make: Fatal error in reader: Makefile, line 18:
Badly formed macro assignment
```

Or:

make: file `Makefile' line 18: Must be a separator (:

Or:

٠

pthread.h: No such file or directory

Solaris and FreeBSD are known to have troublesome make programs.

GNU make 3.75 is known to work.

If you want to define flags to be used by your C or C++ compilers, do so by adding the flags to the CFLAGS and CXXFLAGS environment variables. You can also specify the compiler names this way using CC and CXX. For example:

```
shell> CC=gcc
shell> CFLAGS=-03
shell> CXX=gcc
shell> CXXFLAGS=-03
shell> export CC CFLAGS CXX CXXFLAGS
```

See MySQL Binaries Compiled by MySQL AB, for a list of flag definitions that have been found to be useful on various systems.

• If you get errors such as those shown here when compiling mysqld, configure did not correctly detect the type of the last argument to accept(), getsockname(), or getpeername():

```
cxx: Error: mysqld.cc, line 645: In this statement, the referenced
    type of the pointer value ''length'' is ''unsigned long'',
    which is not compatible with ''int''.
new_sock = accept(sock, (struct sockaddr *)&cAddr, &length);
```

To fix this, edit the config.h file (which is generated by configure). Look for these lines:

```
/* Define as the base type of the last arg to accept */ #define SOCKET_SIZE_TYPE XXX
```

Change XXX to size\_t or int, depending on your operating system. (You must do this each time you run configure because configure regenerates config.h.)

The sql\_yacc.cc file is generated from sql\_yacc.yy. Normally, the build process does not need to create sql\_yacc.cc because MySQL comes with a pre-generated copy. However, if you do need to re-create it, you might encounter this error:

"sql\_yacc.yy", line xxx fatal: default action causes potential...

This is a sign that your version of yacc is deficient. You probably need to install bison (the GNU version of yacc) and use that instead.

- On Debian Linux 3.0, you need to install gawk instead of the default mawk if you want to compile MySQL with Berkeley DB support.
- If you need to debug mysqld or a MySQL client, run configure with the --with-debug option, and then recompile and link your clients with the new client library. See MySQL Internals: Porting.
- If you get a compilation error on Linux (for example, SuSE Linux 8.1 or Red Hat Linux 7.3) similar to the following one, you probably do not have g++ installed:

```
libmysql.c:1329: warning: passing arg 5 of `gethostbyname_r' from
incompatible pointer type
libmysql.c:1329: too few arguments to function `gethostbyname_r'
libmysql.c:1329: warning: assignment makes pointer from integer
without a cast
make[2]: *** [libmysql.lo] Error 1
```

By default, the configure script attempts to determine the correct number of arguments by using  $g_{++}$  (the GNU C++ compiler). This test yields incorrect results if  $g_{++}$  is not installed. There are two ways to work around this problem:

- Make sure that the GNU C++ g++ is installed. On some Linux distributions, the required package is called gpp; on others, it is named gcc-c++.
- Use gcc as your C++ compiler by setting the CXX environment variable to gcc:

export CXX="gcc"

You must run configure again after making either of those changes.

## 16.5. MIT-pthreads Notes

This section describes some of the issues involved in using MIT-pthreads.

On Linux, you should *not* use MIT-pthreads. Use the installed LinuxThreads implementation instead. See Section 19.1, "Linux Notes".

If your system does not provide native thread support, you should build MySQL using the MIT-pthreads package. This includes older FreeBSD systems, SunOS 4.x, Solaris 2.4 and earlier, and some others. See Operating Systems Supported by MySQL Community Server.

MIT-pthreads is not part of the MySQL 5.0 source distribution. If you require this package, you need to download it separately from http://dev.mysql.com/Downloads/Contrib/pthreads-1\_60\_beta6-mysql.tar.gz

After downloading, extract this source archive into the top level of the MySQL source directory. It creates a new subdirectory named mit-pthreads.

• On most systems, you can force MIT-pthreads to be used by running configure with the --with-mit-threads option:

shell> ./configure --with-mit-threads

Building in a non-source directory is not supported when using MIT-pthreads because we want to minimize our changes to this code.

- The checks that determine whether to use MIT-pthreads occur only during the part of the configuration process that deals with the server code. If you have configured the distribution using --without-server to build only the client code, clients do not know whether MIT-pthreads is being used and use Unix socket file connections by default. Because Unix socket files do not work under MIT-pthreads on some platforms, this means you need to use -h or --host with a value other than local-host when you run client programs.
- When MySQL is compiled using MIT-pthreads, system locking is disabled by default for performance reasons. You can tell the server to use system locking with the --external-locking option. This is needed only if you want to be able to run two MySQL servers against the same data files, but that is not recommended, anyway.
- Sometimes the pthread bind() command fails to bind to a socket without any error message (at least on Solaris). The result is that all connections to the server fail. For example:

```
shell> mysqladmin version
mysqladmin: connect to server at '' failed;
error: 'Can't connect to mysql server on localhost (146)'
```

The solution to this problem is to kill the mysqld server and restart it. This has happened to us only when we have forcibly stopped the server and restarted it immediately.

- With MIT-pthreads, the sleep() system call isn't interruptible with SIGINT (break). This is noticeable only when you run mysqladmin --sleep. You must wait for the sleep() call to terminate before the interrupt is served and the process stops.
- When linking, you might receive warning messages like these (at least on Solaris); they can be ignored:

```
ld: warning: symbol `_iob' has differing sizes:
   (file /my/local/pthreads/lib/libpthread.a(findfp.o) value=0x4;
file /usr/lib/libc.so value=0x140);
   /my/local/pthreads/lib/libpthread.a(findfp.o) definition taken
ld: warning: symbol `__iob' has differing sizes:
   (file /my/local/pthreads/lib/libpthread.a(findfp.o) value=0x4;
file /usr/lib/libc.so value=0x140);
   /my/local/pthreads/lib/libpthread.a(findfp.o) definition taken
```

Some other warnings also can be ignored:

implicit declaration of function `int strtoll(...)'
implicit declaration of function `int strtoul(...)'

• We have not been able to make readline work with MIT-pthreads. (This is not necessary, but may be of interest to some.)

## 16.6. Installing MySQL from Source on Windows

These instructions describe how to build binaries from source for MySQL 5.0 on Windows. Instructions are provided for building binaries from a standard source distribution or from the Bazaar tree that contains the latest development source.

#### Note

The instructions here are strictly for users who want to test MySQL on Microsoft Windows from the latest source distribution or from the Bazaar tree. For production use, we do not advise using a MySQL server built by yourself from source. Normally, it is best to use precompiled binary distributions of MySQL that are built specifically for optimal performance on Windows by Sun Microsystems, Inc. Instructions for installing binary distributions are available in Chapter 9, *Installing MySQL on Windows*.

To build MySQL on Windows from source, you must satisfy the following system, compiler, and resource requirements:

Windows 2000, Windows XP, or newer version.

Windows Vista is supported when using Visual Studio 2005 provided you have installed the following updates:

- Microsoft Visual Studio 2005 Professional Edition ENU Service Pack 1 (KB926601)
- Security Update for Microsoft Visual Studio 2005 Professional Edition ENU (KB937061)
- Update for Microsoft Visual Studio 2005 Professional Edition ENU (KB932232)
- To build from the standard source distribution, you will need CMake, which can be downloaded from http://www.cmake.org. After installing, modify your path to include the cmake binary.
- Microsoft Visual C++ 2005 Express Edition, Visual Studio .Net 2003 (7.1), or Visual Studio 2005 (8.0) compiler system.
- If you are using Visual C++ 2005 Express Edition, you must also install an appropriate Platform SDK. More information and links to downloads for various Windows platforms is available from http://www.microsoft.com/downloads/details.aspx?familyid=0baf2b35-c656-4969-ace8-e4c0c0716adb.
- If you are compiling from a Bazaar tree or making changes to the parser, you need bison for Windows, which can be downloaded from http://gnuwin32.sourceforge.net/packages/bison.htm. Download the package labeled "Complete package, excluding sources". After installing the package, modify your path to include the bison binary and ensure that this binary is accessible from Visual Studio.
- Cygwin might be necessary if you want to run the test script or package the compiled binaries and support files into a Zip
  archive. (Cygwin is needed only to test or package the distribution, not to build it.) Cygwin is available from http://cygwin.com.
- 3GB to 5GB of disk space.

The exact system requirements can be found here: http://msdn.microsoft.com/vstudio/Previous/2003/sysreqs/default.aspx and ht-tp://msdn.microsoft.com/vstudio/products/sysreqs/default.aspx

There are three solutions available for building from the source code on Windows:

- Build from the standard MySQL source distribution. For this you will need CMake and Visual C++ Express Edition or Visual Studio. Using this method you can select the storage engines that are included in your build. To use this method, see Section 16.6.1, "Building MySQL from the Standard Source Distribution".
- Build from the MySQL Windows source distribution. The Windows source distribution includes ready-made Visual Studio solution files that enable support for all storage engines (except NDB). To build using using method you only need Visual C++ Express Edition or Visual Studio. To use this method, see Section 16.6.2, "Building MySQL from a Windows Source Distribution".
- Build directly from the Bazaar source repository. For this you will need CMake, Visual C++ Express Edition or Visual Studio, and bison. For this method you need to create the distribution on a Unix system and then copy the generated files to your Windows build environment. To use this method, see Section 16.6.5, "Creating a Windows Source Package from the Bazaar Repository".

If you find something not working as expected, or you have suggestions about ways to improve the current build process on Windows, please send a message to the win32 mailing list. See MySQL Mailing Lists.

## 16.6.1. Building MySQL from the Standard Source Distribution

You can build MySQL on Windows by using a combination of cmake and Microsoft Visual Studio .NET 2003 (7.1), Microsoft Visual Studio 2005 (8.0) or Microsoft Visual C++ 2005 Express Edition. You must have the appropriate Microsoft Platform SDK installed.

#### Note

To compile from the source code using CMake you must use the standard source distribution (for example, mysql-5.0.45.tar.gz). You build from the same distribution as used to build MySQL on Unix, Linux and other platforms. Do *not* use the Windows Source distributions as they do not contain the necessary configuration script and other files.

Follow this procedure to build MySQL:

1. If you are installing from a packaged source distribution, create a work directory (for example, C:\workdir), and unpack the source distribution there using WinZip or another Windows tool that can read .zip files. This directory is the work dir-

ectory in the following instructions.

- 2. If you are installing from a Bazaar tree, the root directory of that tree is the work directory in the following instructions.
- 3. Using a command shell, navigate to the work directory and run the following command:

C:\workdir>win\configure.js options

If you have associated the .js file extension with an application such as a text editor, then you may need to use the following command to force configure.js to be executed as a script:

C:\workdir>cscript win\configure.js options

These options are available for configure.js:

- WITH\_INNOBASE\_STORAGE\_ENGINE: Enable the InnoDB storage engine.
- WITH\_PARTITION\_STORAGE\_ENGINE: Enable user-defined partitioning.
- WITH\_ARCHIVE\_STORAGE\_ENGINE: Enable the ARCHIVE storage engine.
- WITH\_BLACKHOLE\_STORAGE\_ENGINE: Enable the BLACKHOLE storage engine.
- WITH\_EXAMPLE\_STORAGE\_ENGINE: Enable the EXAMPLE storage engine.
- WITH\_FEDERATED\_STORAGE\_ENGINE: Enable the FEDERATED storage engine.
- MYSQL\_SERVER\_SUFFIX=suffix: Server suffix, default none.
- COMPILATION\_COMMENT=comment: Server comment, default "Source distribution".
- MYSQL\_TCP\_PORT=port: Server port, default 3306.
- DISABLE\_GRANT\_OPTIONS: Disables the the --bootstrap, --skip-grant-tables, and --init-file options for mysqld. This option is available as of MySQL 5.0.36.

For example (type the command on one line):

C:\workdir>win\configure.js WITH\_INNOBASE\_STORAGE\_ENGINE » WITH\_PARTITION\_STORAGE\_ENGINE MYSQL\_SERVER\_SUFFIX=-pro

4. From the work directory, execute the win\build-vs8.bat or win\build-vs71.bat file, depending on the version of Visual Studio you have installed. The script invokes CMake, which generates the mysql.sln solution file you will need to build MySQL using Visual Studio.

You can also use win\build-vs8\_x64.bat to build the 64-bit version of MySQL. However, you cannot build the 64-bit version with Visual Studio Express Edition. You must use Visual Studio 2005 (8.0) or higher.

 From the work directory, open the generated mysql.sln file with Visual Studio and select the proper configuration using the <u>CONFIGURATION</u> menu. The menu provides Debug, Release, RelwithDebInfo, MinRelInfo options. Then select <u>SOLUTION</u> > Build to build the solution.

The build process will take some time. Please be patient.

Remember the configuration that you use in this step. It is important later when you run the test script because that script needs to know which configuration you used.

- 6. You should test you build before installation. See Section 16.6.4, "Testing a Windows Source Build".
- 7. To install, use the instructions in Section 16.6.3, "Installing MySQL from a Source Build on Windows".

## 16.6.2. Building MySQL from a Windows Source Distribution

The Windows source distribution includes the necessary solution file and the vcproj files required to build each component. Using this method you are not able to select the storage engines that are included in your build.

#### Note

VC++ workspace files for MySQL 4.1 and above are compatible with Microsoft Visual Studio 7.1 and tested by

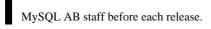

Follow this procedure to build MySQL:

- 1. Create a work directory (for example, C:\workdir).
- 2. Unpack the source distribution in the aforementioned directory using WinZip or another Windows tool that can read . zip files.
- 3. Start Visual Studio .Net 2003 (7.1).
- 4. From the <u>FILE</u> menu, select Open Solution....
- 5. Open the mysql.sln solution you find in the work directory.
- 6. From the <u>BUILD</u> menu, select Configuration Manager....
- 7. In the <u>ACTIVE SOLUTION CONFIGURATION</u> pop-up menu, select the configuration to use. You likely want to use one of nt (normal server), Max nt (more engines and features), or Debug configuration.
- 8. From the <u>BUILD</u> menu, select Build Solution.
- 9. Debug versions of the programs and libraries are placed in the client\_debug and lib\_debug directories. Release versions of the programs and libraries are placed in the client\_release and lib\_release directories.
- 10. You should test you build before installation. See Section 16.6.4, "Testing a Windows Source Build".
- 11. To install, use the instructions in Section 16.6.3, "Installing MySQL from a Source Build on Windows".

## 16.6.3. Installing MySQL from a Source Build on Windows

When you are satisfied that the program you have built is working correctly, stop the server. Now you can install the distribution. There are two ways to do this, either by using the supplied installation script or by copying the files individually by hand.

To use the script method you must have Cygwin installed as the script is a Shell script. To execute the installation process, run the make\_win\_bin\_dist script in the scripts directory of the MySQL source distribution (see make\_win\_bin\_dist). This is a shell script, so you must have Cygwin installed if you want to use it. It creates a Zip archive of the built executables and support files that you can unpack to your desired installation location.

It is also possible to install MySQL by copying directories and files manually:

1. Create the directories where you want to install MySQL. For example, to install into C:\mysql, use these commands:

```
shell> mkdir C:\mysql
shell> mkdir C:\mysql\bin
shell> mkdir C:\mysql\data
shell> mkdir C:\mysql\share
shell> mkdir C:\mysql\scripts
```

If you want to compile other clients and link them to MySQL, you should also create several additional directories:

| shell> | mkdir | C:\mysql\include   |
|--------|-------|--------------------|
| shell> | mkdir | C:\mysql\lib       |
| shell> | mkdir | C:\mysql\lib\debug |
| shell> | mkdir | C:\mysql\lib\opt   |

If you want to benchmark MySQL, create this directory:

shell> mkdir C:\mysql\sql-bench

Benchmarking requires Perl support. See Chapter 21, Perl Installation Notes.

2. From the work directory, copy into the C:\mysql directory the following directories:

```
shell> cd \workdir
C:\workdir> copy client_release\*.exe C:\mysql\bin
C:\workdir> copy client_debug\mysqld.exe C:\mysql\bin\mysqld-debug.exe
C:\workdir> xcopy scripts\*.* C:\mysql\scripts /E
C:\workdir> xcopy share\*.* C:\mysql\share /E
```

If you want to compile other clients and link them to MySQL, you should also copy several libraries and header files:

C:\workdir> copy lib\_debug\mysqlclient.lib C:\mysql\lib\debug C:\workdir> copy lib\_debug\libmysql.\* C:\mysql\lib\debug C:\workdir> copy lib\_debug\zlib.\* C:\mysql\lib\debug C:\workdir> copy lib\_release\mysqlClient.lib C:\mysql\lib\opt C:\workdir> copy lib\_release\libmysql.\* C:\mysql\lib\opt C:\workdir> copy lib\_release\zlib.\* C:\mysql\lib\opt C:\workdir> copy lib\_release\zlib.\* C:\mysql\lib\opt C:\workdir> copy lib\_release\zlib.\* C:\mysql\lib\opt C:\workdir> copy lib\_release\zlib.\* C:\mysql\lib\opt C:\workdir> copy lib\_release\zlib.\* C:\mysql\lib\opt C:\workdir> copy libmysql\libmysql.def C:\mysql\include

If you want to benchmark MySQL, you should also do this:

C:\workdir> xcopy sql-bench\\*.\* C:\mysql\bench /E

After installation, set up and start the server in the same way as for binary Windows distributions. See Chapter 9, *Installing MySQL on Windows*.

### 16.6.4. Testing a Windows Source Build

You should test the server that you have built from source before using the distribution.

To test the server you need to run the built mysqld. By default, using the source build examples, the MySQL base directory and data directory are C:\mysql and C:\mysql\data. If you want to test your server using the source tree root directory and its data directory as the base directory and data directory, you need to tell the server their path names. You can either do this on the command line with the --basedir and --datadir options, or by placing appropriate options in an option file. (See Using Option Files.) If you have an existing data directory elsewhere that you want to use, you can specify its path name instead.

When the server is running in standalone fashion or as a service based on your configuration, try to connect to it from the mysql interactive command-line utility.

You can also run the standard test script, mysql-test-run.pl. This script is written in Perl, so you'll need either Cygwin or ActiveState Perl to run it. You may also need to install the modules required by the script. To run the test script, change location into the mysql-test directory under the work directory, set the MTR\_VS\_CONFIG environment variable to the configuration you selected earlier (or use the --vs-config option), and invoke mysql-test-run.pl. For example (using Cygwin and the bash shell):

shell> cd mysql-test
shell> export MTS\_VS\_CONFIG=debug
shell> ./mysql-test-run.pl --force --timer
shell> ./mysql-test-run.pl --force --timer --ps-protocol

## 16.6.5. Creating a Windows Source Package from the Bazaar Repository

To create a Windows source package from the current Bazaar source tree, use the instructions here. This procedure must be performed on a system running a Unix or Unix-like operating system because some of the configuration and build steps require tools that work only on Unix. For example, the following procedure is known to work well on Linux.

- 1. Copy the Bazaar source tree for MySQL 5.0. For instructions on how to do this, see Section 16.3, "Installing from the Development Source Tree".
- 2. Configure and build the distribution so that you have a server binary to work with. One way to do this is to run the following command in the top-level directory of your source tree:

shell> ./BUILD/compile-pentium-max

3. After making sure that the build process completed successfully, run the following utility script from top-level directory of your source tree:

shell> ./scripts/make\_win\_src\_distribution

This script creates a Windows source package to be used on your Windows system. You can supply different options to the script based on your needs. See make\_win\_src\_distribution, for a list of allowable options.

By default, make\_win\_src\_distribution creates a Zip-format archive with the name mysql-VERSION-win-src.zip, where VERSION represents the version of your MySQL source tree.

4. Copy or upload the Windows source package that you have just created to your Windows machine. To compile it, use the instructions in Section 16.6.2, "Building MySQL from a Windows Source Distribution".

## **16.7. Compiling MySQL Clients on Windows**

In your source files, you should include my\_global.h before mysql.h:

#include <my\_global.h>
#include <mysql.h>

 $my_global.h$  includes any other files needed for Windows compatibility (such as windows.h) if you compile your program on Windows.

You can either link your code with the dynamic libmysql.lib library, which is just a wrapper to load in libmysql.dll on demand, or link with the static mysqlclient.lib library.

The MySQL client libraries are compiled as threaded libraries, so you should also compile your code to be multi-threaded.

## Chapter 17. Post-Installation Setup and Testing

After installing MySQL, there are some issues that you should address. For example, on Unix, you should initialize the data directory and create the MySQL grant tables. On all platforms, an important security concern is that the initial accounts in the grant tables have no passwords. You should assign passwords to prevent unauthorized access to the MySQL server. Optionally, you can create time zone tables to enable recognition of named time zones.

The following sections include post-installation procedures that are specific to Windows systems and to Unix systems. Another section, Section 17.2.3, "Starting and Troubleshooting the MySQL Server", applies to all platforms; it describes what to do if you have trouble getting the server to start. Section 17.3, "Securing the Initial MySQL Accounts", also applies to all platforms. You should follow its instructions to make sure that you have properly protected your MySQL accounts by assigning passwords to them.

When you are ready to create additional user accounts, you can find information on the MySQL access control system and account management in The MySQL Access Privilege System, and MySQL User Account Management.

## **17.1. Windows Post-Installation Procedures**

On Windows, the data directory and the grant tables do not have to be created. MySQL Windows distributions include the grant tables with a set of preinitialized accounts in the mysql database under the data directory. It is unnecessary to run the mysql\_install\_db script that is used on Unix. Regarding passwords, if you installed MySQL using the Windows Installation Wizard, you may have already assigned passwords to the accounts. (See Section 9.3, "Using the MySQL Installation Wizard".) Otherwise, use the password-assignment procedure given in Section 17.3, "Securing the Initial MySQL Accounts".

Before setting up passwords, you might want to try running some client programs to make sure that you can connect to the server and that it is operating properly. Make sure that the server is running (see Section 9.9, "Starting the Server for the First Time"), and then issue the following commands to verify that you can retrieve information from the server. The output should be similar to what is shown here:

| +                                                              | Databases                                                                                                    |              | ow        |                |          |       |
|----------------------------------------------------------------|----------------------------------------------------------------------------------------------------|--------------|-----------|----------------|----------|-------|
|                                                                | /sql<br>est                                                                                                    |              |           |                |          |       |
|                                                                | ll> <b>C:\mysql</b><br>abase: mysql                                                                                                    | \bin\mysqlsh | ow mysql  |                |          |       |
| Ĭ                                                              | Table                                                                                                    | s            |           |                |          |       |
| dk<br>fu<br>he<br>he<br>hc<br>pr<br>ta<br>ti<br>ti<br>ti<br>ti | plumns_priv<br>onc<br>elp_category<br>elp_keyword<br>elp_relation<br>elp_topic<br>ost<br>cocs_priv<br>ime_zone_priv<br>ime_zone_leap<br>ime_zone_tran<br>ime_zone_tran<br>ime_zone_tran | e<br>nsition |           |                |          |       |
| +                                                              | +                                                                                                    | ++           | e "SELECT | Host, Db, User | FROM db" | mysql |
| hc<br>+                                                        | ost   db<br>+                                                                                                    | user         |           |                |          |       |
| %<br>+                                                         | test%                                                                                                    | ++           |           |                |          |       |
|                                                                |                                                                                                    |              |           |                |          |       |

You may need to specify a different directory from the one shown; if you used the Windows Installation Wizard, then the default directory is C:\Program Files\MySQL\MySQL Server 5.0, and the mysql and mysqlshow client programs are in C:\Program Files\MySQL\MySQL Server 5.0\bin. See Section 9.3, "Using the MySQL Installation Wizard", for more information.

If you have already secured the initial MySQL accounts, you may need to use the -u and -p options to supply a user name and password to the mysqlshow and mysql client programs; otherwise the programs may fail with an error, or you may not be able to view all databases. For example, if you have assigned the password "secretpass" to the MySQL root account, then you can invoke mysqlshow and mysql as shown here:

shell> C:\mysql\bin\mysqlshow -uroot -psecretpass

| <br>Databases                                                                                                    |                                         |
|----------------------------------------------------------------------------------------------------|-----------------------------------------|
| information_schema<br>mysql<br>test                                                                                                    |                                         |
| shell> C:\mysql\bin\mysqlshow -uroot -psecretpas<br>Database: mysql                                                                                                    | s mysql                                 |
| Tables                                                                                                    |                                         |
| <pre>columns_priv<br/>db<br/>func<br/>help_category<br/>help_keyword<br/>help_relation<br/>help_topic<br/>host<br/>proc<br/>procs_priv<br/>tables_priv<br/>time_zone_leap_second<br/>time_zone_transition<br/>time_zone_transition_type<br/>user</pre> |                                         |
| shell> C:\mysql\bin\mysql -uroot -psecretpass -e                                                                                                    | e "SELECT Host, Db, User FROM db" mysql |
| host   db   user  <br>++<br>  %   test%  <br>++                                                                                                    |                                         |

For more information about these programs, see mysglshow, and mysgl.

If you are running a version of Windows that supports services and you want the MySQL server to run automatically when Windows starts, see Section 9.11, "Starting MySQL as a Windows Service".

## **17.2. Unix Post-Installation Procedures**

After installing MySQL on Unix, you need to initialize the grant tables, start the server, and make sure that the server works satisfactorily. You may also wish to arrange for the server to be started and stopped automatically when your system starts and stops. You should also assign passwords to the accounts in the grant tables.

On Unix, the grant tables are set up by the mysql\_install\_db program. For some installation methods, this program is run for you automatically:

- If you install MySQL on Linux using RPM distributions, the server RPM runs mysql\_install\_db.
- If you install MySQL on Mac OS X using a PKG distribution, the installer runs mysql\_install\_db.

Otherwise, you will need to run mysql\_install\_db yourself.

The following procedure describes how to initialize the grant tables (if that has not previously been done) and then start the server. It also suggests some commands that you can use to test whether the server is accessible and working properly. For information about starting and stopping the server automatically, see Section 17.2.2, "Starting and Stopping MySQL Automatically".

After you complete the procedure and have the server running, you should assign passwords to the accounts created by mysql\_install\_db. Instructions for doing so are given in Section 17.3, "Securing the Initial MySQL Accounts".

In the examples shown here, the server runs under the user ID of the mysql login account. This assumes that such an account exists. Either create the account if it does not exist, or substitute the name of a different existing login account that you plan to use for running the server.

1. Change location into the top-level directory of your MySQL installation, represented here by BASEDIR:

shell> cd BASEDIR

BASEDIR is likely to be something like /usr/local/mysql or /usr/local. The following steps assume that you are located in this directory.

2. If necessary, run the mysql\_install\_db program to set up the initial MySQL grant tables containing the privileges that determine how users are allowed to connect to the server. You'll need to do this if you used a distribution type for which the

installation procedure doesn't run the program for you.

Typically, <code>mysql\_install\_db</code> needs to be run only the first time you install MySQL, so you can skip this step if you are upgrading an existing installation, However, <code>mysql\_install\_db</code> does not overwrite any existing privilege tables, so it should be safe to run in any circumstances.

To initialize the grant tables, use one of the following commands, depending on whether mysql\_install\_db is located in the bin or scripts directory:

```
shell> bin/mysql_install_db --user=mysql
shell> scripts/mysql_install_db --user=mysql
```

It might be necessary to specify other options such as --basedir or --datadir if mysql\_install\_db does not use the correct locations for the installation directory or data directory. For example:

The mysql\_install\_db script creates the server's data directory. Under the data directory, it creates directories for the mysql database that holds all database privileges and the test database that you can use to test MySQL. The script also creates privilege table entries for root and anonymous-user accounts. The accounts have no passwords initially. A description of their initial privileges is given in Section 17.3, "Securing the Initial MySQL Accounts". Briefly, these privileges allow the MySQL root user to do anything, and allow anybody to create or use databases with a name of test or starting with test\_.

It is important to make sure that the database directories and files are owned by the mysql login account so that the server has read and write access to them when you run it later. To ensure this, the --user option should be used as shown if you run mysql\_install\_db as root. Otherwise, you should execute the script while logged in as mysql, in which case you can omit the --user option from the command.

mysql\_install\_db creates several tables in the mysql database, including user, db, host, tables\_priv, columns\_priv, func, and others. See The MySQL Access Privilege System, for a complete listing and description of these tables.

If you don't want to have the test database, you can remove it with mysqladmin -u root drop test after starting the server.

If you have trouble with mysql\_install\_db at this point, see Section 17.2.1, "Problems Running mysql\_install\_db".

3. Start the MySQL server:

shell> bin/mysqld\_safe --user=mysql &

It is important that the MySQL server be run using an unprivileged (non-root) login account. To ensure this, the --user option should be used as shown if you run mysqld\_safe as system root. Otherwise, you should execute the script while logged in to the system as mysql, in which case you can omit the --user option from the command.

Further instructions for running MySQL as an unprivileged user are given in How to Run MySQL as a Normal User.

If you neglected to create the grant tables before proceeding to this step, the following message appears in the error log file when you start the server:

mysqld: Can't find file: 'host.frm'

If you have other problems starting the server, see Section 17.2.3, "Starting and Troubleshooting the MySQL Server".

4. Use mysqladmin to verify that the server is running. The following commands provide simple tests to check whether the server is up and responding to connections:

shell> bin/mysqladmin version
shell> bin/mysqladmin variables

The output from mysqladmin version varies slightly depending on your platform and version of MySQL, but should be similar to that shown here:

```
shell> bin/mysqladmin version
mysqladmin Ver 14.12 Distrib 5.0.84, for pc-linux-gnu on i686
...
Server version 5.0.84
```

 Protocol version
 10

 Connection
 Localhost via UNIX socket

 UNIX socket
 /var/lib/mysql/mysql.sock

 Uptime:
 14 days 5 hours 5 min 21 sec

 Threads:
 1 Questions:
 366 Slow queries:

 Opens:
 0 Flush tables:
 1 Open tables:
 19 Queries per second avg:

To see what else you can do with mysqladmin, invoke it with the --help option.

5. Verify that you can shut down the server:

shell> bin/mysqladmin -u root shutdown

6. Verify that you can start the server again. Do this by using mysqld\_safe or by invoking mysqld directly. For example: shell> bin/mysqld\_safe --user=mysql --log &

If mysqld\_safe fails, see Section 17.2.3, "Starting and Troubleshooting the MySQL Server".

7. Run some simple tests to verify that you can retrieve information from the server. The output should be similar to what is shown here:

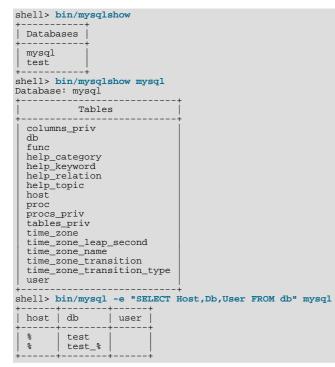

8. There is a benchmark suite in the sql-bench directory (under the MySQL installation directory) that you can use to compare how MySQL performs on different platforms. The benchmark suite is written in Perl. It requires the Perl DBI module that provides a database-independent interface to the various databases, and some other additional Perl modules:

DBI DBD::mysql Data::Dumper Data::ShowTable

These modules can be obtained from CPAN (http://www.cpan.org/). See also Section 21.1, "Installing Perl on Unix".

The sql-bench/Results directory contains the results from many runs against different databases and platforms. To run all tests, execute these commands:

shell> cd sql-bench
shell> perl run-all-tests

If you don't have the sql-bench directory, you probably installed MySQL using RPM files other than the source RPM. (The source RPM includes the sql-bench benchmark directory.) In this case, you must first install the benchmark suite be-

fore you can use it. There are separate benchmark RPM files named mysql-bench-VERSION.i386.rpm that contain benchmark code and data.

If you have a source distribution, there are also tests in its tests subdirectory that you can run. For example, to run auto\_increment.tst, execute this command from the top-level directory of your source distribution:

shell> mysql -vvf test < ./tests/auto\_increment.tst</pre>

The expected result of the test can be found in the ./tests/auto\_increment.res file.

9. At this point, you should have the server running. However, none of the initial MySQL accounts have a password, so you should assign passwords using the instructions found in Section 17.3, "Securing the Initial MySQL Accounts".

The MySQL 5.0 installation procedure creates time zone tables in the mysql database. However, you must populate the tables manually using the instructions in MySQL Server Time Zone Support.

## 17.2.1. Problems Running mysql\_install\_db

The purpose of the mysql\_install\_db script is to generate new MySQL privilege tables. It does not overwrite existing MySQL privilege tables, and it does not affect any other data.

If you want to re-create your privilege tables, first stop the mysqld server if it is running. Then rename the mysql directory under the data directory to save it, and then run mysql\_install\_db. Suppose that your current directory is the MySQL installation directory and that mysql\_install\_db is located in the bin directory and the data directory is named data. To rename the mysql database and re-run mysql\_install\_db, use these commands.

shell> mv data/mysql data/mysql.old shell> bin/mysql\_install\_db --user=mysql

When you run mysql\_install\_db, you might encounter the following problems:

#### mysql\_install\_db fails to install the grant tables

You may find that mysql\_install\_db fails to install the grant tables and terminates after displaying the following messages:

Starting mysqld daemon with databases from XXXXXX mysqld ended

In this case, you should examine the error log file very carefully. The log should be located in the directory XXXXXX named by the error message and should indicate why mysqld didn't start. If you do not understand what happened, include the log when you post a bug report. See How to Report Bugs or Problems.

#### • There is a mysqld process running

This indicates that the server is running, in which case the grant tables have probably been created already. If so, there is no need to run mysql\_install\_db at all because it needs to be run only once (when you install MySQL the first time).

#### • Installing a second mysqld server does not work when one server is running

This can happen when you have an existing MySQL installation, but want to put a new installation in a different location. For example, you might have a production installation, but you want to create a second installation for testing purposes. Generally the problem that occurs when you try to run a second server is that it tries to use a network interface that is in use by the first server. In this case, you should see one of the following error messages:

Can't start server: Bind on TCP/IP port: Address already in use Can't start server: Bind on unix socket...

For instructions on setting up multiple servers, see Running Multiple MySQL Servers on the Same Machine.

#### • You do not have write access to the /tmp directory

If you do not have write access to create temporary files or a Unix socket file in the default location (the /tmp directory), an error occurs when you run mysql\_install\_db or the mysqld server.

You can specify different locations for the temporary directory and Unix socket file by executing these commands prior to starting mysql\_install\_db or mysqld, where *some\_tmp\_dir* is the full path name to some directory for which you have write permission:

| shell> | TMPDIR=/some_tmp_dir/                    |
|--------|------------------------------------------|
| shell> | MYSQL_UNIX_PORT=/some_tmp_dir/mysql.sock |
| shell> | export TMPDIR MYSQL UNIX PORT            |

Then you should be able to run mysql\_install\_db and start the server with these commands:

shell> bin/mysql\_install\_db --user=mysql
shell> bin/mysqld\_safe --user=mysql &

If mysql\_install\_db is located in the scripts directory, modify the first command to scripts/ mysql\_install\_db.

See How to Protect or Change the MySQL Unix Socket File, and Chapter 20, Environment Variables.

There are some alternatives to running the mysql\_install\_db script provided in the MySQL distribution:

• If you want the initial privileges to be different from the standard defaults, you can modify mysql\_install\_db before you run it. However, it is preferable to use GRANT and REVOKE to change the privileges *after* the grant tables have been set up. In other words, you can run mysql\_install\_db, and then use mysql -u root mysql to connect to the server as the MySQL root user so that you can issue the necessary GRANT and REVOKE statements.

If you want to install MySQL on several machines with the same privileges, you can put the GRANT and REVOKE statements in a file and execute the file as a script using mysql after running mysql\_install\_db. For example:

shell> bin/mysql\_install\_db --user=mysql shell> bin/mysql -u root < your\_script\_file</pre>

By doing this, you can avoid having to issue the statements manually on each machine.

• It is possible to re-create the grant tables completely after they have previously been created. You might want to do this if you're just learning how to use GRANT and REVOKE and have made so many modifications after running mysql\_install\_db that you want to wipe out the tables and start over.

To re-create the grant tables, remove all the .frm, .MYI, and .MYD files in the mysql database directory. Then run the mysql\_install\_db script again.

• You can start mysqld manually using the --skip-grant-tables option and add the privilege information yourself using mysql:

shell> bin/mysqld\_safe --user=mysql --skip-grant-tables &
shell> bin/mysql mysql

From mysql, manually execute the SQL commands contained in mysql\_install\_db. Make sure that you run mysqladmin flush-privileges or mysqladmin reload afterward to tell the server to reload the grant tables.

Note that by not using mysql\_install\_db, you not only have to populate the grant tables manually, you also have to create them first.

## 17.2.2. Starting and Stopping MySQL Automatically

Generally, you start the mysqld server in one of these ways:

- By invoking mysqld directly. This works on any platform.
- By running the MySQL server as a Windows service. The service can be set to start the server automatically when Windows starts, or as a manual service that you start on request. For instructions, see Section 9.11, "Starting MySQL as a Windows Service".
- By invoking mysqld\_safe, which tries to determine the proper options for mysqld and then runs it with those options. This script is used on Unix and Unix-like systems. See mysqld\_safe.
- By invoking mysql.server. This script is used primarily at system startup and shutdown on systems that use System Vstyle run directories, where it usually is installed under the name mysql. The mysql.server script starts the server by invoking mysqld\_safe. See mysql.server.

• On Mac OS X, you can install a separate MySQL Startup Item package to enable the automatic startup of MySQL on system startup. The Startup Item starts the server by invoking mysql.server. See Chapter 11, *Installing MySQL on Mac OS X*, for details.

The mysqld\_safe and mysql.server scripts and the Mac OS X Startup Item can be used to start the server manually, or automatically at system startup time.mysql.server and the Startup Item also can be used to stop the server.

To start or stop the server manually using the mysql.server script, invoke it with start or stop arguments:

shell> mysql.server start
shell> mysql.server stop

Before mysql.server starts the server, it changes location to the MySQL installation directory, and then invokes mysqld\_safe. If you want the server to run as some specific user, add an appropriate user option to the [mysqld] group of the /etc/my.cnf option file, as shown later in this section. (It is possible that you will need to edit mysql.server if you've installed a binary distribution of MySQL in a non-standard location. Modify it to cd into the proper directory before it runs mysqld\_safe. If you do this, your modified version of mysql.server may be overwritten if you upgrade MySQL in the future, so you should make a copy of your edited version that you can reinstall.)

mysql.server stop stops the server by sending a signal to it. You can also stop the server manually by executing mysqladmin shutdown.

To start and stop MySQL automatically on your server, you need to add start and stop commands to the appropriate places in your /etc/rc\* files.

If you use the Linux server RPM package (MySQL-server-VERSION.rpm), the mysql.server script is installed in the / etc/init.d directory with the name mysql. You need not install it manually. See Chapter 10, *Installing MySQL from RPM Packages on Linux*, for more information on the Linux RPM packages.

Some vendors provide RPM packages that install a startup script under a different name such as mysqld.

If you install MySQL from a source distribution or using a binary distribution format that does not install mysql.server automatically, you can install it manually. The script can be found in the support-files directory under the MySQL installation directory or in a MySQL source tree.

To install mysql.server manually, copy it to the /etc/init.d directory with the name mysql, and then make it executable. Do this by changing location into the appropriate directory where mysql.server is located and executing these commands:

shell> cp mysql.server /etc/init.d/mysql
shell> chmod +x /etc/init.d/mysql

Older Red Hat systems use the /etc/rc.d/init.d directory rather than /etc/init.d. Adjust the preceding commands accordingly. Alternatively, first create /etc/init.d as a symbolic link that points to /etc/rc.d/init.d:

shell> cd /etc
shell> ln -s rc.d/init.d .

After installing the script, the commands needed to activate it to run at system startup depend on your operating system. On Linux, you can use chkconfig:

shell> chkconfig --add mysql

On some Linux systems, the following command also seems to be necessary to fully enable the mysql script:

shell> chkconfig --level 345 mysql on

On FreeBSD, startup scripts generally should go in /usr/local/etc/rc.d/. The rc(8) manual page states that scripts in this directory are executed only if their basename matches the \*.sh shell file name pattern. Any other files or directories present within the directory are silently ignored. In other words, on FreeBSD, you should install the mysql.server script as / usr/local/etc/rc.d/mysql.server.sh to enable automatic startup.

As an alternative to the preceding setup, some operating systems also use /etc/rc.local or /etc/init.d/boot.local to start additional services on startup. To start up MySQL using this method, you could append a command like the one following to the appropriate startup file:

/bin/sh -c 'cd /usr/local/mysql; ./bin/mysqld\_safe --user=mysql &'

For other systems, consult your operating system documentation to see how to install startup scripts.

You can add options for mysql.server in a global /etc/my.cnf file. A typical /etc/my.cnf file might look like this:

[mysqld] datadir=/usr/local/mysql/var socket=/var/tmp/mysql.sock port=3306 user=mysql [mysql.server] basedir=/usr/local/mysql

The mysql.server script supports the following options: basedir, datadir, and pid-file. If specified, they *must* be placed in an option file, not on the command line. mysql.server supports only start and stop as command-line arguments.

The following table shows which option groups the server and each startup script read from option files.

| Script       | Option Groups                            |  |
|--------------|------------------------------------------|--|
| mysqld       | [mysqld],[server],[mysqld-major_version] |  |
| mysqld_safe  | [mysqld],[server],[mysqld_safe]          |  |
| mysql.server | [mysqld], [mysql.server], [server]       |  |

[mysqld-major\_version] means that groups with names like [mysqld-4.1] and [mysqld-5.0] are read by servers having versions 4.1.x, 5.0.x, and so forth. This feature can be used to specify options that can be read only by servers within a given release series.

For backward compatibility, mysql.server also reads the [mysql\_server] group and mysqld\_safe also reads the [safe\_mysqld] group. However, you should update your option files to use the [mysql.server] and [mysqld\_safe] groups instead when using MySQL 5.0.

See Using Option Files.

## 17.2.3. Starting and Troubleshooting the MySQL Server

This section provides troubleshooting suggestions for problems starting the server on Unix. If you are using Windows, see Section 9.13, "Troubleshooting a MySQL Installation Under Windows".

If you have problems starting the server, here are some things to try:

- Check the error log to see why the server does not start.
- Specify any special options needed by the storage engines you are using.
- Make sure that the server knows where to find the data directory.
- Make sure that the server can access the data directory. The ownership and permissions of the data directory and its contents must be set such that the server can read and modify them.
- Verify that the network interfaces the server wants to use are available.

Some storage engines have options that control their behavior. You can create a my.cnf file and specify startup options for the engines that you plan to use. If you are going to use storage engines that support transactional tables (InnoDB, BDB, NDB), be sure that you have them configured the way you want before starting the server:

### MySQL Enterprise

For expert advice on start-up options appropriate to your circumstances, subscribe to The MySQL Enterprise Monitor. For more information, see http://www.mysql.com/products/enterprise/advisors.html.

- If you are using InnoDB tables, see InnoDB Configuration.
- If you are using BDB (Berkeley DB) tables, see BDB Startup Options.
- If you are using MySQL Cluster, see MySQL Cluster Configuration.

Storage engines will use default option values if you specify none, but it is recommended that you review the available options and specify explicit values for those for which the defaults are not appropriate for your installation.

When the mysqld server starts, it changes location to the data directory. This is where it expects to find databases and where it expects to write log files. The server also writes the pid (process ID) file in the data directory.

The data directory location is hardwired in when the server is compiled. This is where the server looks for the data directory by default. If the data directory is located somewhere else on your system, the server will not work properly. You can determine what the default path settings are by invoking mysqld with the --verbose and --help options.

If the default locations don't match the MySQL installation layout on your system, you can override them by specifying options to mysqld or mysqld\_safe on the command line or in an option file.

To specify the location of the data directory explicitly, use the --datadir option. However, normally you can tell mysqld the location of the base directory under which MySQL is installed and it looks for the data directory there. You can do this with the -basedir option.

To check the effect of specifying path options, invoke mysqld with those options followed by the --verbose and --help options. For example, if you change location into the directory where mysqld is installed and then run the following command, it shows the effect of starting the server with a base directory of /usr/local:

shell> ./mysqld --basedir=/usr/local --verbose --help

You can specify other options such as --datadir as well, but --verbose and --help must be the last options.

Once you determine the path settings you want, start the server without --verbose and --help.

If mysqld is currently running, you can find out what path settings it is using by executing this command:

shell> mysqladmin variables

Or:

shell> mysqladmin -h host\_name variables

host\_name is the name of the MySQL server host.

If you get Errcode 13 (which means Permission denied) when starting mysqld, this means that the privileges of the data directory or its contents do not allow the server access. In this case, you change the permissions for the involved files and directories so that the server has the right to use them. You can also start the server as root, but this raises security issues and should be avoided.

On Unix, change location into the data directory and check the ownership of the data directory and its contents to make sure the server has access. For example, if the data directory is /usr/local/mysql/var, use this command:

shell> ls -la /usr/local/mysql/var

If the data directory or its files or subdirectories are not owned by the login account that you use for running the server, change their ownership to that account. If the account is named mysql, use these commands:

shell> chown -R mysql /usr/local/mysql/var shell> chgrp -R mysql /usr/local/mysql/var

If the server fails to start up correctly, check the error log. Log files are located in the data directory (typically C:\Program Files\MySQL\MySQL Server 5.0\data on Windows, /usr/local/mysql/data for a Unix binary distribution, and /usr/local/var for a Unix source distribution). Look in the data directory for files with names of the form *host\_name*.err and *host\_name*.log, where *host\_name* is the name of your server host. Then examine the last few lines of these files. On Unix, you can use tail to display them:

shell> tail host\_name.err
shell> tail host\_name.log

The error log should contain information that indicates why the server couldn't start. For example, you might see something like this in the log:

000729 14:50:10 bdb: Recovery function for LSN 1 27595 failed 000729 14:50:10 bdb: warning: ./test/tl.db: No such file or directory 000729 14:50:10 Can't init databases

This means that you did not start mysqld with the --bdb-no-recover option and Berkeley DB found something wrong with its own log files when it tried to recover your databases. To be able to continue, you should move the old Berkeley DB log files from the database directory to some other place, where you can later examine them. The BDB log files are named in sequence be-

ginning with log.000000001, where the number increases over time.

If you are running mysqld with BDB table support and mysqld dumps core at startup, this could be due to problems with the BDB recovery log. In this case, you can try starting mysqld with --bdb-no-recover. If that helps, you should remove all BDB log files from the data directory and try starting mysqld again without the --bdb-no-recover option.

If either of the following errors occur, it means that some other program (perhaps another mysqld server) is using the TCP/IP port or Unix socket file that mysqld is trying to use:

Can't start server: Bind on TCP/IP port: Address already in use Can't start server: Bind on unix socket...

Use ps to determine whether you have another mysqld server running. If so, shut down the server before starting mysqld again. (If another server is running, and you really want to run multiple servers, you can find information about how to do so in Running Multiple MySQL Servers on the Same Machine.)

If no other server is running, try to execute the command telnet your\_host\_name tcp\_ip\_port\_number. (The default MySQL port number is 3306.) Then press Enter a couple of times. If you don't get an error message like telnet: Unable to connect to remote host: Connection refused, some other program is using the TCP/IP port that mysqld is trying to use. You'll need to track down what program this is and disable it, or else tell mysqld to listen to a different port with the --port option. In this case, you'll also need to specify the port number for client programs when connecting to the server via TCP/ IP.

Another reason the port might be inaccessible is that you have a firewall running that blocks connections to it. If so, modify the firewall settings to allow access to the port.

If the server starts but you can't connect to it, you should make sure that you have an entry in /etc/hosts that looks like this:

127.0.0.1 localhost

This problem occurs only on systems that do not have a working thread library and for which MySQL must be configured to use MIT-pthreads.

If you cannot get mysqld to start, you can try to make a trace file to find the problem by using the --debug option. See MySQL Internals: Porting.

## **17.3. Securing the Initial MySQL Accounts**

Part of the MySQL installation process is to set up the mysql database that contains the grant tables:

- Windows distributions contain preinitialized grant tables that are installed automatically.
- On Unix, the grant tables are populated by the mysql\_install\_db program. Some installation methods run this program for you. Others require that you execute it manually. For details, see Section 17.2, "Unix Post-Installation Procedures".

The grant tables define the initial MySQL user accounts and their access privileges. These accounts are set up as follows:

- Accounts with the user name root are created. These are superuser accounts that can do anything. The initial root account passwords are empty, so anyone can connect to the MySQL server as root without a password and be granted all privileges.
  - On Windows, one root account is created; this account allows connecting from the local host only. The Windows installer will optionally create an account allowing for connections from any host only if the user selects the ENABLE ROOT ACCESS FROM REMOTE MACHINES option during installation.
  - On Unix, both root accounts are for connections from the local host. Connections must be made from the local host by specifying a host name of localhost for one of the accounts, or the actual host name or IP number for the other.
- Two anonymous-user accounts are created, each with an empty user name. The anonymous accounts have no password, so anyone can use them to connect to the MySQL server.
  - On Windows, one anonymous account is for connections from the local host. It has no global privileges. (Before MySQL 5.1.16, it has all global privileges, just like the root accounts.) The other is for connections from any host and has all privileges for the test database and for other databases with names that start with test.
  - On Unix, both anonymous accounts are for connections from the local host. Connections must be made from the local host by specifying a host name of localhost for one of the accounts, or the actual host name or IP number for the other. These accounts have all privileges for the test database and for other databases with names that start with test\_.

As noted, none of the initial accounts have passwords. This means that your MySQL installation is unprotected until you do something about it:

- If you want to prevent clients from connecting as anonymous users without a password, you should either assign a password to
  each anonymous account or else remove the accounts.
- You should assign a password to each MySQL root account.

The following instructions describe how to set up passwords for the initial MySQL accounts, first for the anonymous accounts and then for the root accounts. Replace "*newpwd*" in the examples with the actual password that you want to use. The instructions also cover how to remove the anonymous accounts, should you prefer not to allow anonymous access at all.

You might want to defer setting the passwords until later, so that you don't need to specify them while you perform additional setup or testing. However, be sure to set them before using your installation for production purposes.

#### **Anonymous Account Password Assignment**

To assign passwords to the anonymous accounts, connect to the server as root and then use either SET PASSWORD or UPDATE. In either case, be sure to encrypt the password using the PASSWORD() function.

To use SET PASSWORD on Windows, do this:

shell> mysql -u root
mysql> SET PASSWORD FOR ''@'localhost' = PASSWORD('newpwd');
mysql> SET PASSWORD FOR ''@'%' = PASSWORD('newpwd');

To use SET PASSWORD on Unix, do this:

shell> mysql -u root
mysql> SET PASSWORD FOR ''@'localhost' = PASSWORD('newpwd');
mysql> SET PASSWORD FOR ''@'host\_name' = PASSWORD('newpwd');

In the second SET PASSWORD statement, replace *host\_name* with the name of the server host. This is the name that is specified in the Host column of the non-localhost record for root in the user table. If you don't know what host name this is, issue the following statement before using SET PASSWORD:

mysql> SELECT Host, User FROM mysql.user;

Look for the record that has root in the User column and something other than localhost in the Host column. Then use that Host value in the second SET PASSWORD statement.

#### Anonymous Account Removal

If you prefer to remove the anonymous accounts instead, do so as follows:

shell> mysql -u root
mysql> DROP USER '';

The DROP statement applies both to Windows and to Unix. On Windows, if you want to remove only the anonymous account that has the same privileges as root, do this instead:

shell> mysql -u root
mysql> DROP USER ''@'localhost';

That account allows anonymous access but has full privileges, so removing it improves security.

#### root Account Password Assignment

You can assign passwords to the root accounts in several ways. The following discussion demonstrates three methods:

- Use the SET PASSWORD statement
- Use the mysgladmin command-line client program
- Use the UPDATE statement

To assign passwords using SET PASSWORD, connect to the server as root and issue SET PASSWORD statements. Be sure to en-

crypt the password using the PASSWORD() function.

For Windows, do this:

```
shell> mysql -u root
mysql> SET PASSWORD FOR 'root'@'localhost' = PASSWORD('newpwd');
mysql> SET PASSWORD FOR 'root'@'%' = PASSWORD('newpwd');
```

For Unix, do this:

shell> mysql -u root
mysql> SET PASSWORD FOR 'root'@'localhost' = PASSWORD('newpwd');
mysql> SET PASSWORD FOR 'root'@'host\_name' = PASSWORD('newpwd');

In the second SET PASSWORD statement, replace *host\_name* with the name of the server host. This is the same host name that you used when you assigned the anonymous account passwords.

If the user table contains an account with User and Host values of 'root' and '127.0.0.1', use an additional SET PASSWORD statement to set that account's password:

mysql> SET PASSWORD FOR 'root'@'127.0.0.1' = PASSWORD('newpwd');

To assign passwords to the root accounts using mysqladmin, execute the following commands:

shell> mysqladmin -u root password "newpwd"
shell> mysqladmin -u root -h host\_name password "newpwd"

These commands apply both to Windows and to Unix. In the second command, replace *host\_name* with the name of the server host. The double quotes around the password are not always necessary, but you should use them if the password contains spaces or other characters that are special to your command interpreter.

The mysqladmin method of setting the root account passwords does not set the password for the 'root'@'127.0.0.1' account. To do so, use SET PASSWORD as shown earlier.

You can also use UPDATE to modify the user table directly. The following UPDATE statement assigns a password to all root accounts:

```
shell> mysql -u root
mysql> UPDATE mysql.user SET Password = PASSWORD('newpwd')
-> WHERE User = 'root';
mysql> FLUSH PRIVILEGES;
```

The UPDATE statement applies both to Windows and to Unix.

After the passwords have been set, you must supply the appropriate password whenever you connect to the server. For example, if you want to use mysgladmin to shut down the server, you can do so using this command:

```
shell> mysqladmin -u root -p shutdown
Enter password: (enter root password here)
```

### Note

If you forget your root password after setting it up, How to Reset the Root Password, covers the procedure for resetting it.

To set up additional accounts, you can use the GRANT statement. For instructions, see Adding User Accounts.

# Chapter 18. Upgrading or Downgrading MySQL

## 18.1. Upgrading MySQL

As a general rule, to upgrade from one release series to another, you should go to the next series rather than skipping a series. To upgrade from a release series previous to MySQL 4.1, upgrade to each successive release series in turn until you have reached MySQL 4.1, and then proceed with the upgrade to MySQL 5.0. For example, if you currently are running MySQL 3.23 and wish to upgrade to a newer series, upgrade to MySQL 4.0 first before upgrading to 4.1, and so forth. For information on upgrading to MySQL 4.1 or earlier releases, see the *MySQL 3.23, 4.0, 4.1 Reference Manual*.

To upgrade from MySQL 4.1 to 5.0, use the items in the following checklist as a guide:

- Before any upgrade, back up your databases, including the mysql database that contains the grant tables. See Database Backups.
- Read *all* the notes in Section 18.1.2, "Upgrading from MySQL 4.1 to 5.0". These notes enable you to identify upgrade issues that apply to your current MySQL installation. Some incompatibilities discussed in that section require your attention *before* upgrading. Others should be dealt with *after* upgrading.
- Read MySQL Change History as well, which provides information about features that are new in MySQL 5.0 or differ from those found in MySQL 4.1.
- After you upgrade to a new version of MySQL, run mysql\_upgrade (see mysql\_upgrade). This program checks your tables, and attempts to repair them if necessary. It also updates your grant tables to make sure that they have the current structure so that you can take advantage of any new capabilities. (Some releases of MySQL introduce changes to the structure of the grant tables to add new privileges or features.)
- If you are running MySQL Server on Windows, see Section 9.14, "Upgrading MySQL on Windows".
- If you are using replication, see Upgrading a Replication Setup, for information on upgrading your replication setup.
- If you are upgrading an installation originally produced by installing multiple RPM packages, it is best to upgrade all the packages, not just some. For example, if you previously installed the server and client RPMs, do not upgrade just the server RPM.
- MySQL 5.0.27 is the last version in MySQL 5.0 for which MySQL-Max binary distributions are provided, except for RPM distributions. For RPMs, MySQL 5.0.37 is the last release. After these versions, the features previously included in the mysqld-max server are included in mysqld.

If you previously installed a MySQL-Max distribution that includes a server named mysqld-max, and then upgrade later to a non-Max version of MySQL, mysqld\_safe still attempts to run the old mysqld-max server. If you perform such an upgrade, you should remove the old mysqld-max server manually to ensure that mysqld\_safe runs the new mysqld server.

You can always move the MySQL format files and data files between different versions on systems with the same architecture as long as you stay within versions for the same release series of MySQL.

If you are cautious about using new versions, you can always rename your old mysqld before installing a newer one. For example, if you are using MySQL 4.1.13 and want to upgrade to 5.0.10, rename your current server from mysqld to mysqld-4.1.13. If your new mysqld then does something unexpected, you can simply shut it down and restart with your old mysqld.

If, after an upgrade, you experience problems with recompiled client programs, such as Commands out of sync or unexpected core dumps, you probably have used old header or library files when compiling your programs. In this case, you should check the date for your mysql.h file and libmysqlclient.a library to verify that they are from the new MySQL distribution. If not, recompile your programs with the new headers and libraries.

If problems occur, such as that the new mysqld server does not start or that you cannot connect without a password, verify that you do not have an old my.cnf file from your previous installation. You can check this with the --print-defaults option (for example, mysqld --print-defaults). If this command displays anything other than the program name, you have an active my.cnf file that affects server or client operation.

It is a good idea to rebuild and reinstall the Perl DBD:: mysql module whenever you install a new release of MySQL. The same applies to other MySQL interfaces as well, such as PHP mysql extensions and the Python MySQLdb module.

## 18.1.1. Upgrading from MySQL 5.0 to 5.0.10 or Higher

After upgrading a 5.0 installation to 5.0.10 or higher, it is *necessary* to upgrade your grant tables. Otherwise, creating stored procedures and functions might not work. The procedure for doing this is described in mysql\_upgrade.

## 18.1.2. Upgrading from MySQL 4.1 to 5.0

### Note

It is good practice to back up your data before installing any new version of software. Although MySQL works very hard to ensure a high level of quality, you should protect your data by making a backup.

To upgrade to 5.0 from any previous version, MySQL recommends that you dump your tables with mysqldump before upgrading and reload the dump file after upgrading.

In general, you should do the following when upgrading from MySQL 4.1 to 5.0:

- Read *all* the items in the following sections to see whether any of them might affect your applications:
  - Section 18.1, "Upgrading MySQL", has general update information.
  - The items in the change lists found later in this section enable you to identify upgrade issues that apply to your current MySQL installation.
  - The MySQL 5.0 change history describes significant new features you can use in 5.0 or that differ from those found in MySQL 4.1. Some of these changes may result in incompatibilities. See Changes in release 5.0.x (Production).
- Note particularly any changes that are marked **Known issue** or **Incompatible change**. These incompatibilities with earlier versions of MySQL may require your attention *before you upgrade*.

Our aim is to avoid these changes, but occasionally they are necessary to correct problems that would be worse than an incompatibility between releases. If any upgrade issue applicable to your installation involves an incompatibility that requires special handling, follow the instructions given in the incompatibility description. Often this will involve a dump and reload, or use of a statement such as CHECK TABLE or REPAIR TABLE.

For dump and reload instructions, see Section 18.4, "Rebuilding or Repairing Tables or Indexes". Any procedure that involves REPAIR TABLE with the USE\_FRM option *must* be done before upgrading. Use of this statement with a version of MySQL different from the one used to create the table (that is, using it after upgrading) may damage the table. See REPAIR TABLE Syntax.

- After you upgrade to a new version of MySQL, run mysql\_upgrade (see mysql\_upgrade). This program checks your tables, and attempts to repair them if necessary. It also updates your grant tables to make sure that they have the current structure so that you can take advantage of any new capabilities. (Some releases of MySQL introduce changes to the structure of the grant tables to add new privileges or features.)
- Check Section 18.3, "Checking Whether Table Indexes Must Be Rebuilt", to see whether changes to character sets or collations
  were made that affect your table indexes. If so, you will need to rebuild the affected indexes using the instructions in Section 18.4, "Rebuilding or Repairing Tables or Indexes".
- If you are running MySQL Server on Windows, see Section 9.14, "Upgrading MySQL on Windows".
- MySQL 5.0 adds support for stored procedures. This support requires the mysql.proc table. To create this table, you should run the mysql\_upgrade program as described in mysql\_upgrade.
- MySQL 5.0 adds support for views. This support requires extra privilege columns in the mysql.user and mysql.db tables. To create these columns, you should run the mysql\_upgrade program as described in mysql\_upgrade.
- If you are using replication, see Upgrading a Replication Setup, for information on upgrading your replication setup.

### MySQL Enterprise

MySQL Enterprise subscribers will find more information about upgrading in the Knowledge Base articles found at **Upgrading**. Access to the MySQL Knowledge Base collection of articles is one of the advantages of subscribing to MySQL Enterprise. For more information, see ht-tp://www.mysql.com/products/enterprise/advisors.html.

Several visible behaviors have changed between MySQL 4.1 and MySQL 5.0 to make MySQL more compatible with standard SQL. These changes may affect your applications.

The following lists describe changes that may affect applications and that you should watch out for when upgrading to MySQL 5.0.

#### Server Changes:

• Incompatible change: Character set changes were made in MySQL 5.0.48 that may require table indexes to be rebuilt. For de-

tails, see Section 18.3, "Checking Whether Table Indexes Must Be Rebuilt".

- Incompatible change: The indexing order for end-space in TEXT columns for InnoDB and MyISAM tables has changed. Starting from 5.0.3, TEXT indexes are compared as space-padded at the end (just as MySQL sorts CHAR, VARCHAR and TEXT fields). If you have an index on a TEXT column, you should run CHECK TABLE on it. If the check reports errors, rebuild the indexes: Dump and reload the table if it is an InnoDB table, or run OPTIMIZE TABLE or REPAIR TABLE if it is a MyISAM table.
- **Incompatible change**. For BINARY columns, the pad value and how it is handled has changed as of MySQL 5.0.15. The pad value for inserts now is 0x00 rather than space, and there is no stripping of the pad value for retrievals. For details, see The BINARY and VARBINARY Types.
- Incompatible change. As of MySQL 5.0.3, trailing spaces no longer are removed from values stored in VARCHAR and VAR-BINARY columns. The maximum lengths for VARCHAR and VARBINARY columns in MySQL 5.0.3 and later are 65,535 characters and 65,535 bytes, respectively.

When a binary upgrade (filesystem-level copy of data files) to MySQL 5.0 is performed for a table with a VARBINARY column, the column is space-padded to the full allowable width of the column. This causes values in VARBINARY columns that do not occupy the full width of the column to include extra trailing spaces after the upgrade, which means that the data in the column is different.

In addition, new rows inserted into a table upgraded in this way will be space padded to the full width of the column.

This issue can be resolved as follows:

1. For each table containing VARBINARY columns, execute the following statement, where *tbl\_name* is the name of the table and *engine\_name* is the name of the storage engine currently used by *tbl\_name*:

ALTER TABLE tbl\_name ENGINE=engine\_name;

In other words, if the table named mytable uses the MyISAM storage engine, then you would use this statement:

ALTER TABLE mytable ENGINE=MYISAM;

This rebuilds the table so that it uses the 5.0 VARBINARY format.

2. Then you must remove all trailing spaces from any VARBINARY column values. For each VARBINARY column varbinary\_column, execute the following statement, where tbl\_name is the name of the table containing the VARBIN-ARY column:

UPDATE tbl\_name SET varbinary\_column = RTRIM(varbinary\_column);

This is necessary and safe because trailing spaces are stripped before 5.0.3, meaning that any trailing spaces are erroneous.

This problem does not occur (and thus these two steps are not required) for tables upgraded using the recommended procedure of dumping tables prior to the upgrade and reloading them afterwards.

#### Note

If you create a table with new VARCHAR or VARBINARY columns in MySQL 5.0.3 or later, the table will not be usable if you downgrade to a version older than 5.0.3. Dump the table with mysqldump before downgrading and reload it after downgrading.

**Incompatible change**: The implementation of DECIMAL was changed in MySQL 5.0.3. You should make your applications aware of this change. For information about this change, and about possible incompatibilities with old applications, see Precision Math, in particular, DECIMAL Data Type Changes.

DECIMAL columns are stored in a more efficient format. To convert a table to use the new DECIMAL type, you should do an ALTER TABLE on it. (The ALTER TABLE also will change the table's VARCHAR columns to use the new VARCHAR data type properties, described in a separate item.)

A consequence of the change in handling of the DECIMAL and NUMERIC fixed-point data types is that the server is more strict to follow standard SQL. For example, a data type of DECIMAL (3,1) stores a maximum value of 99.9. Before MySQL 5.0.3, the server allowed larger numbers to be stored. That is, it stored a value such as 100.0 as 100.0. As of MySQL 5.0.3, the server clips 100.0 to the maximum allowable value of 99.9. If you have tables that were created before MySQL 5.0.3 and that contain floating-point data not strictly legal for the data type, you should alter the data types of those columns. For example:

ALTER TABLE tbl\_name MODIFY col\_name DECIMAL(4,1);

The behavior used by the server for DECIMAL columns in a table depends on the version of MySQL used to create the table. If your server is from MySQL 5.0.3 or higher, but you have DECIMAL columns in tables that were created before 5.0.3, the old behavior still applies to those columns. To convert the tables to the newer DECIMAL format, dump them with mysqldump and reload them.

- **Incompatible change:** MySQL 5.0.3 and up uses precision math when calculating with DECIMAL and integer columns (64 decimal digits) and for rounding exact-value numbers. Rounding behavior is well-defined, not dependent on the implementation of the underlying C library. However, this might result in incompatibilities for applications that rely on the old behavior. (For example, inserting .5 into an INT column results in 1 as of MySQL 5.0.3, but might be 0 in older versions.) For more information about rounding behavior, see Rounding Behavior, and Precision Math Examples.
- Incompatible change: MyISAM and InnoDB tables created with DECIMAL columns in MySQL 5.0.3 to 5.0.5 will appear corrupt after an upgrade to MySQL 5.0.6. (The same incompatibility will occur for these tables created in MySQL 5.0.6 after a downgrade to MySQL 5.0.3 to 5.0.5.) If you have such tables, check and repair them with mysql\_upgrade after upgrading. See mysql\_upgrade.
- Incompatible change: For user-defined functions, exact-value decimal arguments such as 1.3 or DECIMAL column values were passed as REAL\_RESULT values prior to MySQL 5.0.3. As of 5.0.3, they are passed as strings with a type of DECIM-AL\_RESULT. If you upgrade to 5.0.3 and find that your UDF now receives string values, use the initialization function to coerce the arguments to numbers as described in UDF Argument Processing.
- Incompatible change: As of MySQL 5.0.3, the server by default no longer loads user-defined functions (UDFs) unless they have at least one auxiliary symbol (for example, an xxx\_init or xxx\_deinit symbol) defined in addition to the main function symbol. This behavior can be overridden with the --allow-suspicious-udfs option. See User-Defined Function Security Precautions.
- Incompatible change: As of MySQL 5.0.13, InnoDB rolls back only the last statement on a transaction timeout. As of MySQL 5.0.32, a new option, --innodb\_rollback\_on\_timeout, causes InnoDB to abort and roll back the entire transaction if a transaction timeout occurs (the same behavior as in MySQL 4.1).
- Incompatible change: For ENUM columns that had enumeration values containing commas, the commas were mapped to 0xff internally. However, this rendered the commas indistinguishable from true 0xff characters in the values. This no longer occurs. However, the fix requires that you dump and reload any tables that have ENUM columns containing true 0xff in their values: Dump the tables using mysqldump with the current server before upgrading from a version of MySQL 5.0 older than 5.0.36 to version 5.0.36 or newer.
- Incompatible change: The update log has been removed in MySQL 5.0. If you had enabled it previously, enable the binary log instead.
- **Incompatible change:** Support for the ISAM storage engine has been removed in MySQL 5.0. If you have any ISAM tables, you should convert them *before* upgrading. For example, to convert an ISAM table to use the MyISAM storage engine, use this statement:

ALTER TABLE tbl\_name ENGINE = MyISAM;

Use a similar statement for every ISAM table in each of your databases.

• Incompatible change: Support for RAID options in MyISAM tables has been removed in MySQL 5.0. If you have tables that use these options, you should convert them before upgrading. One way to do this is to dump them with mysqldump, edit the dump file to remove the RAID options in the CREATE TABLE statements, and reload the dump file. Another possibility is to use CREATE TABLE new\_tbl ... SELECT raid\_tbl to create a new table from the RAID table. However, the CREATE TABLE part of the statement must contain sufficient information to re-create column attributes as well as indexes, or column attributes may be lost and indexes will not appear in the new table. See CREATE TABLE Syntax.

The .MYD files for RAID tables in a given database are stored under the database directory in subdirectories that have names consisting of two hex digits in the range from 00 to ff. After converting all tables that use RAID options, these RAID-related subdirectories still will exist but can be removed. Verify that they are empty, and then remove them manually. (If they are not empty, this indicates that there is some RAID table that has not been converted.)

• **Incompatible change**: Beginning with MySQL 5.0.42, when a DATE value is compared with a DATETIME value, the DATE value is coerced to the DATETIME type by adding the time portion as 00:00:00. Previously, the time portion of the DATETIME value was ignored, or the comparison could be performed as a string comparison. To mimic the old behavior, use the CAST() function to cause the comparison operands to be treated as previously. For example:

date\_col = CAST(NOW() AS DATE)

• **Incompatible change:** SHOW CREATE VIEW displays view definitions using an AS *alias\_name* clause for each column. If a column is created from an expression, the default alias is the expression text, which can be quite long. As of MySQL 5.0.52, aliases for column names in CREATE VIEW statements are checked against the maximum column length of 64 charac-

ters (not the maximum alias length of 256 characters). As a result, views created from the output of SHOW CREATE VIEW fail if any column alias exceeds 64 characters. This can cause problems for replication or loading dump files. For additional information and workarounds, see Restrictions on Views.

- As of MySQL 5.0.25, the lc\_time\_names system variable specifies the locale that controls the language used to display day and month names and abbreviations. This variable affects the output from the DATE\_FORMAT(), DAYNAME() and MONTH-NAME() functions. See MySQL Server Locale Support.
- In MySQL 5.0.6, binary logging of stored routines and triggers was changed. This change has implications for security, replication, and data recovery, as discussed in Binary Logging of Stored Programs.
- As of MySQL 5.0.28, mysqld\_safe no longer implicitly invokes mysqld-max if it exists. Instead, it invokes mysqld unless a --mysqld or --mysqld-version option is given to specify another server explicitly. If you previously relied on the implicit invocation of mysqld-max, you should use an appropriate option now.

#### **SQL Changes:**

• **Known issue**: Prior to MySQL 5.0.46, the parser accepted invalid code in SQL condition handlers, leading to server crashes or unexpected execution behavior in stored programs. Specifically, the parser allowed a condition handler to refer to labels for blocks that enclose the handler declaration. This was incorrect because block label scope does not include the code for handlers declared within the labeled block.

As of 5.0.46, the parser rejects this invalid construct, but if you upgrade in place (without dumping and reloading your databases), existing handlers that contain the construct still are invalid *even if they appear to function as you expect* and should be rewritten.

To find affected handlers, use mysqldump to dump all stored procedures and functions, triggers, and events. Then attempt to reload them into an upgraded server. Handlers that contain illegal label references will be rejected.

For more information about condition handlers and writing them to avoid invalid jumps, see DECLARE for Handlers.

**Incompatible change:** The parser accepted statements that contained /\* ... \*/ that were not properly closed with \*/, such as SELECT 1 /\* + 2. As of MySQL 5.0.50, statements that contain unclosed /\*-comments now are rejected with a syntax error.

This fix has the potential to cause incompatibilities. Because of Bug#26302, which caused the trailing \*/ to be truncated from comments in views, stored routines, triggers, and events, it is possible that objects of those types may have been stored with definitions that now will be rejected as syntactically invalid. Such objects should be dropped and re-created so that their definitions do not contain truncated comments. If a stored object definition contains only a single statement (does not use a BEGIN ... END block) and contains a comment within the statement, the comment should be moved to follow the statement or the object should be rewritten to use a BEGIN ... END block. For example, this statement:

CREATE PROCEDURE p() SELECT 1 /\* my comment \*/ ;

Can be rewritten in either of these ways:

CREATE PROCEDURE p() SELECT 1; /\* my comment \*/ CREATE PROCEDURE p() BEGIN SELECT 1 /\* my comment \*/ ; END;

- Incompatible change: If you have created a user-defined function (UDF) with a given name and upgrade MySQL to a version that implements a new built-in function with the same name, the UDF becomes inaccessible. To correct this, use DROP FUNC-TION to drop the UDF, and then use CREATE FUNCTION to re-create the UDF with a different non-conflicting name. If a new version of MySQL implements a built-in function with the same name as an existing stored function, you have two choices: Rename the stored function to use a non-conflicting name, or change calls to the function so that they use a database qualifier (that is, use db\_name.func\_name() syntax). See Function Name Parsing and Resolution, for the rules describing how the server interprets references to different kinds of functions.
- **Incompatible change:** Beginning with MySQL 5.0.12, natural joins and joins with USING, including outer join variants, are processed according to the SQL:2003 standard. The changes include elimination of redundant output columns for NATURAL joins and joins specified with a USING clause and proper ordering of output columns. The precedence of the comma operator also now is lower compared to JOIN, LEFT JOIN, and so forth.

These changes make MySQL more compliant with standard SQL. However, they can result in different output columns for some joins. Also, some queries that appeared to work correctly prior to 5.0.12 must be rewritten to comply with the standard. For details about the scope of the changes and examples that show what query rewrites are necessary, see JOIN Syntax.

• **Incompatible change:** The namespace for triggers changed in MySQL 5.0.10. Previously, trigger names had to be unique per table. Now they must be unique within the schema (database). An implication of this change is that DROP TRIGGER syntax

now uses a schema name instead of a table name (schema name is optional and, if omitted, the current schema will be used).

When upgrading from a version of MySQL 5 older than 5.0.10 to MySQL 5.0.10 or newer, you must drop all triggers and recreate them or DROP TRIGGER will not work after the upgrade. Here is a suggested procedure for doing this:

- 1. Upgrade to MySQL 5.0.10 or later to be able to access trigger information in the INFORMATION\_SCHEMA.TRIGGERS table. (This should work even for pre-5.0.10 triggers.)
- 2. Dump all trigger definitions using the following **SELECT** statement:

The statement uses INTO OUTFILE, so you must have the FILE privilege. The file will be created on the server host. Use a different file name if you like. To be 100% safe, inspect the trigger definitions in the triggers.sql file, and perhaps make a backup of the file.

3. Stop the server and drop all triggers by removing all . TRG files in your database directories. Change location to your data directory and issue this command:

shell> rm \*/\*.TRG

4. Start the server and re-create all triggers using the triggers.sql file:

```
mysql> delimiter // ;
mysql> source /tmp/triggers.sql //
```

- 5. Use the SHOW TRIGGERS statement to check that all triggers were created successfully.
- **Incompatible change:** As of MySQL 5.0.15, the CHAR() function returns a binary string rather than a string in the connection character set. An optional USING *charset\_name* clause may be used to produce a result in a specific character set instead. Also, arguments larger than 256 produce multiple characters. They are no longer interpreted modulo 256 to produce a single character each. These changes may cause some incompatibilities:
  - CHAR (ORD ('A')) = 'a' is no longer true:

```
mysql> SELECT CHAR(ORD('A')) = 'a';
+-----+
CHAR(ORD('A')) = 'a' |
+-----+
0 |
```

To perform a case-insensitive comparison, you can produce a result string in a nonbinary character set by adding a USING clause or converting the result:

- CREATE TABLE ... SELECT CHAR(...) produces a VARBINARY column, not a VARCHAR column. To produce a
  VARCHAR column, use USING or CONVERT() as just described to convert the CHAR() result into a nonbinary character
  set.
- Previously, the following statements inserted the value 0x00410041 ('AA' as a ucs2 string) into the table:

```
CREATE TABLE t (ucs2_column CHAR(2) CHARACTER SET ucs2);
INSERT INTO t VALUES (CHAR(0x41,0x41));
```

As of MySQL 5.0.15, the statements insert a single ucs2 character with value 0x4141.

Incompatible change: By default, integer subtraction involving an unsigned value should produce an unsigned result. Tracking

of the "unsignedness" of an expression was improved in MySQL 5.0.13. This means that, in some cases where an unsigned subtraction would have resulted in a signed integer, it now results in an unsigned integer. One context in which this difference manifests itself is when a subtraction involving an unsigned operand would be negative.

Suppose that i is a **TINYINT UNSIGNED** column and has a value of 0. The server evaluates the following expression using 64-bit unsigned integer arithmetic with the following result:

```
mysql> <u>SELECT i - 1 FROM t;</u>
| i - 1
| 18446744073709551615 |
```

If the expression is used in an UPDATE t SET i = i - 1 statement, the expression is evaluated and the result assigned to i according to the usual rules for handling values outside the column range or 0 to 255. That is, the value is clipped to the nearest endpoint of the range. However, the result is version-specific:

• Before MySQL 5.0.13, the expression is evaluated but is treated as the equivalent 64-bit signed value (-1) for the assignment. The value of -1 is clipped to the nearest endpoint of the column range, resulting in a value of 0:

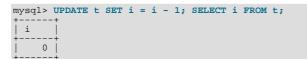

• As of MySQL 5.0.13, the expression is evaluated and retains its unsigned attribute for the assignment. The value of 18446744073709551615 is clipped to the nearest endpoint of the column range, resulting in a value of 255:

```
mysql> UPDATE t SET i = i - 1; SELECT i FROM t;
+-----+
| i |
+----+
| 255 |
```

To get the older behavior, use CAST() to convert the expression result to a signed value:

UPDATE t SET i = CAST(i - 1 AS SIGNED);

Alternatively, set the NO\_UNSIGNED\_SUBTRACTION SQL mode. However, this will affect all integer subtractions involving unsigned values.

- Incompatible change: Before MySQL 5.0.12, NOW() and SYSDATE() return the same value (the time at which the statement in which the function occurs begins executing). As of MySQL 5.0.12, SYSDATE() returns the time at which it executes, which can differ from the value returned by NOW(). For information about the implications for binary logging, replication, and use of indexes, see the description for SYSDATE() in Date and Time Functions and for SET TIMESTAMP in SET Syntax. To restore the former behavior for SYSDATE() and cause it to be an alias for NOW(), start the server with the -sysdate-is-now option (available as of MySQL 5.0.20).
- **Incompatible change:** Before MySQL 5.0.13, GREATEST(x, NULL) and LEAST(x, NULL) return x when x is a non-NULL value. As of 5.0.13, both functions return NULL if any argument is NULL, the same as Oracle. This change can cause problems for applications that rely on the old behavior.
- **Incompatible change:** Before MySQL 5.0.8, conversion of DATETIME values to numeric form by adding zero produced a result in YYYYMMDDHHMMSS format. The result of DATETIME+0 is now in YYYYMMDDHHMMSS.000000 format.
- **Incompatible change:** In MySQL 5.0.6, the behavior of LOAD DATA INFILE and SELECT ... INTO OUTFILE has changed when the FIELDS TERMINATED BY and FIELDS ENCLOSED BY values both are empty. Formerly, a column was read or written using the display width of the column. For example, INT(4) was read or written using a field with a width of 4. Now columns are read and written using a field width wide enough to hold all values in the field. However, data files written before this change was made might not be reloaded correctly with LOAD DATA INFILE for MySQL 5.0.6 and up. This change also affects data files read by mysqlimport and written by mysqldump --tab, which use LOAD DATA INFILE and SELECT ... INTO OUTFILE. For more information, see LOAD DATA INFILE Syntax.
- **Incompatible change:** Before MySQL 5.0.2, SHOW STATUS returned global status values. The default as of 5.0.2 is to return session values, which is incompatible with previous versions. To issue a SHOW STATUS statement that will retrieve global status values for all versions of MySQL, write it like this:

SHOW /\*!50002 GLOBAL \*/ STATUS;

- Incompatible change: User variables are not case sensitive in MySQL 5.0. In MySQL 4.1, SET @x = 0; SET @X = 1; SELECT @x; created two variables and returned 0. In MySQL 5.0, it creates one variable and returns 1. Replication setups that rely on the old behavior may be affected by this change.
- Some keywords are reserved in MySQL 5.0 that were not reserved in MySQL 4.1. See Reserved Words.
- The LOAD DATA FROM MASTER and LOAD TABLE FROM MASTER statements are deprecated. See LOAD DATA FROM MASTER Syntax, for recommended alternatives.
- As of MySQL 5.0.25, TIMESTAMP columns that are NOT NULL now are reported that way by SHOW COLUMNS and IN-FORMATION\_SCHEMA, rather than as NULL.
- Comparisons made between FLOAT or DOUBLE values that happened to work in MySQL 4.1 may not do so in 5.0. Values of these types are imprecise in all MySQL versions, and you are *strongly advised* to avoid such comparisons as WHERE col\_name=some\_double, regardless of the MySQL version you are using. See Problems with Floating-Point Comparisons.
- As of MySQL 5.0.3, BIT is a separate data type, not a synonym for TINYINT(1). See Overview of Numeric Types.
- MySQL 5.0.2 adds several SQL modes that allow stricter control over rejecting records that have invalid or missing values. See Server SQL Modes, and Constraints on Invalid Data. If you want to enable this control but continue to use MySQL's capability for storing incorrect dates such as '2004-02-31', you should start the server with --sql\_mode="TRADITIONAL, ALLOW\_INVALID\_DATES".
- As of MySQL 5.0.2, the SCHEMA and SCHEMAS keywords are accepted as synonyms for DATABASE and DATABASES, respectively. (While "schemata" is grammatically correct and even appears in some MySQL 5.0 system database and table names, it cannot be used as a keyword.)

#### **C API Changes:**

• Incompatible change: Because the MySQL 5.0 server has a new implementation of the DECIMAL data type, a problem may occur if the server is used by older clients that still are linked against MySQL 4.1 client libraries. If a client uses the binary client/server protocol to execute prepared statements that generate result sets containing numeric values, an error will be raised: 'Using unsupported buffer type: 246'

This error occurs because the 4.1 client libraries do not support the new MYSQL\_TYPE\_NEWDECIMAL type value added in 5.0. There is no way to disable the new DECIMAL data type on the server side. You can avoid the problem by relinking the application with the client libraries from MySQL 5.0.

- Incompatible change: The ER\_WARN\_DATA\_TRUNCATED warning symbol was renamed to WARN\_DATA\_TRUNCATED in MySQL 5.0.3.
- The reconnect flag in the MYSQL structure is set to 0 by mysql\_real\_connect(). Only those client programs which did not explicitly set this flag to 0 or 1 after mysql\_real\_connect() experience a change. Having automatic reconnection enabled by default was considered too dangerous (due to the fact that table locks, temporary tables, user variables, and session variables are lost after reconnection).

## 18.2. Downgrading MySQL

This section describes what you should do to downgrade to an older MySQL version in the unlikely case that the previous version worked better than the new one.

If you are downgrading within the same release series (for example, from 4.1.13 to 4.1.12) the general rule is that you just have to install the new binaries on top of the old ones. There is no need to do anything with the databases. As always, however, it is always a good idea to make a backup.

The following items form a checklist of things you should do whenever you perform a downgrade:

- Read the upgrading section for the release series from which you are downgrading to be sure that it does not have any features you really need. See Section 18.1, "Upgrading MySQL".
- If there is a downgrading section for that version, you should read that as well.
- To see which new features were added between the version to which you are downgrading and your current version, see the change logs (MySQL Enterprise Release Notes, MySQL Community Server Enhancements and Release Notes, and MySQL Change History).

Check Section 18.3, "Checking Whether Table Indexes Must Be Rebuilt", to see whether changes to character sets or collations
were made between your current version of MySQL and the version to which you are downgrading. If so and these changes affect your table indexes, you will need to rebuild the affected indexes using the instructions in Section 18.4, "Rebuilding or Repairing Tables or Indexes".

In most cases, you can move the MySQL format files and data files between different versions on the same architecture as long as you stay within versions for the same release series of MySQL.

If you downgrade from one release series to another, there may be incompatibilities in table storage formats. In this case, use mysqldump to dump your tables before downgrading. After downgrading, reload the dump file using mysql or mysqlimport to re-create your tables. For examples, see Section 18.5, "Copying MySQL Databases to Another Machine".

A typical symptom of a downward-incompatible table format change when you downgrade is that you cannot open tables. In that case, use the following procedure:

- 1. Stop the older MySQL server that you are downgrading to.
- 2. Restart the newer MySQL server you are downgrading from.
- 3. Dump any tables that were inaccessible to the older server by using mysqldump to create a dump file.
- 4. Stop the newer MySQL server and restart the older one.
- 5. Reload the dump file into the older server. Your tables should be accessible.

It might also be the case that the structure of the system tables in the mysql database has changed and that downgrading introduces some loss of functionality or requires some adjustments. Here are some examples:

- Trigger creation requires the TRIGGER privilege as of MySQL 5.1. In MySQL 5.0, there is no TRIGGER privilege and SUPER is required instead. If you downgrade from MySQL 5.1 to 5.0, you will need to give the SUPER privilege to those accounts that had the TRIGGER privilege in 5.1.
- Triggers were added in MySQL 5.0, so if you downgrade from 5.0 to 4.1, you cannot use triggers at all.

## 18.2.1. Downgrading to MySQL 4.1

MySQL 4.1 does not support stored routines or triggers. If your databases contain stored routines or triggers, prevent them from being dumped when you use mysqldump by using the --skip-routines and --skip-triggers options. (See mysqldump.)

MySQL 4.1 does not support views. If your databases contain views, remove them with DROP VIEW before using mysqldump. (See DROP VIEW Syntax.)

After downgrading from MySQL 5.0, you may see the following information in the mysql.err file:

Incorrect information in file: './mysql/user.frm'

In this case, you can do the following:

- 1. Start MySQL 5.0.4 (or newer).
- 2. Run mysql\_fix\_privilege\_tables, which will change the mysql.user table to a format that both MySQL 4.1 and 5.0 can use.
- 3. Stop the MySQL server.
- 4. Start MySQL 4.1.

If the preceding procedure fails, you should be able to do the following instead:

- 1. Start MySQL 5.0.4 (or newer).
- 2. Run mysqldump --opt --add-drop-table mysql > /tmp/mysql.dump.

- 3. Stop the MySQL server.
- 4. Start MySQL 4.1 with the --skip-grant-tables option.
- 5. Run mysql mysql < /tmp/mysql.dump.
- 6. Run mysqladmin flush-privileges.

## 18.3. Checking Whether Table Indexes Must Be Rebuilt

A binary upgrade or downgrade is one that installs one version of MySQL "in place" over an existing version, without dumping and reloading tables:

- 1. Stop the server for the existing version if it is running.
- 2. Install a different version of MySQL. This is an upgrade if the new version is higher than the original version, a downgrade if the version is lower.
- 3. Start the server for the new version.

In many cases, the tables from the previous version of MySQL can be used without change by the new version. However, sometimes modifications are made to the handling of character sets or collations that change the character sort order, which causes the ordering of entries in any index that uses an affected character set or collation to be incorrect. Such changes result in several possible problems:

- Comparison results that differ from previous results
- Inability to find some index values due to misordered index entries
- Misordered ORDER BY results
- Tables that CHECK TABLE reports as being in need of repair

The solution to these problems is to rebuild any indexes that use an affected character set or collation, either by dropping and recreating the indexes, or by dumping and reloading the entire table. For information about rebuilding indexes, see Section 18.4, "Rebuilding or Repairing Tables or Indexes".

To check whether a table has indexes that must be rebuilt, consult the following list. It indicates which versions of MySQL introduced character set or collation changes that require indexes to be rebuilt. Each entry indicates the version in which the change occurred and the character sets or collations that the change affects. If the change is associated with a particular bug report, the bug number is given.

The list applies both for binary upgrades and downgrades. For example, Bug#29461 was fixed in MySQL 5.0.48, so it applies to upgrades from versions older than 5.0.48 to 5.0.48 or newer, and also to downgrades from 5.0.48 or newer to versions older than 5.0.58.

If you have tables with indexes that are affected, rebuild the indexes using the instructions given in Section 18.4, "Rebuilding or Repairing Tables or Indexes".

In many cases, you can use CHECK TABLE ... FOR UPGRADE to identify tables for which index rebuilding is required. (It will report: Table upgrade required. Please do "REPAIR TABLE `tbl\_name`" to fix it!) In these cases, you can also use mysqlcheck --check-upgrade or mysql\_upgrade, which execute CHECK TABLE. However, the use of CHECK TABLE applies only after upgrades, not downgrades. Also, CHECK TABLE is not applicable to all storage engines. For details about which storage engines CHECK TABLE supports, see CHECK TABLE Syntax.

Changes that cause index rebuilding to be necessary:

• MySQL 5.0.48 (Bug#29461)

Affects indexes for columns that use any of these character sets: eucjpms, euc\_kr, gb2312, latin7, macce, ujis

Affected tables can be detected by CHECK TABLE ... FOR UPGRADE as of MySQL 5.1.29, 6.0.8 (see Bug#39585).

• MySQL 5.0.48 (Bug#27562)

Affects indexes that use the ascii\_general\_ci collation for columns that contain any of these characters: '`' GRAVE ACCENT, '[' LEFT SQUARE BRACKET, '\' REVERSE SOLIDUS, ']' RIGHT SQUARE BRACKET, '~' TILDE

Affected tables can be detected by CHECK TABLE ... FOR UPGRADE as of MySQL 5.1.29, 6.0.8 (see Bug#39585).

• MySQL 5.1.21 (Bug#29461)

Affects indexes for columns that use any of these character sets: eucjpms, euc\_kr, gb2312, latin7, macce, ujis

Affected tables can be detected by CHECK TABLE ... FOR UPGRADE as of MySQL 5.1.29, 6.0.8 (see Bug#39585).

• MySQL 5.1.23 (Bug#27562)

Affects indexes that use the ascii\_general\_ci collation for columns that contain any of these characters: '`' GRAVE ACCENT, '[' LEFT SQUARE BRACKET, '\' REVERSE SOLIDUS, ']' RIGHT SQUARE BRACKET, '~' TILDE

Affected tables can be detected by CHECK TABLE ... FOR UPGRADE as of MySQL 5.1.29, 6.0.8 (see Bug#39585).

• MySQL 5.1.24 (Bug#27877)

Affects indexes that use the utf8\_general\_ci or ucs2\_general\_ci collation for columns that contain 'Ã#' LATIN SMALL LETTER SHARP S (German).

Affected tables can be detected by CHECK TABLE ... FOR UPGRADE as of MySQL 5.1.30, 6.0.8 (see Bug#40053).

\* MySQL 6.0.1 (WL#3664)

Affects indexes that use the latin2\_czech\_cs collation.

Affected tables can be detected by CHECK TABLE ... FOR UPGRADE as of MySQL 6.0.9 (see Bug#40054).

MySQL 6.0.5 (Bug#33452)

Affects indexes that use the latin2\_czech\_cs collation.

Affected tables can be detected by CHECK TABLE ... FOR UPGRADE as of MySQL 6.0.9 (see Bug#40054).

MySQL 6.0.5 (Bug#27877)

Affects indexes that use the  $utf8\_general\_ci$  or  $ucs2\_general\_ci$  collation for columns that contain ' $\tilde{A}$ #' LATIN SMALL LETTER SHARP S (German).

Affected tables can be detected by CHECK TABLE ... FOR UPGRADE as of MySQL 6.0.8 (see Bug#40053).

MySQL 6.0.6 (Bug#25420)

Affects indexes for columns that use the following collations, if the columns contain the indicated characters: big5\_chinese\_ci: '~' TILDE or '`' GRAVE ACCENT; cp866\_general\_ci: j LATIN SMALL LETTER J; gb2312\_chinese\_ci: '~' TILDE; gbk\_chinese\_ci: '~' TILDE

Affected tables can be detected by CHECK TABLE ... FOR UPGRADE as of MySQL 6.0.9 (see Bug#40054).

## 18.4. Rebuilding or Repairing Tables or Indexes

This section describes how to rebuild a table. This can be necessitated by changes to MySQL such as how data types are handled or changes to character set handling. For example, an error in a collation might have been corrected, necessitating a table rebuild to rebuild the indexes for character columns that use the collation. It might also be that a table repair or upgrade should be done as indicated by a table check operation such as that performed by CHECK TABLE, mysqlcheck, or mysql\_upgrade.

Methods for rebuilding a table include dumping and reloading it, or using ALTER TABLE or REPAIR TABLE.

### Note

If you are rebuilding tables because a different version of MySQL will not handle them after a binary upgrade or downgrade, you must use the dump-and-reload method. Dump the tables *before* upgrading or downgrading (using your original version of MySQL), and reload the tables *after* upgrading or downgrading (after installing the new version).

If you use the dump-and-reload method of rebuilding tables only for the purpose of rebuilding indexes, you can per-

form the dump either before or after upgrading or downgrading. Reloading still must be done afterward.

To re-create a table by dumping and reloading it, use mysqldump to create a dump file and mysql to reload the file:

shell> mysqldump db\_name t1 > dump.sql
shell> mysql db\_name < dump.sql</pre>

To recreate all the tables in a single database, specify the database name without any following table name:

shell> mysqldump db\_name > dump.sql
shell> mysql db\_name < dump.sql</pre>

To recreate all tables in all databases, use the --all-databases option:

shell> mysqldump --all-databases > dump.sql
shell> mysql < dump.sql</pre>

To rebuild a table with ALTER TABLE, use a statement that "changes" the table to use the storage engine that it already has. For example, if t1 is a MyISAM table, use this statement:

mysql> ALTER TABLE t1 ENGINE = MyISAM;

If you are not sure which storage engine to specify in the ALTER TABLE statement, use SHOW CREATE TABLE to display the table definition.

If you must rebuild a table because a table checking operation indicates that the table is corrupt or needs an upgrade, you can use REPAIR TABLE if that statement supports the table's storage engine. For example, to repair a MyISAM table, use this statement:

mysql> REPAIR TABLE t1;

For storage engines such as InnoDB that REPAIR TABLE does not support, use mysqldump to create a dump file and mysql to reload the file, as described earlier.

For specifics about which storage engines REPAIR TABLE supports, see REPAIR TABLE Syntax.

## **18.5. Copying MySQL Databases to Another Machine**

You can copy the .frm, .MYI, and .MYD files for MyISAM tables between different architectures that support the same floatingpoint format. (MySQL takes care of any byte-swapping issues.) See The MyISAM Storage Engine.

In cases where you need to transfer databases between different architectures, you can use mysqldump to create a file containing SQL statements. You can then transfer the file to the other machine and feed it as input to the mysql client.

Use mysqldump --help to see what options are available.

The easiest (although not the fastest) way to move a database between two machines is to run the following commands on the machine on which the database is located:

shell> mysqladmin -h 'other\_hostname' create db\_name shell> mysqldump db\_name | mysql -h 'other\_hostname' db\_name

If you want to copy a database from a remote machine over a slow network, you can use these commands:

shell> mysqladmin create db\_name
shell> mysqldump -h 'other\_hostname' --compress db\_name | mysql db\_name

You can also store the dump in a file, transfer the file to the target machine, and then load the file into the database there. For example, you can dump a database to a compressed file on the source machine like this:

shell> mysqldump --quick db\_name | gzip > db\_name.gz

Transfer the file containing the database contents to the target machine and run these commands there:

shell> mysqladmin create db\_name
shell> gunzip < db\_name.gz | mysql db\_name</pre>

You can also use mysqldump and mysqlimport to transfer the database. For large tables, this is much faster than simply using mysqldump. In the following commands, *DUMPDIR* represents the full path name of the directory you use to store the output

#### from mysqldump.

First, create the directory for the output files and dump the database:

shell> mkdir DUMPDIR
shell> mysqldump --tab=DUMPDIR db\_name

Then transfer the files in the *DUMPDIR* directory to some corresponding directory on the target machine and load the files into MySQL there:

shell> mysqladmin create db\_name# create databaseshell> cat DUMPDIR/\*.sql | mysql db\_name# create tables in databaseshell> mysqlimport db\_name DUMPDIR/\*.txt# load data into tables

Do not forget to copy the mysql database because that is where the grant tables are stored. You might have to run commands as the MySQL root user on the new machine until you have the mysql database in place.

After you import the mysql database on the new machine, execute mysqladmin flush-privileges so that the server reloads the grant table information.

# Chapter 19. Operating System-Specific Notes

## 19.1. Linux Notes

This section discusses issues that have been found to occur on Linux. The first few subsections describe general operating systemrelated issues, problems that can occur when using binary or source distributions, and post-installation issues. The remaining subsections discuss problems that occur with Linux on specific platforms.

Note that most of these problems occur on older versions of Linux. If you are running a recent version, you may see none of them.

## **19.1.1. Linux Operating System Notes**

MySQL needs at least Linux version 2.0.

### Warning

We have seen some strange problems with Linux 2.2.14 and MySQL on SMP systems. We also have reports from some MySQL users that they have encountered serious stability problems using MySQL with kernel 2.2.14. If you are using this kernel, you should upgrade to 2.2.19 (or newer) or to a 2.4 kernel. If you have a multiple-CPU box, you should seriously consider using 2.4 because it gives you a significant speed boost. Your system should be more stable.

When using LinuxThreads, you should see a minimum of three mysqld processes running. These are in fact threads. There is one thread for the LinuxThreads manager, one thread to handle connections, and one thread to handle alarms and signals.

## **19.1.2. Linux Binary Distribution Notes**

The Linux-Intel binary and RPM releases of MySQL are configured for the highest possible speed. We are always trying to use the fastest stable compiler available.

The binary release is linked with -static, which means you do not normally need to worry about which version of the system libraries you have. You need not install LinuxThreads, either. A program linked with -static is slightly larger than a dynamic-ally linked program, but also slightly faster (3-5%). However, one problem with a statically linked program is that you can't use user-defined functions (UDFs). If you are going to write or use UDFs (this is something for C or C++ programmers only), you must compile MySQL yourself using dynamic linking.

A known issue with binary distributions is that on older Linux systems that use libc (such as Red Hat 4.x or Slackware), you get some (non-fatal) issues with host name resolution. If your system uses libc rather than glibc2, you probably will encounter some difficulties with host name resolution and getpwnam(). This happens because glibc (unfortunately) depends on some external libraries to implement host name resolution and getpwent(), even when compiled with -static. These problems manifest themselves in two ways:

• You may see the following error message when you run mysql\_install\_db:

Sorry, the host 'xxxx' could not be looked up

You can deal with this by executing mysql\_install\_db --force, which does not execute the resolveip test in mysql\_install\_db. The downside is that you cannot use host names in the grant tables: except for localhost, you must use IP numbers instead. If you are using an old version of MySQL that does not support --force, you must manually remove the resolveip test in mysql\_install\_db using a text editor.

You also may see the following error when you try to run mysqld with the --user option:

getpwnam: No such file or directory

To work around this problem, start mysqld by using the su command rather than by specifying the --user option. This causes the system itself to change the user ID of the mysqld process so that mysqld need not do so.

Another solution, which solves both problems, is not to use a binary distribution. Obtain a MySQL source distribution (in RPM or tar.gz format) and install that instead.

On some Linux 2.2 versions, you may get the error Resource temporarily unavailable when clients make a great many new connections to a mysqld server over TCP/IP. The problem is that Linux has a delay between the time that you close a TCP/IP socket and the time that the system actually frees it. There is room for only a finite number of TCP/IP slots, so you encounter the resource-unavailable error if clients attempt too many new TCP/IP connections over a short period of time. For example, you may see the error when you run the MySQL test-connect benchmark over TCP/IP.

We have inquired about this problem a few times on different Linux mailing lists but have never been able to find a suitable resolution. The only known "fix" is for clients to use persistent connections, or, if you are running the database server and clients on the same machine, to use Unix socket file connections rather than TCP/IP connections.

## **19.1.3. Linux Source Distribution Notes**

The following notes regarding glibc apply only to the situation when you build MySQL yourself. If you are running Linux on an x86 machine, in most cases it is much better for you to use our binary. We link our binaries against the best patched version of glibc we can find and with the best compiler options, in an attempt to make it suitable for a high-load server. For a typical user, even for setups with a lot of concurrent connections or tables exceeding the 2GB limit, our binary is the best choice in most cases. After reading the following text, if you are in doubt about what to do, try our binary first to determine whether it meets your needs. If you discover that it is not good enough, you may want to try your own build. In that case, we would appreciate a note about it so that we can build a better binary next time.

MySQL uses LinuxThreads on Linux. If you are using an old Linux version that doesn't have glibc2, you must install LinuxThreads before trying to compile MySQL. You can obtain LinuxThreads from http://dev.mysql.com/downloads/os-linux.html.

Note that glibc versions before and including version 2.1.1 have a fatal bug in pthread\_mutex\_timedwait() handling, which is used when INSERT DELAYED statements are issued. We recommend that you not use INSERT DELAYED before upgrading glibc.

Note that Linux kernel and the LinuxThread library can by default handle a maximum of 1,024 threads. If you plan to have more than 1,000 concurrent connections, you need to make some changes to LinuxThreads, as follows:

- Increase PTHREAD\_THREADS\_MAX in sysdeps/unix/sysv/linux/bits/local\_lim.h to 4096 and decrease STACK\_SIZE in linuxthreads/internals.h to 256KB. The paths are relative to the root of glibc. (Note that MySQL is not stable with 600-1000 connections if STACK\_SIZE is the default of 2MB.)
- Recompile LinuxThreads to produce a new libpthread.a library, and relink MySQL against it.

There is another issue that greatly hurts MySQL performance, especially on SMP systems. The mutex implementation in LinuxThreads in glibc 2.1 is very poor for programs with many threads that hold the mutex only for a short time. This produces a paradoxical result: If you link MySQL against an unmodified LinuxThreads, removing processors from an SMP actually improves MySQL performance in many cases. We have made a patch available for glibc 2.1.3 to correct this behavior (ht-tp://dev.mysql.com/Downloads/Linux/linuxthreads-2.1-patch).

With glibc 2.2.2, MySQL uses the adaptive mutex, which is much better than even the patched one in glibc 2.1.3. Be warned, however, that under some conditions, the current mutex code in glibc 2.2.2 overspins, which hurts MySQL performance. The likelihood that this condition occurs can be reduced by re-nicing the mysqld process to the highest priority. We have also been able to correct the overspin behavior with a patch, available at http://dev.mysql.com/Downloads/Linux/linuxthreads-2.2.2.patch. It combines the correction of overspin, maximum number of threads, and stack spacing all in one. You need to apply it in the linuxthreads directory with patch -p0 </tmp/linuxthreads-2.2.2.patch. We hope it is included in some form in future releases of glibc 2.2. In any case, if you link against glibc 2.2.2, you still need to correct STACK\_SIZE and PTHREAD\_THREADS\_MAX. We hope that the defaults is corrected to some more acceptable values for high-load MySQL setup in the future, so that the commands needed to produce your own build can be reduced to ./configure; make; make in-stall.

We recommend that you use these patches to build a special static version of *libpthread.a* and use it only for statically linking against MySQL. We know that these patches are safe for MySQL and significantly improve its performance, but we cannot say anything about their effects on other applications. If you link other applications that require LinuxThreads against the patched static version of the library, or build a patched shared version and install it on your system, you do so at your own risk.

If you experience any strange problems during the installation of MySQL, or with some common utilities hanging, it is very likely that they are either library or compiler related. If this is the case, using our binary resolves them.

If you link your own MySQL client programs, you may see the following error at runtime:

ld.so.1: fatal: libmysqlclient.so.#:
open failed: No such file or directory

This problem can be avoided by one of the following methods:

- Link clients with the -Wl,r/full/path/to/libmysqlclient.so flag rather than with -Lpath).
- Copy libmysqclient.so to /usr/lib.

 Add the path name of the directory where libmysqlclient.so is located to the LD\_RUN\_PATH environment variable before running your client.

If you are using the Fujitsu compiler (fcc/FCC), you may have some problems compiling MySQL because the Linux header files are very gcc oriented. The following configure line should work with fcc/FCC:

```
CC=fcc CFLAGS="-0 -K fast -K lib -K omitfp -Kpreex -D_GNU_SOURCE \
    -DCONST=const -DNO_STRTOLL_PROTO" \
CXX=FCC CXXFLAGS="-0 -K fast -K lib \
    -K omitfp -K preex --no_exceptions --no_rtti -D_GNU_SOURCE \
    -DCONST=const -Dalloca=_builtin_alloca -DNO_STRTOLL_PROTO \
    '-D_EXTERN_INLINE=static __inline'" \
    ./configure \
    --prefix=/usr/local/mysql --enable-assembler \
    --with-mysqld-ldflags=-all-static --disable-shared \
    --with-low-memory
```

### **19.1.4. Linux Post-Installation Notes**

mysql.server can be found in the support-files directory under the MySQL installation directory or in a MySQL source tree. You can install it as /etc/init.d/mysql for automatic MySQL startup and shutdown. See Section 17.2.2, "Starting and Stopping MySQL Automatically".

If MySQL cannot open enough files or connections, it may be that you have not configured Linux to handle enough files.

In Linux 2.2 and onward, you can check the number of allocated file handles as follows:

shell> cat /proc/sys/fs/file-max shell> cat /proc/sys/fs/dquot-max shell> cat /proc/sys/fs/super-max

If you have more than 16MB of memory, you should add something like the following to your init scripts (for example, / etc/init.d/boot.local on SuSE Linux):

```
echo 65536 > /proc/sys/fs/file-max
echo 8192 > /proc/sys/fs/dquot-max
echo 1024 > /proc/sys/fs/super-max
```

You can also run the echo commands from the command line as root, but these settings are lost the next time your computer restarts.

Alternatively, you can set these parameters on startup by using the sysctl tool, which is used by many Linux distributions (including SuSE Linux 8.0 and later). Put the following values into a file named /etc/sysctl.conf:

# Increase some values for MySQL fs.file-max = 65536 fs.dquot-max = 8192 fs.super-max = 1024

You should also add the following to /etc/my.cnf:

[mysqld\_safe] open-files-limit=8192

This should allow the server a limit of 8,192 for the combined number of connections and open files.

The STACK\_SIZE constant in LinuxThreads controls the spacing of thread stacks in the address space. It needs to be large enough so that there is plenty of room for each individual thread stack, but small enough to keep the stack of some threads from running into the global mysqld data. Unfortunately, as we have experimentally discovered, the Linux implementation of mmap() successfully unmaps a mapped region if you ask it to map out an address currently in use, zeroing out the data on the entire page instead of returning an error. So, the safety of mysqld or any other threaded application depends on the "gentlemanly" behavior of the code that creates threads. The user must take measures to make sure that the number of running threads at any given time is sufficiently low for thread stacks to stay away from the global heap. With mysqld, you should enforce this behavior by setting a reasonable value for the max\_connections variable.

If you build MySQL yourself, you can patch LinuxThreads for better stack use. See Section 19.1.3, "Linux Source Distribution Notes". If you do not want to patch LinuxThreads, you should set max\_connections to a value no higher than 500. It should be even less if you have a large key buffer, large heap tables, or some other things that make mysqld allocate a lot of memory, or if you are running a 2.2 kernel with a 2GB patch. If you are using our binary or RPM version, you can safely set max\_connections at 1500, assuming no large key buffer or heap tables with lots of data. The more you reduce STACK\_SIZE in LinuxThreads the more threads you can safely create. We recommend values between 128KB and 256KB.

If you use a lot of concurrent connections, you may suffer from a "feature" in the 2.2 kernel that attempts to prevent fork bomb attacks by penalizing a process for forking or cloning a child. This causes MySQL not to scale well as you increase the number of concurrent clients. On single-CPU systems, we have seen this manifest as very slow thread creation; it may take a long time to connect to MySQL (as long as one minute), and it may take just as long to shut it down. On multiple-CPU systems, we have observed a gradual drop in query speed as the number of clients increases. In the process of trying to find a solution, we have received a kernel patch from one of our users who claimed it helped for his site. This patch is available at ht-

tp://dev.mysql.com/Downloads/Patches/linux-fork.patch. We have done rather extensive testing of this patch on both development and production systems. It has significantly improved MySQL performance without causing any problems and we recommend it to our users who still run high-load servers on 2.2 kernels.

This issue has been fixed in the 2.4 kernel, so if you are not satisfied with the current performance of your system, rather than patching your 2.2 kernel, it might be easier to upgrade to 2.4. On SMP systems, upgrading also gives you a nice SMP boost in addition to fixing the fairness bug.

We have tested MySQL on the 2.4 kernel on a two-CPU machine and found MySQL scales *much* better. There was virtually no slowdown on query throughput all the way up to 1,000 clients, and the MySQL scaling factor (computed as the ratio of maximum throughput to the throughput for one client) was 180%. We have observed similar results on a four-CPU system: Virtually no slowdown as the number of clients was increased up to 1,000, and a 300% scaling factor. Based on these results, for a high-load SMP server using a 2.2 kernel, we definitely recommend upgrading to the 2.4 kernel at this point.

We have discovered that it is essential to run the mysqld process with the highest possible priority on the 2.4 kernel to achieve maximum performance. This can be done by adding a renice -20 \$\$ command to mysqld\_safe. In our testing on a four-CPU machine, increasing the priority resulted in a 60% throughput increase with 400 clients.

We are currently also trying to collect more information on how well MySQL performs with a 2.4 kernel on four-way and eightway systems. If you have access such a system and have done some benchmarks, please send an email message to <benchmarks@mysql.com> with the results. We will review them for inclusion in the manual.

If you see a dead mysqld server process with ps, this usually means that you have found a bug in MySQL or you have a corrupted table. See What to Do If MySQL Keeps Crashing.

To get a core dump on Linux if mysqld dies with a SIGSEGV signal, you can start mysqld with the --core-file option. Note that you also probably need to raise the core file size by adding ulimit -c 1000000 to mysqld\_safe or starting mysqld\_safe with --core-file-size=1000000. See mysqld\_safe.

### 19.1.5. Linux x86 Notes

MySQL requires libc 5.4.12 or newer. It is known to work with libc 5.4.46. glibc 2.0.6 and later should also work. There have been some problems with the glibc RPMs from Red Hat, so if you have problems, check whether there are any updates. The glibc 2.0.7-19 and 2.0.7-29 RPMs are known to work.

If you are using Red Hat 8.0 or a new glibc 2.2.x library, you may see mysqld die in gethostbyaddr(). This happens because the new glibc library requires a stack size greater than 128KB for this call. To fix the problem, start mysqld with the --thread-stack=192K option. (Use -O thread\_stack=192K before MySQL 4.) This stack size is the default on MySQL 4.0.10 and above, so you should not see the problem.

If you are using gcc 3.0 and above to compile MySQL, you must install the libstdc++v3 library before compiling MySQL; if you don't do this, you get an error about a missing \_\_cxa\_pure\_virtual symbol during linking.

On some older Linux distributions, configure may produce an error like this:

Syntax error in sched.h. Change \_P to \_\_P in the /usr/include/sched.h file. See the Installation chapter in the Reference Manual.

Just do what the error message says. Add an extra underscore to the \_P macro name that has only one underscore, and then try again.

You may get some warnings when compiling. Those shown here can be ignored:

```
mysqld.cc -o objs-thread/mysqld.o
mysqld.cc: In function `void init_signals()':
mysqld.cc:315: warning: assignment of negative value `-1' to
`long unsigned int'
mysqld.cc: In function `void * signal_hand(void *)':
mysqld.cc:346: warning: assignment of negative value `-1' to
`long unsigned int'
```

If mysqld always dumps core when it starts, the problem may be that you have an old /lib/libc.a. Try renaming it, and then remove sql/mysqld and do a new make install and try again. This problem has been reported on some Slackware installations.

If you get the following error when linking mysqld, it means that your libg++. a is not installed correctly:

/usr/lib/libc.a(putc.o): In function `\_IO\_putc': putc.o(.text+0x0): multiple definition of `\_IO\_putc'

You can avoid using libg++.a by running configure like this:

shell> CXX=gcc ./configure

## 19.1.6. Linux SPARC Notes

In some implementations, readdir\_r() is broken. The symptom is that the SHOW DATABASES statement always returns an empty set. This can be fixed by removing HAVE\_READDIR\_R from config.h after configuring and before compiling.

### 19.1.7. Linux Alpha Notes

We have tested MySQL 5.0 on Alpha with our benchmarks and test suite, and it appears to work well.

We currently build the MySQL binary packages on SuSE Linux 7.0 for AXP, kernel 2.4.4-SMP, Compaq C compiler (V6.2-505) and Compaq C++ compiler (V6.3-006) on a Compaq DS20 machine with an Alpha EV6 processor.

You can find the preceding compilers at http://www.support.compaq.com/alpha-tools/. By using these compilers rather than gcc, we get about 9-14% better MySQL performance.

For MySQL on Alpha, we use the *-arch* generic flag to our compile options, which ensures that the binary runs on all Alpha processors. We also compile statically to avoid library problems. The *configure* command looks like this:

```
CC=ccc CFLAGS="-fast -arch generic" CXX=cxx \
CXXFLAGS="-fast -arch generic -noexceptions -nortti" \
./configure --prefix=/usr/local/mysql --disable-shared \
--with-extra-charsets=complex --enable-thread-safe-client \
--with-mysqld-ldflags=-non_shared --with-client-ldflags=-non_shared
```

Some known problems when running MySQL on Linux-Alpha:

- Debugging threaded applications like MySQL does not work with gdb 4.18. You should use gdb 5.1 instead.
- If you try linking mysqld statically when using gcc, the resulting image dumps core at startup time. In other words, *do not* use --with-mysqld-ldflags=-all-static with gcc.

### 19.1.8. Linux PowerPC Notes

MySQL should work on MkLinux with the newest glibc package (tested with glibc 2.0.7).

### **19.1.9. Linux MIPS Notes**

To get MySQL to work on Qube2 (Linux Mips), you need the newest glibc libraries. glibc-2.0.7-29C2 is known to work. You must also use gcc 2.95.2 or newer).

### 19.1.10. Linux IA-64 Notes

To get MySQL to compile on Linux IA-64, we use the following configure command for building with gcc 2.96:

```
CC=gcc \
CFLAGS="-03 -fno-omit-frame-pointer" \
CXX=gcc \
CXXFLAGS="-03 -fno-omit-frame-pointer -felide-constructors \
-fno-exceptions -fno-rtti" \
./configure --prefix=/usr/local/mysql \
"--with-comment=Official MySQL binary" \
--with-extra-charsets=complex
```

On IA-64, the MySQL client binaries use shared libraries. This means that if you install our binary distribution at a location other than /usr/local/mysql, you need to add the path of the directory where you have libmysqlclient.so installed either to the /etc/ld.so.conf file or to the value of your LD\_LIBRARY\_PATH environment variable.

See Problems Linking to the MySQL Client Library.

### 19.1.11. SELinux Notes

RHEL4 comes with SELinux, which supports tighter access control for processes. If SELinux is enabled (SELINUX in / etc/selinux/config is set to enforcing, SELINUXTYPE is set to either targeted or strict), you might encounter problems installing MySQL AB RPM packages.

Red Hat has an update that solves this. It involves an update of the "security policy" specification to handle the install structure of the RPMs provided by MySQL AB. For further information, see https://bugzilla.redhat.com/bugzilla/show\_bug.cgi?id=167551 and http://rhn.redhat.com/errata/RHBA-2006-0049.html.

## 19.2. Mac OS X Notes

On Mac OS X, tar cannot handle long file names. If you need to unpack a .tar.gz distribution, use gnutar instead.

### 19.2.1. Mac OS X 10.x (Darwin)

MySQL should work without major problems on Mac OS X 10.x (Darwin).

Known issues:

- If you have problems with performance under heavy load, try using the --skip-thread-priority option to mysqld. This runs all threads with the same priority. On Mac OS X, this gives better performance, at least until Apple fixes its thread scheduler.
- The connection times (wait\_timeout, interactive\_timeout and net\_read\_timeout) values are not honored.

This is probably a signal handling problem in the thread library where the signal doesn't break a pending read and we hope that a future update to the thread libraries will fix this.

Our binary for Mac OS X is compiled on Darwin 6.3 with the following configure line:

```
CC=gcc CFLAGS="-03 -fno-omit-frame-pointer" CXX=gcc \
CXXFLAGS="-03 -fno-omit-frame-pointer -felide-constructors \
-fno-exceptions -fno-rtti" \
./configure --prefix=/usr/local/mysql \
--with-extra-charsets=complex --enable-thread-safe-client \
--enable-local-infile --disable-shared
```

See Chapter 11, Installing MySQL on Mac OS X.

### 19.2.2. Mac OS X Server 1.2 (Rhapsody)

For current versions of Mac OS X Server, no operating system changes are necessary before compiling MySQL. Compiling for the Server platform is the same as for the client version of Mac OS X.

For older versions (Mac OS X Server 1.2, a.k.a. Rhapsody), you must first install a pthread package before trying to configure MySQL.

See Chapter 11, Installing MySQL on Mac OS X.

## **19.3. Solaris Notes**

For information about installing MySQL on Solaris using PKG distributions, see Chapter 12, Installing MySQL on Solaris.

On Solaris, you may run into trouble even before you get the MySQL distribution unpacked, as the Solaris tar cannot handle long file names. This means that you may see errors when you try to unpack MySQL.

If this occurs, you must use GNU tar (gtar) to unpack the distribution.

Sun native threads work only on Solaris 2.5 and higher. For Solaris 2.4 and earlier, MySQL automatically uses MIT-pthreads. See Section 16.5, "MIT-pthreads Notes".

If you get the following error from configure, it means that you have something wrong with your compiler installation:

checking for restartable system calls... configure: error can not run test programs while cross compiling

In this case, you should upgrade your compiler to a newer version. You may also be able to solve this problem by inserting the fol-

lowing row into the config.cache file:

ac\_cv\_sys\_restartable\_syscalls=\${ac\_cv\_sys\_restartable\_syscalls='no'}

If you are using Solaris on a SPARC, the recommended compiler is gcc 2.95.2 or 3.2. You can find this at http://gcc.gnu.org/. Note that gcc 2.8.1 does not work reliably on SPARC.

The recommended configure line when using gcc 2.95.2 is:

```
CC=gcc CFLAGS="-03" \
CXX=gcc CXXFLAGS="-03 -felide-constructors -fno-exceptions -fno-rtti" \
./configure --prefix=/usr/local/mysql --with-low-memory \
--enable-assembler
```

If you have an UltraSPARC system, you can get 4% better performance by adding -mcpu=v8 -Wa, -xarch=v8plusa to the CFLAGS and CXXFLAGS environment variables.

If you have Sun's Forte 5.0 (or newer) compiler, you can run configure like this:

```
CC=cc CFLAGS="-Xa -fast -native -xstrconst -mt" \
CXX=CC CXXFLAGS="-noex -mt" \
./configure --prefix=/usr/local/mysql --enable-assembler
```

To create a 64-bit binary with Sun's Forte compiler, use the following configuration options:

```
CC=cc CFLAGS="-Xa -fast -native -xstrconst -mt -xarch=v9" \
CXX=CC CXXFLAGS="-noex -mt -xarch=v9" ASFLAGS="-xarch=v9" \
./configure --prefix=/usr/local/mysql --enable-assembler
```

To create a 64-bit Solaris binary using gcc, add -m64 to CFLAGS and CXXFLAGS and remove --enable-assembler from the configure line.

In the MySQL benchmarks, we obtained a 4% speed increase on UltraSPARC when using Forte 5.0 in 32-bit mode, as compared to using gcc 3.2 with the -mcpu flag.

If you create a 64-bit mysqld binary, it is 4% slower than the 32-bit binary, but can handle more threads and memory.

When using Solaris 10 for x86\_64, you should mount any file systems on which you intend to store InnoDB files with the forcedirectio option. (By default mounting is done without this option.) Failing to do so will cause a significant drop in performance when using the InnoDB storage engine on this platform.

If you get a problem with fdatasync or sched\_yield, you can fix this by adding LIBS=-lrt to the configure line

For compilers older than WorkShop 5.3, you might have to edit the configure script. Change this line:

#if !defined(\_\_STDC\_\_) || \_\_STDC\_\_ != 1

To this:

#if !defined(\_\_STDC\_\_)

If you turn on <u>\_\_\_\_STDC\_\_</u> with the -Xc option, the Sun compiler can't compile with the Solaris pthread.h header file. This is a Sun bug (broken compiler or broken include file).

If mysqld issues the following error message when you run it, you have tried to compile MySQL with the Sun compiler without enabling the -mt multi-thread option:

libc internal error: \_rmutex\_unlock: rmutex not held

Add -mt to CFLAGS and CXXFLAGS and recompile.

If you are using the SFW version of gcc (which comes with Solaris 8), you must add /opt/sfw/lib to the environment variable LD\_LIBRARY\_PATH before running configure.

If you are using the gcc available from sunfreeware.com, you may have many problems. To avoid this, you should recompile gcc and GNU binutils on the machine where you are running them.

If you get the following error when compiling MySQL with gcc, it means that your gcc is not configured for your version of Solaris:

shell> gcc -03 -g -02 -DDBUG\_OFF -o thr\_alarm ...
./thr\_alarm.c: In function `signal\_hand':
./thr\_alarm.c:556: too many arguments to function `sigwait'

The proper thing to do in this case is to get the newest version of gcc and compile it with your current gcc compiler. At least for Solaris 2.5, almost all binary versions of gcc have old, unusable include files that break all programs that use threads, and possibly other programs as well.

Solaris does not provide static versions of all system libraries (libpthreads and libdl), so you cannot compile MySQL with --static. If you try to do so, you get one of the following errors:

ld: fatal: library -ldl: not found undefined reference to `dlopen' cannot find -lrt

If you link your own MySQL client programs, you may see the following error at runtime:

ld.so.1: fatal: libmysqlclient.so.#:
open failed: No such file or directory

This problem can be avoided by one of the following methods:

- Link clients with the -Wl,r/full/path/to/libmysqlclient.so flag rather than with -Lpath).
- Copy libmysqclient.so to /usr/lib.
- Add the path name of the directory where libmysqlclient.so is located to the LD\_RUN\_PATH environment variable before running your client.

If you have problems with configure trying to link with -lz when you don't have zlib installed, you have two options:

- If you want to be able to use the compressed communication protocol, you need to get and install zlib from ftp.gnu.org.
- Run configure with the --with-named-z-libs=no option when building MySQL.

If you are using gcc and have problems with loading user-defined functions (UDFs) into MySQL, try adding -lgcc to the link line for the UDF.

If you would like MySQL to start automatically, you can copy support-files/mysql.server to /etc/init.d and create a symbolic link to it named /etc/rc3.d/S99mysql.server.

If too many processes try to connect very rapidly to mysqld, you should see this error in the MySQL log:

Error in accept: Protocol error

You might try starting the server with the --back\_log=50 option as a workaround for this. (Use -0 back\_log=50 before MySQL 4.)

Solaris doesn't support core files for setuid() applications, so you can't get a core file from mysqld if you are using the --user option.

### 19.3.1. Solaris 2.7/2.8 Notes

Normally, you can use a Solaris 2.6 binary on Solaris 2.7 and 2.8. Most of the Solaris 2.6 issues also apply for Solaris 2.7 and 2.8.

MySQL should be able to detect new versions of Solaris automatically and enable workarounds for the following problems.

Solaris 2.7 / 2.8 has some bugs in the include files. You may see the following error when you use gcc:

```
/usr/include/widec.h:42: warning: `getwc' redefined
/usr/include/wchar.h:326: warning: this is the location of the previous
definition
```

If this occurs, you can fix the problem by copying /usr/include/widec.h to .../lib/gcc-lib/os/gcc-version/include and changing line 41 from this:

#if !defined(lint) && !defined(\_\_lint)

To this:

#if !defined(lint) && !defined(\_\_lint) && !defined(getwc)

Alternatively, you can edit /usr/include/widec.h directly. Either way, after you make the fix, you should remove config.cache and run configure again.

If you get the following errors when you run make, it is because configure didn't detect the curses.h file (probably because of the error in /usr/include/widec.h):

```
In file included from mysql.cc:50:
/usr/include/term.h:1060: syntax error before `,'
/usr/include/term.h:1081: syntax error before `;'
```

The solution to this problem is to do one of the following:

- Configure with CFLAGS=-DHAVE\_CURSES\_H CXXFLAGS=-DHAVE\_CURSES\_H ./configure.
- Edit /usr/include/widec.h as indicated in the preceding discussion and re-run configure.
- Remove the #define HAVE\_TERM line from the config.h file and run make again.

If your linker cannot find -lz when linking client programs, the problem is probably that your libz.so file is installed in / usr/local/lib. You can fix this problem by one of the following methods:

- Add /usr/local/lib to LD\_LIBRARY\_PATH.
- Add a link to libz.so from /lib.
- If you are using Solaris 8, you can install the optional zlib from your Solaris 8 CD distribution.
- Run configure with the --with-named-z-libs=no option when building MySQL.

## 19.3.2. Solaris x86 Notes

On Solaris 8 on x86, mysqld dumps core if you remove the debug symbols using strip.

If you are using gcc on Solaris x86 and you experience problems with core dumps under load, you should use the following configure command:

```
CC=gcc CFLAGS="-03 -fomit-frame-pointer -DHAVE_CURSES_H" \
CXX=gcc \
CXXFLAGS="-03 -fomit-frame-pointer -felide-constructors \
-fno-exceptions -fno-rtti -DHAVE_CURSES_H" \
./configure --prefix=/usr/local/mysql
```

This avoids problems with the libstdc++ library and with C++ exceptions.

If this doesn't help, you should compile a debug version and run it with a trace file or under gdb. See MySQL Internals: Porting.

## 19.4. BSD Notes

This section provides information about using MySQL on variants of BSD Unix.

#### **19.4.1. FreeBSD Notes**

FreeBSD 4.x or newer is recommended for running MySQL, because the thread package is much more integrated. To get a secure and stable system, you should use only FreeBSD kernels that are marked -RELEASE.

The easiest (and preferred) way to install MySQL is to use the mysql-server and mysql-client ports available at http://www.freebsd.org/. Using these ports gives you the following benefits:

A working MySQL with all optimizations enabled that are known to work on your version of FreeBSD.

- Automatic configuration and build.
- Startup scripts installed in /usr/local/etc/rc.d.
- The ability to use pkg\_info -L to see which files are installed.
- The ability to use pkg\_delete to remove MySQL if you no longer want it on your machine.

It is recommended you use MIT-pthreads on FreeBSD 2.x, and native threads on FreeBSD 3 and up. It is possible to run with native threads on some late 2.2.x versions, but you may encounter problems shutting down mysqld.

Unfortunately, certain function calls on FreeBSD are not yet fully thread-safe. Most notably, this includes the gethostby-name() function, which is used by MySQL to convert host names into IP addresses. Under certain circumstances, the mysqld process suddenly causes 100% CPU load and is unresponsive. If you encounter this problem, try to start MySQL using the --skip-name-resolve option.

Alternatively, you can link MySQL on FreeBSD 4.x against the LinuxThreads library, which avoids a few of the problems that the native FreeBSD thread implementation has. For a very good comparison of LinuxThreads versus native threads, see Jeremy Zawodny's article *FreeBSD or Linux for your MySQL Server*? at http://jeremy.zawodny.com/blog/archives/000697.html.

Known problem when using LinuxThreads on FreeBSD is:

• The connection times (wait\_timeout, interactive\_timeout and net\_read\_timeout) values are not honored. The symptom is that persistent connections can hang for a very long time without getting closed down and that a 'kill' for a thread will not take affect until the thread does it a new command

This is probably a signal handling problem in the thread library where the signal doesn't break a pending read. This is supposed to be fixed in FreeBSD 5.0

The MySQL build process requires GNU make (gmake) to work. If GNU make is not available, you must install it first before compiling MySQL.

The recommended way to compile and install MySQL on FreeBSD with gcc (2.95.2 and up) is:

```
CC=gcc CFLAGS="-02 -fno-strength-reduce" \
    CXX=gcc CXXFLAGS="-02 -fno-rtti -fno-exceptions \
    -felide-constructors -fno-strength-reduce" \
    ./configure --prefix=/usr/local/mysql --enable-assembler
gmake
gmake install
cd /usr/local/mysql
bin/mysql_install_db --user=mysql
bin/mysqld_safe &
```

If you notice that configure uses MIT-pthreads, you should read the MIT-pthreads notes. See Section 16.5, "MIT-pthreads Notes".

If you get an error from make install that it can't find /usr/include/pthreads, configure didn't detect that you need MIT-pthreads. To fix this problem, remove config.cache, and then re-run configure with the --with-mit-threads option.

Be sure that your name resolver setup is correct. Otherwise, you may experience resolver delays or failures when connecting to mysqld. Also make sure that the localhost entry in the /etc/hosts file is correct. The file should start with a line similar to this:

127.0.0.1 localhost localhost.your.domain

FreeBSD is known to have a very low default file handle limit. See '*FILE*' NOT FOUND and Similar Errors. Start the server by using the --open-files-limit option for mysqld\_safe, or raise the limits for the mysqld user in /etc/login.conf and rebuild it with cap\_mkdb /etc/login.conf. Also be sure that you set the appropriate class for this user in the password file if you are not using the default (use chpass mysqld-user-name). See mysqld\_safe.

FreeBSD limits the size of a process to 512MB, even if you have much more RAM available on the system. So you may get an error such as this:

Out of memory (Needed 16391 bytes)

In current versions of FreeBSD (at least 4.x and greater), you may increase this limit by adding the following entries to the / boot/loader.conf file and rebooting the machine (these are not settings that can be changed at run time with the sysctl

command):

```
kern.maxdsiz="1073741824" # 1GB
kern.dfldsiz="1073741824" # 1GB
kern.maxssiz="134217728" # 128MB
```

For older versions of FreeBSD, you must recompile your kernel to change the maximum data segment size for a process. In this case, you should look at the MAXDSIZ option in the LINT config file for more information.

If you get problems with the current date in MySQL, setting the TZ variable should help. See Chapter 20, Environment Variables.

#### 19.4.2. NetBSD Notes

To compile on NetBSD, you need GNU make. Otherwise, the build process fails when make tries to run lint on C++ files.

#### 19.4.3. OpenBSD 2.5 Notes

On OpenBSD 2.5, you can compile MySQL with native threads with the following options:

CFLAGS=-pthread CXXFLAGS=-pthread ./configure --with-mit-threads=no

### 19.4.4. BSD/OS Version 2.x Notes

If you get the following error when compiling MySQL, your ulimit value for virtual memory is too low:

```
item_func.h: In method
`Item_func_ge::Item_func_ge(const Item_func_ge &)':
item_func.h:28: virtual memory exhausted
make[2]: *** [item_func.o] Error 1
```

Try using ulimit -v 80000 and run make again. If this doesn't work and you are using bash, try switching to csh or sh; some BSDI users have reported problems with bash and ulimit.

If you are using gcc, you may also use have to use the --with-low-memory flag for configure to be able to compile sql\_yacc.cc.

If you get problems with the current date in MySQL, setting the TZ variable should help. See Chapter 20, Environment Variables.

#### 19.4.5. BSD/OS Version 3.x Notes

Upgrade to BSD/OS 3.1. If that is not possible, install BSDIpatch M300-038.

Use the following command when configuring MySQL:

```
env CXX=shlicc++ CC=shlicc2 \
./configure \
    --prefix=/usr/local/mysql \
    --localstatedir=/var/mysql \
    --without-perl \
    --with-unix-socket-path=/var/mysql/mysql.sock
```

The following is also known to work:

```
env CC=gcc CXX=gcc CXXFLAGS=-03 \
./configure \
    --prefix=/usr/local/mysql \
    --with-unix-socket-path=/var/mysql/mysql.sock
```

You can change the directory locations if you wish, or just use the defaults by not specifying any locations.

If you have problems with performance under heavy load, try using the --skip-thread-priority option to mysqld. This runs all threads with the same priority. On BSDI 3.1, this gives better performance, at least until BSDI fixes its thread scheduler.

If you get the error virtual memory exhausted while compiling, you should try using ulimit -v 80000 and running make again. If this doesn't work and you are using bash, try switching to csh or sh; some BSDI users have reported problems with bash and ulimit.

#### 19.4.6. BSD/OS Version 4.x Notes

BSDI 4.x has some thread-related bugs. If you want to use MySQL on this, you should install all thread-related patches. At least M400-023 should be installed.

On some BSDI 4.x systems, you may get problems with shared libraries. The symptom is that you can't execute any client programs, for example, mysqladmin. In this case, you need to reconfigure not to use shared libraries with the --disable-shared option to configure.

Some customers have had problems on BSDI 4.0.1 that the mysqld binary after a while can't open tables. This occurs because some library/system-related bug causes mysqld to change current directory without having asked for that to happen.

The fix is to either upgrade MySQL to at least version 3.23.34 or, after running configure, remove the line #define HAVE\_REALPATH from config.h before running make.

Note that this means that you can't symbolically link a database directories to another database directory or symbolic link a table to another database on BSDI. (Making a symbolic link to another disk is okay).

## 19.5. Other Unix Notes

## 19.5.1. HP-UX Version 10.20 Notes

If you install MySQL using a binary tarball distribution on HP-UX, you may run into trouble even before you get the MySQL distribution unpacked, as the HP-UX tar cannot handle long file names. This means that you may see errors when you try to unpack MySQL.

If this occurs, you must use GNU tar (gtar) to unpack the distribution.

There are a couple of small problems when compiling MySQL on HP-UX. We recommend that you use gcc instead of the HP-UX native compiler, because gcc produces better code.

We recommend using gcc 2.95 on HP-UX. Don't use high optimization flags (such as -06) because they may not be safe on HP-UX.

The following configure line should work with gcc 2.95:

```
CFLAGS="-I/opt/dce/include -fpic" \
CXXFLAGS="I/opt/dce/include -felide-constructors -fno-exceptions \
-fno-rtti" \
CXX=gcc \
./configure --with-pthread \
--with-named-thread-libs='-ldce' \
--prefix=/usr/local/mysql --disable-shared
```

The following configure line should work with gcc 3.1:

```
CFLAGS="-DHPUX -I/opt/dce/include -03 -fPIC" CXX=gcc \
CXXFLAGS="-DHPUX -I/opt/dce/include -felide-constructors \
-fno-exceptions -fno-rtti -03 -fPIC" \
./configure --prefix=/usr/local/mysql \
--with-extra-charsets=complex --enable-thread-safe-client \
--enable-local-infile --with-pthread \
--with-named-thread-libs=-ldce --with-lib-ccflags=-fPIC
--disable-shared
```

## 19.5.2. HP-UX Version 11.x Notes

If you install MySQL using a binary tarball distribution on HP-UX, you may run into trouble even before you get the MySQL distribution unpacked, as the HP-UX tar cannot handle long file names. This means that you may see errors when you try to unpack MySQL.

If this occurs, you must use GNU tar (gtar) to unpack the distribution.

Because of some critical bugs in the standard HP-UX libraries, you should install the following patches before trying to run MySQL on HP-UX 11.0:

PHKL\_22840 Streams cumulative PHNE\_22397 ARPA cumulative

This solves the problem of getting EWOULDBLOCK from recv() and EBADF from accept() in threaded applications.

If you are using gcc 2.95.1 on an unpatched HP-UX 11.x system, you may get the following error:

The problem is that HP-UX does not define pthreads\_atfork() consistently. It has conflicting prototypes in / usr/include/sys/unistd.h:184 and /usr/include/sys/pthread.h:440.

One solution is to copy /usr/include/sys/unistd.h into mysql/include and edit unistd.h and change it to match the definition in pthread.h. Look for this line:

```
extern int pthread_atfork(void (*prepare)(), void (*parent)(),
void (*child)());
```

Change it to look like this:

```
extern int pthread_atfork(void (*prepare)(void), void (*parent)(void),
void (*child)(void));
```

After making the change, the following configure line should work:

```
CFLAGS="-fomit-frame-pointer -03 -fpic" CXX=gcc \
CXXFLAGS="-felide-constructors -fno-exceptions -fno-rtti -03" \
./configure --prefix=/usr/local/mysql --disable-shared
```

If you are using HP-UX compiler, you can use the following command (which has been tested with cc B.11.11.04):

```
CC=cc CXX=aCC CFLAGS=+DD64 CXXFLAGS=+DD64 ./configure \
--with-extra-character-set=complex
```

You can ignore any errors of the following type:

```
aCC: warning 901: unknown option: `-3': use +help for online documentation
```

If you get the following error from configure, verify that you don't have the path to the K&R compiler before the path to the HP-UX C and C++ compiler:

```
checking for cc option to accept ANSI C... no
configure: error: MySQL requires an ANSI C compiler (and a C++ compiler).
Try gcc. See the Installation chapter in the Reference Manual.
```

Another reason for not being able to compile is that you didn't define the +DD64 flags as just described.

Another possibility for HP-UX 11 is to use the MySQL binaries provided at http://dev.mysql.com/downloads/, which we have built and tested ourselves. We have also received reports that the HP-UX 10.20 binaries supplied by MySQL can be run successfully on HP-UX 11. If you encounter problems, you should be sure to check your HP-UX patch level.

## 19.5.3. IBM-AIX notes

Automatic detection of x1C is missing from Autoconf, so a number of variables need to be set before running configure. The following example uses the IBM compiler:

The preceding options are used to compile the MySQL distribution that can be found at http://www-frec.bull.com/.

If you change the -O3 to -O2 in the preceding configure line, you must also remove the -qstrict option. This is a limitation in the IBM C compiler.

If you are using gcc to compile MySQL, you *must* use the -fno-exceptions flag, because the exception handling in gcc is not thread-safe! There are also some known problems with IBM's assembler that may cause it to generate bad code when used with

gcc.

We recommend the following configure line with gcc 2.95 on AIX:

```
CC="gcc -pipe -mcpu=power -Wa,-many" \
CXX="gcc -pipe -mcpu=power -Wa,-many" \
CXXFLAGS="-felide-constructors -fno-exceptions -fno-rtti" \
./configure --prefix=/usr/local/mysql --with-low-memory
```

The -Wa, -many option is necessary for the compile to be successful. IBM is aware of this problem but is in no hurry to fix it because of the workaround that is available. We don't know if the -fno-exceptions is required with gcc 2.95, but because MySQL doesn't use exceptions and the option generates faster code, we recommend that you should always use it with gcc.

If you get a problem with assembler code, try changing the -mcpu=xxx option to match your CPU. Typically power2, power, or powerpc may need to be used. Alternatively, you might need to use 604 or 604e. We are not positive but suspect that power would likely be safe most of the time, even on a power2 machine.

If you don't know what your CPU is, execute a uname -m command. It produces a string that looks like 000514676700, with a format of xxyyyyyymmss where xx and ss are always 00, yyyyyyy is a unique system ID and mm is the ID of the CPU Planar. A chart of these values can be found at http://www16.boulder.ibm.com/pseries/en\_US/cmds/aixcmds5/uname.htm.

This gives you a machine type and a machine model you can use to determine what type of CPU you have.

If you have problems with signals (MySQL dies unexpectedly under high load), you may have found an OS bug with threads and signals. In this case, you can tell MySQL not to use signals by configuring as follows:

```
CFLAGS=-DDONT_USE_THR_ALARM CXX=gcc \
CXXFLAGS="-felide-constructors -fno-exceptions -fno-rtti \
-DDONT_USE_THR_ALARM" \
./configure --prefiz=/usr/local/mysql --with-debug \
--with-low-memory
```

This doesn't affect the performance of MySQL, but has the side effect that you can't kill clients that are "sleeping" on a connection with mysqladmin kill or mysqladmin shutdown. Instead, the client dies when it issues its next command.

On some versions of AIX, linking with libbind.a makes getservbyname() dump core. This is an AIX bug and should be reported to IBM.

For AIX 4.2.1 and gcc, you have to make the following changes.

After configuring, edit config.h and include/my\_config.h and change the line that says this:

#define HAVE\_SNPRINTF 1

to this:

#undef HAVE\_SNPRINTF

And finally, in mysqld.cc, you need to add a prototype for initgroups().

```
#ifdef _AIX41
extern "C" int initgroups(const char *,int);
#endif
```

For 32-bit binaries, if you need to allocate a lot of memory to the mysqld process, it is not enough to just use ulimit -d unlimited. You may also have to modify mysqld\_safe to add a line something like this:

export LDR\_CNTRL='MAXDATA=0x80000000'

You can find more information about using a lot of memory at http://publib16.boulder.ibm.com/pseries/en\_US/aixprggd/genprogc/lrg\_prg\_support.htm.

Users of AIX 4.3 should use gmake instead of the make utility included with AIX.

As of AIX 4.1, the C compiler has been unbundled from AIX as a separate product. We recommend using gcc 3.3.2, which can be obtained here: ftp://ftp.software.ibm.com/aix/freeSoftware/aixtoolbox/RPMS/ppc/gcc/

The steps for compiling MySQL on AIX with gcc 3.3.2 are similar to those for using gcc 2.95 (in particular, the need to edit config.h and my\_config.h after running configure). However, before running configure, you should also patch the curses.h file as follows:

```
--- /opt/freeware/lib/gcc-lib/powerpc-ibm-aix5.2.0.0/3.3.2/include/curses.h
Mon Dec 26 02:40:13 2005
*************
#endif /* _AIX32_CURSES */
! #if defined(__USE_FIXED_PROTOTYPES_) || defined(__cplusplus) || defined
(__STRICT_ANSI__)
extern int delwin (WINDOW *);
extern int getcurx (WINDOW *);
--- 2023,2029 ----
#endif /* _AIX32_CURSES */
! #if 0 && (defined(__USE_FIXED_PROTOTYPES__) || defined(__cplusplus)
|| defined
(__STRICT_ANSI__))
extern int delwin (WINDOW *);
extern int delwin (WINDOW *);
extern int delwin (WINDOW *);
extern int delwin (WINDOW *);
extern int getcurx (WINDOW *);
extern int getcurx (WINDOW *);
extern int getcurx (WINDOW *);
```

#### 19.5.4. SunOS 4 Notes

On SunOS 4, MIT-pthreads is needed to compile MySQL. This in turn means you need GNU make.

Some SunOS 4 systems have problems with dynamic libraries and libtool. You can use the following configure line to avoid this problem:

./configure --disable-shared --with-mysqld-ldflags=-all-static

When compiling readline, you may get warnings about duplicate defines. These can be ignored.

When compiling mysqld, there are some implicit declaration of function warnings. These can be ignored.

## 19.5.5. Alpha-DEC-UNIX Notes (Tru64)

If you are using egcs 1.1.2 on Digital Unix, you should upgrade to gcc 2.95.2, because egcs on DEC has some serious bugs!

When compiling threaded programs under Digital Unix, the documentation recommends using the -pthread option for cc and cxx and the -lmach -lexc libraries (in addition to -lpthread). You should run configure something like this:

CC="cc -pthread" CXX="cxx -pthread -0" \ ./configure --with-named-thread-libs="-lpthread -lmach -lexc -lc"

When compiling mysqld, you may see a couple of warnings like this:

```
mysqld.cc: In function void handle_connections()':
mysqld.cc:626: passing long unsigned int *' as argument 3 of
accept(int,sockadddr *, int *)'
```

You can safely ignore these warnings. They occur because configure can detect only errors, not warnings.

If you start the server directly from the command line, you may have problems with it dying when you log out. (When you log out, your outstanding processes receive a SIGHUP signal.) If so, try starting the server like this:

nohup mysqld [options] &

nohup causes the command following it to ignore any SIGHUP signal sent from the terminal. Alternatively, start the server by running mysqld\_safe, which invokes mysqld using nohup for you. See mysqld\_safe.

If you get a problem when compiling mysys/get\_opt.c, just remove the #define \_NO\_PROTO line from the start of that file.

If you are using Compaq's CC compiler, the following configure line should work:

If you get a problem with libtool when compiling with shared libraries as just shown, when linking mysql, you should be able to get around this by issuing these commands:

```
cd mysql
/bin/sh ../libtool --mode=link cxx -pthread -03 -DDBUG_OFF \
    -04 -ansi_alias -ansi_args -fast -inline speed \
    -speculate all \ -arch host -DUNDEF_HAVE_GETHOSTBYNAME_R \
    -o mysql mysql.o readline.o sql_string.o completion_hash.o \
    ../readline/libreadline.a -lcurses \
    ../libmysql.libs/libmysqlclient.so -lm
cd ..
gnumake
gnumake install
scripts/mysql_install_db
```

## 19.5.6. Alpha-DEC-OSF/1 Notes

If you have problems compiling and have DEC CC and gcc installed, try running configure like this:

```
CC=cc CFLAGS=-0 CXX=gcc CXXFLAGS=-03 \
./configure --prefix=/usr/local/mysql
```

If you get problems with the c\_asm.h file, you can create and use a 'dummy' c\_asm.h file with:

touch include/c\_asm.h CC=gcc CFLAGS=-I./include \ CXX=gcc CXXFLAGS=-O3 \ ./configure --prefix=/usr/local/mysql

Note that the following problems with the ld program can be fixed by downloading the latest DEC (Compaq) patch kit from: ht-tp://ftp.support.compaq.com/public/unix/.

On OSF/1 V4.0D and compiler "DEC C V5.6-071 on Digital Unix V4.0 (Rev. 878)," the compiler had some strange behavior (undefined asm symbols). /bin/ld also appears to be broken (problems with \_exit undefined errors occurring while linking mysqld). On this system, we have managed to compile MySQL with the following configure line, after replacing / bin/ld with the version from OSF 4.0C:

CC=gcc CXX=gcc CXXFLAGS=-O3 ./configure --prefix=/usr/local/mysql

With the Digital compiler "C++ V6.1-029," the following should work:

```
CC=cc -pthread

CFLAGS=-04 -ansi_alias -ansi_args -fast -inline speed \

-speculate all -arch host

CXXFLAGS=-04 -ansi_alias -ansi_args -fast -inline speed \

-speculate all -arch host -noexceptions -nortti

export CC CFLAGS CXX CXXFLAGS

./configure --prefix=/usr/mysql/mysql \

--with-mysqld-ldflags=-all-static --disable-shared \

--with-named-thread-libs="-lmach -lexc -lc"
```

In some versions of OSF/1, the alloca() function is broken. Fix this by removing the line in config.h that defines 'HAVE\_ALLOCA'.

The alloca() function also may have an incorrect prototype in /usr/include/alloca.h. This warning resulting from this can be ignored.

configure uses the following thread libraries automatically: --with-named-thread-libs="-lpthread -lmach - lexc -lc".

When using gcc, you can also try running configure like this:

CFLAGS=-D\_PTHREAD\_USE\_D4 CXX=gcc CXXFLAGS=-O3 ./configure ...

If you have problems with signals (MySQL dies unexpectedly under high load), you may have found an OS bug with threads and signals. In this case, you can tell MySQL not to use signals by configuring with:

```
CFLAGS=-DDONT_USE_THR_ALARM \
CXXFLAGS=-DDONT_USE_THR_ALARM \
./configure ...
```

This does not affect the performance of MySQL, but has the side effect that you can't kill clients that are "sleeping" on a connection with mysqladmin kill or mysqladmin shutdown. Instead, the client dies when it issues its next command.

With gcc 2.95.2, you may encounter the following compile error:

```
sql_acl.cc:1456: Internal compiler error in `scan_region',
at except.c:2566
Please submit a full bug report.
```

To fix this, you should change to the sql directory and do a cut-and-paste of the last gcc line, but change -03 to -00 (or add -00 immediately after gcc if you don't have any -0 option on your compile line). After this is done, you can just change back to the top-level directory and run make again.

#### 19.5.7. SGI Irix Notes

As of MySQL 5.0, we don't provide binaries for Irix any more.

If you are using Irix 6.5.3 or newer, mysqld is able to create threads only if you run it as a user that has CAP\_SCHED\_MGT privileges (such as root) or give the mysqld server this privilege with the following shell command:

chcap "CAP\_SCHED\_MGT+epi" /opt/mysql/libexec/mysqld

You may have to undefine some symbols in config.h after running configure and before compiling.

In some Irix implementations, the alloca() function is broken. If the mysqld server dies on some SELECT statements, remove the lines from config.h that define HAVE\_ALLOC and HAVE\_ALLOCA\_H. If mysqladmin create doesn't work, remove the line from config.h that defines HAVE\_READDIR\_R. You may have to remove the HAVE\_TERM\_H line as well.

SGI recommends that you install all the patches on this page as a set: http://support.sgi.com/surfzone/patches/patchset/6.2\_indigo.rps.html

At the very minimum, you should install the latest kernel rollup, the latest rld rollup, and the latest libc rollup.

You definitely need all the POSIX patches on this page, for pthreads support:

http://support.sgi.com/surfzone/patches/patchset/6.2\_posix.rps.html

If you get the something like the following error when compiling mysql.cc:

"/usr/include/curses.h", line 82: error(1084): invalid combination of type

Type the following in the top-level directory of your MySQL source tree:

```
extra/replace bool curses_bool < /usr/include/curses.h > include/curses.h
make
```

There have also been reports of scheduling problems. If only one thread is running, performance is slow. Avoid this by starting another client. This may lead to a two-to-tenfold increase in execution speed thereafter for the other thread. This is a poorly understood problem with Irix threads; you may have to improvise to find solutions until this can be fixed.

If you are compiling with gcc, you can use the following configure command:

```
CC=gcc CXX=gcc CXXFLAGS=-03 \
./configure --prefix=/usr/local/mysql --enable-thread-safe-client \
    --with-named-thread-libs=-lpthread
```

On Irix 6.5.11 with native Irix C and C++ compilers ver. 7.3.1.2, the following is reported to work

```
CC=cc CXX=CC CFLAGS='-O3 -n32 -TARG:platform=IP22 -I/usr/local/include \
-L/usr/local/lib' CXXFLAGS='-O3 -n32 -TARG:platform=IP22 \
-I/usr/local/include -L/usr/local/lib' \
./configure --prefix=/usr/local/lib' \
--with-libwrap=/usr/local \
--with-named-curses-libs=/usr/local/lib/libncurses.a
```

### 19.5.8. SCO UNIX and OpenServer 5.0.x Notes

The current port is tested only on sco3.2v5.0.5, sco3.2v5.0.6, and sco3.2v5.0.7 systems. There has also been progress on a port to sco3.2v4.2. Open Server 5.0.8 (Legend) has native threads and allows files greater than 2GB. The current

maximum file size is 2GB.

We have been able to compile MySQL with the following configure command on OpenServer with gcc 2.95.3.

```
CC=gcc CFLAGS="-D_FILE_OFFSET_BITS=64 -O3" \
CXX=gcc CXXFLAGS="-D_FILE_OFFSET_BITS=64 -O3" \
./configure --prefix=/usr/local/mysql \
--enable-thread-safe-client --with-innodb \
--with-openssl --with-vio --with-extra-charsets=complex
```

gcc is available at ftp://ftp.sco.com/pub/openserver5/opensrc/gnutools-5.0.7Kj.

This development system requires the OpenServer Execution Environment Supplement oss646B on OpenServer 5.0.6 and oss656B and The OpenSource libraries found in gwxlibs. All OpenSource tools are in the openser directory. They are available at ftp://ftp.sco.com/pub/openserver5/openser/.

We recommend using the latest production release of MySQL.

SCO provides operating system patches at ftp://ftp.sco.com/pub/openserver5 for OpenServer 5.0.[0-6] and ftp://ftp.sco.com/pub/openserverv5/507 for OpenServer 5.0.7.

SCO provides information about security fixes at ftp://ftp.sco.com/pub/security/OpenServer for OpenServer 5.0.x.

The maximum file size on an OpenServer 5.0.x system is 2GB.

The total memory which can be allocated for streams buffers, clists, and lock records cannot exceed 60MB on OpenServer 5.0.x.

Streams buffers are allocated in units of 4096 byte pages, clists are 70 bytes each, and lock records are 64 bytes each, so:

(NSTRPAGES × 4096) + (NCLIST × 70) + (MAX\_FLCKREC × 64) <= 62914560

Follow this procedure to configure the Database Services option. If you are unsure whether an application requires this, see the documentation provided with the application.

- 1. Log in as root.
- 2. Enable the SUDS driver by editing the /etc/conf/sdevice.d/suds file. Change the N in the second field to a Y.
- 3. Use mkdev aio or the Hardware/Kernel Manager to enable support for asynchronous I/O and relink the kernel. To allow users to lock down memory for use with this type of I/O, update the aiomemlock(F) file. This file should be updated to include the names of users that can use AIO and the maximum amounts of memory they can lock down.
- 4. Many applications use setuid binaries so that you need to specify only a single user. See the documentation provided with the application to determine whether this is the case for your application.

After you complete this process, reboot the system to create a new kernel incorporating these changes.

By default, the entries in /etc/conf/cf.d/mtune are set as follows:

| Value           | Default | Min  | Max     |
|-----------------|---------|------|---------|
|                 |         |      |         |
| NBUF            | 0       | 24   | 450000  |
| NHBUF           | 0       | 32   | 524288  |
| NMPBUF          | 0       | 12   | 512     |
| MAX_INODE       | 0       | 100  | 64000   |
| MAX_FILE        | 0       | 100  | 64000   |
| CTBUFSIZE       | 128     | 0    | 256     |
| MAX_PROC        | 0       | 50   | 16000   |
| MAX REGION      | 0       | 500  | 160000  |
| NCLIST          | 170     | 120  | 16640   |
| MAXUP           | 100     | 15   | 16000   |
| NOFILES         | 110     | 60   | 11000   |
| NHINODE         | 128     | 64   | 8192    |
| NAUTOUP         | 10      | 0    | 60      |
| NGROUPS         | 8       | 0    | 128     |
| BDFLUSHR        | 30      | 1    | 300     |
| MAX_FLCKREC     | 0       | 50   | 16000   |
| PUTBUFSZ        | 8000    | 2000 | 20000   |
| MAXSLICE        | 100     | 25   | 100     |
| ULIMIT          | 4194303 | 2048 | 4194303 |
| * Streams Param | neters  |      |         |
| NSTREAM         | 64      | 1    | 32768   |
| NSTRPUSH        | 9       | 9    | 9       |
| NMUXLINK        | 192     | 1    | 4096    |
| STRMSGSZ        | 16384   | 4096 | 524288  |
| STRCTLSZ        | 1024    | 1024 | 1024    |
| STRMAXBLK       | 524288  | 4096 | 524288  |
| NSTRPAGES       | 500     | 0    | 8000    |
| STRSPLITFRAC    | 80      | 50   | 100     |
|                 |         |      |         |

| NLOG            | 3            | 3      | 3          |
|-----------------|--------------|--------|------------|
| NUMSP           | 64           | 1      | 256        |
| NUMTIM          | 16           | 1      | 8192       |
| NUMTRW          | 16           | 1      | 8192       |
| * Semaphore Par | ameters      |        |            |
| SEMMAP          | 10           | 10     | 8192       |
| SEMMNI          | 10           | 10     | 8192       |
| SEMMNS          | 60           | 60     | 8192       |
| SEMMNU          | 30           | 10     | 8192       |
| SEMMSL          | 25           | 25     | 150        |
| SEMOPM          | 10           | 10     | 1024       |
| SEMUME          | 10           | 10     | 25         |
| SEMVMX          | 32767        | 32767  | 32767      |
| SEMAEM          | 16384        | 16384  | 16384      |
| * Shared Memory | / Parameters |        |            |
| SHMMAX          | 524288       | 131072 | 2147483647 |
| SHMMIN          | 1            | 1      | 1          |
| SHMMNI          | 100          | 100    | 2000       |
| FILE            | 0            | 100    | 64000      |
| NMOUNT          | 0            | 4      | 256        |
| NPROC           | 0            | 50     | 16000      |
| NREGION         | 0            | 500    | 160000     |
|                 |              |        |            |

We recommend setting these values as follows:

- NOFILES should be 4096 or 2048.
- MAXUP should be 2048.

To make changes to the kernel, use the idtune name parameter command. idtune modifies the / etc/conf/cf.d/stune file for you. For example, to change SEMMS to 200, execute this command as root:

# /etc/conf/bin/idtune SEMMNS 200

Then rebuild and reboot the kernel by issuing this command:

# /etc/conf/bin/idbuild -B && init 6

We recommend tuning the system, but the proper parameter values to use depend on the number of users accessing the application or database and size the of the database (that is, the used buffer pool). The following kernel parameters can be set with idtune:

- SHMMAX (recommended setting: 128MB) and SHMSEG (recommended setting: 15). These parameters have an influence on the MySQL database engine to create user buffer pools.
- NOFILES and MAXUP should be set to at least 2048.
- MAXPROC should be set to at least 3000/4000 (depends on number of users) or more.
- We also recommend using the following formulas to calculate values for SEMMSL, SEMMNS, and SEMMNU:

SEMMSL = 13

13 is what has been found to be the best for both Progress and MySQL.

 ${\tt SEMMNS}$  =  ${\tt SEMMSL}$   $\times$  number of db servers to be run on the system

Set SEMMNS to the value of SEMMSL multiplied by the number of database servers (maximum) that you are running on the system at one time.

SEMMNU = SEMMNS

Set the value of SEMMNU to equal the value of SEMMNS. You could probably set this to 75% of SEMMNS, but this is a conservative estimate.

You need to at least install the SCO OpenServer Linker and Application Development Libraries or the OpenServer Development System to use gcc. You cannot use the GCC Dev system without installing one of these.

You should get the FSU Pthreads package and install it first. This can be found at http://moss.csc.ncsu.edu/~mueller/ftp/pub/PART/pthreads.tar.gz. You can also get a precompiled package from ftp://ftp.zenez.com/pub/zenez/prgms/FSU-threads-3.14.tar.gz. FSU Pthreads can be compiled with SCO Unix 4.2 with tcpip, or using OpenServer 3.0 or Open Desktop 3.0 (OS 3.0 ODT 3.0) with the SCO Development System installed using a good port of GCC 2.5.x. For ODT or OS 3.0, you need a good port of GCC 2.5.x. There are a lot of problems without a good port. The port for this product requires the SCO Unix Development system. Without it, you are missing the libraries and the linker that is needed. You also need SCO-3.2v4.2-includes.tar.gz. This file contains the changes to the SCO Development include files that are needed to get MySQL to build. You need to replace the existing system include files with these modified header files. They can be obtained from ftp://ftp.zenez.com/pub/zenez/prgms/SCO-3.2v4.2-includes.tar.gz.

To build FSU Pthreads on your system, all you should need to do is run GNU make. The Makefile in FSU-threads-3.14.tar.gz is set up to make FSU-threads.

You can run ./configure in the threads/src directory and select the SCO OpenServer option. This command copies Makefile. SCO5 to Makefile. Then run make.

To install in the default /usr/include directory, log in as root, and then cd to the thread/src directory and run make install.

Remember that you must use GNU make to build MySQL.

#### Note

If you don't start mysqld\_safe as root, you should get only the default 110 open files per process. mysqld writes a note about this in the log file.

With SCO 3.2V4.2, you should use FSU Pthreads version 3.14 or newer. The following configure command should work:

```
CFLAGS="-D_XOPEN_XPG4" CXX=gcc CXXFLAGS="-D_XOPEN_XPG4" \
./configure \
--prefix=/usr/local/mysql \
--with-named-thread-libs="-lgthreads -lsocket -lgen -lgthreads" \
--with-named-curses-libs="-lcurses"
```

You may have problems with some include files. In this case, you can find new SCO-specific include files at ftp://ftp.zenez.com/pub/zenez/prgms/SCO-3.2v4.2-includes.tar.gz.

You should unpack this file in the include directory of your MySQL source tree.

SCO development notes:

- MySQL should automatically detect FSU Pthreads and link mysqld with -lgthreads -lsocket -lgthreads.
- The SCO development libraries are re-entrant in FSU Pthreads. SCO claims that its library functions are re-entrant, so they
  must be re-entrant with FSU Pthreads. FSU Pthreads on OpenServer tries to use the SCO scheme to make re-entrant libraries.
- FSU Pthreads (at least the version at ftp://ftp.zenez.com) comes linked with GNU malloc. If you encounter problems with memory usage, make sure that gmalloc.o is included in libgthreads.a and libgthreads.so.
- In FSU Pthreads, the following system calls are pthreads-aware: read(), write(), getmsg(), connect(), accept(), select(), and wait().
- The CSSA-2001-SCO.35.2 (the patch is listed in custom as erg711905-dscr\_remap security patch (version 2.0.0)) breaks FSU threads and makes mysqld unstable. You have to remove this one if you want to run mysqld on an OpenServer 5.0.6 machine.
- If you use SCO OpenServer 5, you may need to recompile FSU pthreads with -DDRAFT7 in CFLAGS. Otherwise, InnoDB may hang at a mysqld startup.
- SCO provides operating system patches at ftp://ftp.sco.com/pub/openserver5 for OpenServer 5.0.x.
- SCO provides security fixes and libsocket.so.2 at ftp://ftp.sco.com/pub/security/OpenServer and ftp://ftp.sco.com/pub/security/see for OpenServer 5.0.x.
- Pre-OSR506 security fixes. Also, the telnetd fix at ftp://stage.caldera.com/pub/security/openserver/ or ftp://stage.caldera.com/pub/security/openserver/CSSA-2001-SCO.10/ as both libsocket.so.2 and libresolv.so.1 with instructions for installing on pre-OSR506 systems.

It is probably a good idea to install these patches before trying to compile/use MySQL.

Beginning with Legend/OpenServer 6.0.0, there are native threads and no 2GB file size limit.

## 19.5.9. SCO OpenServer 6.0.x Notes

OpenServer 6 includes these key improvements:

- Larger file support up to 1 TB
- Multiprocessor support increased from 4 to 32 processors
- Increased memory support up to 64GB
- Extending the power of UnixWare into OpenServer 6
- Dramatic performance improvement

OpenServer 6.0.0 commands are organized as follows:

- /bin is for commands that behave exactly the same as on OpenServer 5.0.x.
- /u95/bin is for commands that have better standards conformance, for example Large File System (LFS) support.
- /udk/bin is for commands that behave the same as on UnixWare 7.1.4. The default is for the LFS support.

The following is a guide to setting PATH on OpenServer 6. If the user wants the traditional OpenServer 5.0.x then PATH should be /bin first. If the user wants LFS support, the path should be /u95/bin:/bin. If the user wants UnixWare 7 support first, the path would be /udk/bin:/u95/bin:/bin.

We recommend using the latest production release of MySQL. Should you choose to use an older release of MySQL on OpenServer 6.0.x, you must use a version of MySQL at least as recent as 3.22.13 to get fixes for some portability and OS problems.

MySQL distribution files with names of the following form are tar archives of media are tar archives of media images suitable for installation with the SCO Software Manager (/etc/custom) on SCO OpenServer 6:

mysql-PRODUCT-5.0.84-sco-osr6-i686.VOLS.tar

A distribution where *PRODUCT* is pro-cert is the Commercially licensed MySQL Pro Certified server. A distribution where *PRODUCT* is pro-gpl-cert is the MySQL Pro Certified server licensed under the terms of the General Public License (GPL).

Select whichever distribution you wish to install and, after download, extract the tar archive into an empty directory. For example:

shell> mkdir /tmp/mysql-pro
shell> cd /tmp/mysql-pro
shell> tar xf /tmp/mysql-pro-cert-5.0.84-sco-osr6-i686.VOLS.tar

Prior to installation, back up your data in accordance with the procedures outlined in Section 18.1, "Upgrading MySQL".

Remove any previously installed pkgadd version of MySQL:

shell> pkginfo mysql 2>&1 > /dev/null && pkgrm mysql

Install MySQL Pro from media images using the SCO Software Manager:

shell> /etc/custom -p SCO:MySQL -i -z /tmp/mysql-pro

Alternatively, the SCO Software Manager can be displayed graphically by clicking on the Software Manager icon on the desktop, selecting Software -> Install New, selecting the host, selecting Media Images for the Media Device, and entering /tmp/mysql-pro as the Image Directory.

After installation, run mkdev mysql as the root user to configure your newly installed MySQL Pro Certified server.

#### Note

The installation procedure for VOLS packages does not create the mysql user and group that the package uses by default. You should either create the mysql user and group, or else select a different user and group using an option in mkdev mysql.

If you wish to configure your MySQL Pro server to interface with the Apache Web server via PHP, download and install the PHP

update from SCO at ftp://ftp.sco.com/pub/updates/OpenServer/SCOSA-2006.17/.

We have been able to compile MySQL with the following configure command on OpenServer 6.0.x:

```
CC=cc CFLAGS="-D_FILE_OFFSET_BITS=64 -03" \
CXX=CC CXXFLAGS="-D_FILE_OFFSET_BITS=64 -03" \
./configure --prefix=/usr/local/mysql \
--enable-thread-safe-client --with-berkeley-db \
--with-extra-charsets=complex \
--build=i686-unknown-sysv5SCO_SV6.0.0
```

If you use gcc, you must use gcc 2.95.3 or newer.

CC=gcc CXX=g++ ... ./configure ...

The version of Berkeley DB that comes with either UnixWare 7.1.4 or OpenServer 6.0.0 is not used when building MySQL. MySQL instead uses its own version of Berkeley DB. The configure command needs to build both a static and a dynamic library in *src\_directory/bdb/build\_unix/*, but it does not with MySQL's own BDB version. The workaround is as follows.

- 1. Configure as normal for MySQL.
- 2. cd bdb/build\_unix/
- 3. cp -p Makefile Makefile.sav
- 4. Use same options and run .../dist/configure.
- 5. Run gmake.
- 6. cp -p Makefile.sav Makefile
- 7. Change location to the top source directory and run gmake.

This allows both the shared and dynamic libraries to be made and work.

SCO provides OpenServer 6 operating system patches at ftp://ftp.sco.com/pub/openserver6.

SCO provides information about security fixes at ftp://ftp.sco.com/pub/security/OpenServer.

By default, the maximum file size on a OpenServer 6.0.0 system is 1TB. Some operating system utilities have a limitation of 2GB. The maximum possible file size on UnixWare 7 is 1TB with VXFS or HTFS.

OpenServer 6 can be configured for large file support (file sizes greater than 2GB) by tuning the UNIX kernel.

By default, the entries in /etc/conf/cf.d/mtune are set as follows:

| Value              | Default                | Min                    | Max                     |
|--------------------|------------------------|------------------------|-------------------------|
|                    |                        |                        |                         |
| SVMMLIM<br>HVMMLIM | 0x9000000<br>0x9000000 | 0x1000000<br>0x1000000 | 0x7FFFFFF<br>0x7FFFFFFF |

To make changes to the kernel, use the idtune name parameter command. idtune modifies the / etc/conf/cf.d/stune file for you. We recommend setting the kernel values by executing the following commands as root:

```
# /etc/conf/bin/idtune SDATLIM 0x7FFFFFF
# /etc/conf/bin/idtune HDATLIM 0x7FFFFFFF
# /etc/conf/bin/idtune SVMMLIM 0x7FFFFFFF
# /etc/conf/bin/idtune HVMMLIM 0x7FFFFFFF
# /etc/conf/bin/idtune SFNOLIM 2048
# /etc/conf/bin/idtune HFNOLIM 2048
```

Then rebuild and reboot the kernel by issuing this command:

# /etc/conf/bin/idbuild -B && init 6

We recommend tuning the system, but the proper parameter values to use depend on the number of users accessing the application or database and size the of the database (that is, the used buffer pool). The following kernel parameters can be set with idtune:

• SHMMAX (recommended setting: 128MB) and SHMSEG (recommended setting: 15). These parameters have an influence on the MySQL database engine to create user buffer pools.

- SFNOLIM and HFNOLIM should be at maximum 2048.
- NPROC should be set to at least 3000/4000 (depends on number of users).
- We also recommend using the following formulas to calculate values for SEMMSL, SEMMNS, and SEMMNU:

SEMMSL = 13

13 is what has been found to be the best for both Progress and MySQL.

SEMMNS = SEMMSL × number of db servers to be run on the system

Set SEMMNS to the value of SEMMSL multiplied by the number of database servers (maximum) that you are running on the system at one time.

SEMMNU = SEMMNS

Set the value of SEMMNU to equal the value of SEMMNS. You could probably set this to 75% of SEMMNS, but this is a conservative estimate.

## 19.5.10. SCO UnixWare 7.1.x and OpenUNIX 8.0.0 Notes

We recommend using the latest production release of MySQL. Should you choose to use an older release of MySQL on UnixWare 7.1.x, you must use a version of MySQL at least as recent as 3.22.13 to get fixes for some portability and OS problems.

We have been able to compile MySQL with the following configure command on UnixWare 7.1.x:

```
CC="cc" CFLAGS="-I/usr/local/include" \
CXX="CC" CXXFLAGS="-I/usr/local/include" \
./configure --prefix=/usr/local/mysql \
--enable-thread-safe-client --with-berkeley-db=./bdb \
--with-innodb --with-openssl --with-extra-charsets=complex
```

If you want to use gcc, you must use gcc 2.95.3 or newer.

CC=gcc CXX=g++ ... ./configure ...

The version of Berkeley DB that comes with either UnixWare 7.1.4 or OpenServer 6.0.0 is not used when building MySQL. MySQL instead uses its own version of Berkeley DB. The configure command needs to build both a static and a dynamic library in *src\_directory/bdb/build\_unix/*, but it does not with MySQL's own BDB version. The workaround is as follows.

- 1. Configure as normal for MySQL.
- 2. cd bdb/build\_unix/
- 3. cp -p Makefile Makefile.sav
- 4. Use same options and run .../dist/configure.
- 5. Run gmake.
- 6. cp -p Makefile.sav Makefile
- 7. Change to top source directory and run gmake.

This allows both the shared and dynamic libraries to be made and work.

SCO provides operating system patches at ftp://ftp.sco.com/pub/unixware7 for UnixWare 7.1.1, ftp://ftp.sco.com/pub/unixware7/713/ for UnixWare 7.1.3, ftp://ftp.sco.com/pub/unixware7/714/ for UnixWare 7.1.4, and ftp://ftp.sco.com/pub/openunix8 for OpenUNIX 8.0.0.

SCO provides information about security fixes at ftp://ftp.sco.com/pub/security/OpenUNIX for OpenUNIX and ftp://ftp.sco.com/pub/security/UnixWare for UnixWare.

The UnixWare 7 file size limit is 1 TB with VXFS. Some OS utilities have a limitation of 2GB.

On UnixWare 7.1.4 you do not need to do anything to get large file support, but to enable large file support on prior versions of

UnixWare 7.1.x, run fsadm.

| # fsadm -Fvxfs -o largefiles /                               |  |  |  |  |
|--------------------------------------------------------------|--|--|--|--|
| # fsadm / * Note                                             |  |  |  |  |
| # ulimit unlimited                                           |  |  |  |  |
| <pre># /etc/conf/bin/idtune SFSZLIM 0x7FFFFFFF ** Note</pre> |  |  |  |  |
| <pre># /etc/conf/bin/idtune HFSZLIM 0x7FFFFFFF ** Note</pre> |  |  |  |  |
| /etc/conf/bin/idbuild -B                                     |  |  |  |  |
| * This should report "largefiles".                           |  |  |  |  |
| ** 0x7FFFFFFF represents infinity for these values.          |  |  |  |  |

Reboot the system using shutdown.

By default, the entries in /etc/conf/cf.d/mtune are set as follows:

| Value   | Default                             | Min                        | Max                                         |
|---------|-------------------------------------|----------------------------|---------------------------------------------|
| SVMMLIM | 0x9000000<br>0x9000000<br>0x9000000 | <br>0x1000000<br>0x1000000 | <br>0x7FFFFFFFFFFFFFFFFFFFFFFFFFFFFFFFFFFFF |

To make changes to the kernel, use the idtune name parameter command. idtune modifies the /

etc/conf/cf.d/stune file for you. We recommend setting the kernel values by executing the following commands as root:

# /etc/conf/bin/idtune SDATLIM 0x7FFFFFF # /etc/conf/bin/idtune HDATLIM 0x7FFFFFFF # /etc/conf/bin/idtune SVMMLIM 0x7FFFFFFF # /etc/conf/bin/idtune HVMMLIM 0x7FFFFFFF # /etc/conf/bin/idtune SFNOLIM 2048 # /etc/conf/bin/idtune HFNOLIM 2048

Then rebuild and reboot the kernel by issuing this command:

# /etc/conf/bin/idbuild -B && init 6

We recommend tuning the system, but the proper parameter values to use depend on the number of users accessing the application or database and size the of the database (that is, the used buffer pool). The following kernel parameters can be set with idtune:

- SHMMAX (recommended setting: 128MB) and SHMSEG (recommended setting: 15). These parameters have an influence on the MySQL database engine to create user buffer pools.
- SFNOLIM and HFNOLIM should be at maximum 2048.
- NPROC should be set to at least 3000/4000 (depends on number of users).
- We also recommend using the following formulas to calculate values for SEMMSL, SEMMNS, and SEMMNU:

SEMMSL = 13

13 is what has been found to be the best for both Progress and MySQL.

SEMMNS = SEMMSL × number of db servers to be run on the system

Set SEMMNS to the value of SEMMSL multiplied by the number of database servers (maximum) that you are running on the system at one time.

SEMMNU = SEMMNS

Set the value of SEMMNU to equal the value of SEMMNS. You could probably set this to 75% of SEMMNS, but this is a conservative estimate.

## 19.6. OS/2 Notes

#### Note

We no longer test builds on OS/2. The notes in this section are provided for your information but may not work on your system.

MySQL uses quite a few open files. Because of this, you should add something like the following to your CONFIG. SYS file:

SET EMXOPT=-c -n -h1024

If you do not do this, you may encounter the following error:

File 'xxxx' not found (Errcode: 24)

When using MySQL with OS/2 Warp 3, FixPack 29 or above is required. With OS/2 Warp 4, FixPack 4 or above is required. This is a requirement of the Pthreads library. MySQL must be installed on a partition with a type that supports long file names, such as HPFS, FAT32, and so on.

The INSTALL . CMD script must be run from OS/2's own CMD . EXE and may not work with replacement shells such as 40S2 . EXE.

The scripts/mysql-install-db script has been renamed. It is called install.cmd and is a REXX script, which sets up the default MySQL security settings and creates the WorkPlace Shell icons for MySQL.

Dynamic module support is compiled in but not fully tested. Dynamic modules should be compiled using the Pthreads runtime library.

```
gcc -Zdll -Zmt -Zcrtdll=pthrdrtl -I../include -I../regex -I.. \
        -o example udf_example.c -L../lib -lmysqlclient udf_example.def
mv example.dll example.udf
```

#### Note

Due to limitations in OS/2, UDF module name stems must not exceed eight characters. Modules are stored in the / mysql2/udf directory; the safe-mysqld.cmd script puts this directory in the BEGINLIBPATH environment variable. When using UDF modules, specified extensions are ignored---it is assumed to be .udf. For example, in Unix, the shared module might be named example.so and you would load a function from it like this:

mysql> CREATE FUNCTION metaphon RETURNS STRING SONAME 'example.so';

In OS/2, the module would be named example.udf, but you would not specify the module extension:

mysql> CREATE FUNCTION metaphon RETURNS STRING SONAME 'example';

# Chapter 20. Environment Variables

This section lists all the environment variables that are used directly or indirectly by MySQL. Most of these can also be found in other places in this manual.

Note that any options on the command line take precedence over values specified in option files and environment variables, and values in option files take precedence over values in environment variables.

In many cases, it is preferable to use an option file instead of environment variables to modify the behavior of MySQL. See Using Option Files.

| Variable           | Description                                                                                                    |  |
|--------------------|----------------------------------------------------------------------------------------------------|--|
| CXX                | The name of your C++ compiler (for running configure).                                                                           |  |
| CC                 | The name of your C compiler (for running configure).                                                                             |  |
| CFLAGS             | Flags for your C compiler (for running configure).                                                                               |  |
| CXXFLAGS           | Flags for your C++ compiler (for running configure).                                                                             |  |
| DBI_USER           | The default user name for Perl DBI.                                                                                              |  |
| DBI_TRACE          | Trace options for Perl DBI.                                                                                                    |  |
| HOME               | The default path for the mysql history file is \$HOME/.mysql_history.                                                            |  |
| LD_RUN_PATH        | Used to specify the location of libmysqlclient.so.                                                                               |  |
| MYSQL_DEBUG        | Debug trace options when debugging.                                                                                              |  |
| MYSQL_GROUP_SUFFIX | Option group suffix value (like specifyingdefaults-group-suffix).                                                                |  |
| MYSQL_HISTFILE     | The path to the mysql history file. If this variable is set, its value overrides the default for \$HOME/.mysql_history.          |  |
| MYSQL_HOME         | The path to the directory in which the server-specific my.cnf file resides (as of MySQL 5.0.3).                                  |  |
| MYSQL_HOST         | The default host name used by the mysql command-line client.                                                                     |  |
| MYSQL_PS1          | The command prompt to use in the mysql command-line client.                                                                      |  |
| MYSQL_PWD          | The default password when connecting to mysqld. Note that using this is insecure. See End-User Guidelines for Password Security. |  |
| MYSQL_TCP_PORT     | The default TCP/IP port number.                                                                                                  |  |
| MYSQL_UNIX_PORT    | <b>The default Unix socket file name; used for connections to localhost.</b>                                                     |  |
| PATH               | Used by the shell to find MySQL programs.                                                                                        |  |
| TMPDIR             | The directory where temporary files are created.                                                                                 |  |
| TZ                 | This should be set to your local time zone. See Time Zone Problems.                                                              |  |
| UMASK              | The user-file creation mode when creating files. See note following table.                                                       |  |
| UMASK_DIR          | The user-directory creation mode when creating directories. See note following table.                                            |  |
| USER               | The default user name on Windows and NetWare used when connecting to mysqld.                                                     |  |

The UMASK and UMASK\_DIR variables, despite their names, are used as modes, not masks:

- If UMASK is set, mysqld uses (\$UMASK | 0600) as the mode for file creation, so that newly created files have a mode in the range from 0600 to 0666 (all values octal).
- If UMASK\_DIR is set, mysqld uses (\$UMASK\_DIR | 0700) as the base mode for directory creation, which then is ANDed with ~ (~\$UMASK & 0666), so that newly created directories have a mode in the range from 0700 to 0777 (all values octal). The AND operation may remove read and write permissions from the directory mode, but not execute permissions.

MySQL assumes that the value for UMASK or UMASK\_DIR is in octal if it starts with a zero.

# Chapter 21. Perl Installation Notes

Perl support for MySQL is provided by means of the DBI/DBD client interface. The interface requires Perl 5.6.0, and 5.6.1 or later is preferred. DBI *does not work* if you have an older version of Perl.

If you want to use transactions with Perl DBI, you need to have DBD::mysql 2.0900. If you are using the MySQL 4.1 or newer client library, you must use DBD::mysql 2.9003 or newer. Support for server-side prepared statements requires DBD::mysql 3.0009 or newer.

Perl support is not included with MySQL distributions. You can obtain the necessary modules from http://search.cpan.org for Unix, or by using the ActiveState ppm program on Windows. The following sections describe how to do this.

Perl support for MySQL must be installed if you want to run the MySQL benchmark scripts; see The MySQL Benchmark Suite. It is also required for the MySQL Cluster ndb\_size.pl utility; see ndb\_size.pl.

## 21.1. Installing Perl on Unix

MySQL Perl support requires that you have installed MySQL client programming support (libraries and header files). Most installation methods install the necessary files. However, if you installed MySQL from RPM files on Linux, be sure that you've installed the developer RPM. The client programs are in the client RPM, but client programming support is in the developer RPM.

If you want to install Perl support, the files you need can be obtained from the CPAN (Comprehensive Perl Archive Network) at http://search.cpan.org.

The easiest way to install Perl modules on Unix is to use the CPAN module. For example:

shell> perl -MCPAN -e shell
cpan> install DBI
cpan> install DBD::mysql

The DBD::mysql installation runs a number of tests. These tests attempt to connect to the local MySQL server using the default user name and password. (The default user name is your login name on Unix, and ODBC on Windows. The default password is "no password.") If you cannot connect to the server with those values (for example, if your account has a password), the tests fail. You can use force install DBD::mysql to ignore the failed tests.

DBI requires the Data::Dumper module. It may be installed; if not, you should install it before installing DBI.

It is also possible to download the module distributions in the form of compressed tar archives and build the modules manually. For example, to unpack and build a DBI distribution, use a procedure such as this:

1. Unpack the distribution into the current directory:

shell> gunzip < DBI-VERSION.tar.gz | tar xvf -</pre>

This command creates a directory named DBI-VERSION.

2. Change location into the top-level directory of the unpacked distribution:

shell> cd DBI-VERSION

3. Build the distribution and compile everything:

| shell> | perl | Makefile.PL |
|--------|------|-------------|
| shell> | make |             |
| shell> | make | test        |
| shell> | make | install     |

The make test command is important because it verifies that the module is working. Note that when you run that command during the DBD::mysql installation to exercise the interface code, the MySQL server must be running or the test fails.

It is a good idea to rebuild and reinstall the DBD::mysql distribution whenever you install a new release of MySQL, particularly if you notice symptoms such as that all your DBI scripts fail after you upgrade MySQL.

If you do not have access rights to install Perl modules in the system directory or if you want to install local Perl modules, the following reference may be useful: http://servers.digitaldaze.com/extensions/perl/modules.html#modules

Look under the heading "Installing New Modules that Require Locally Installed Modules."

# 21.2. Installing ActiveState Perl on Windows

On Windows, you should do the following to install the MySQL DBD module with ActiveState Perl:

- 1. Get ActiveState Perl from http://www.activestate.com/Products/ActivePerl/ and install it.
- 2. Open a console window (a "DOS window").
- If necessary, set the HTTP\_proxy variable. For example, you might try a setting like this: set HTTP\_proxy=my.proxy.com:3128
- 4. Start the PPM program:

shell> C:\perl\bin\ppm.pl

- If you have not previously done so, install DBI:
   ppm> install DBI
- 6. If this succeeds, run the following command:

ppm> install DBD-mysql

This procedure should work with ActiveState Perl 5.6 or newer.

If you cannot get the procedure to work, you should install the MyODBC driver instead and connect to the MySQL server through ODBC:

```
use DBI;
$dbh= DBI->connect("DBI:ODBC:$dsn",$user,$password) ||
die "Got error $DBI::errstr when connecting to $dsn\n";
```

# 21.3. Problems Using the Perl DBI/DBD Interface

If Perl reports that it cannot find the .../mysql/mysql.so module, the problem is probably that Perl cannot locate the libmysqlclient.so shared library. You should be able to fix this problem by one of the following methods:

- Compile the DBD::mysql distribution with perl Makefile.PL -static -config rather than perl Makefile.PL.
- Copy libmysqlclient.so to the directory where your other shared libraries are located (probably /usr/lib or /lib).
- Modify the -L options used to compile DBD::mysql to reflect the actual location of libmysqlclient.so.
- On Linux, you can add the path name of the directory where libmysqlclient.so is located to the /etc/ld.so.conf file.
- Add the path name of the directory where libmysqlclient.so is located to the LD\_RUN\_PATH environment variable. Some systems use LD\_LIBRARY\_PATH instead.

Note that you may also need to modify the -L options if there are other libraries that the linker fails to find. For example, if the linker cannot find libc because it is in /lib and the link command specifies -L/usr/lib, change the -L option to -L/lib or add -L/lib to the existing link command.

If you get the following errors from DBD::mysql, you are probably using gcc (or using an old binary compiled with gcc):

/usr/bin/perl: can't resolve symbol '\_\_moddi3' /usr/bin/perl: can't resolve symbol '\_\_divdi3'

Add -L/usr/lib/gcc-lib/... -lgcc to the link command when the mysql.so library gets built (check the output from make for mysql.so when you compile the Perl client). The -L option should specify the path name of the directory where libgcc.a is located on your system.

Another cause of this problem may be that Perl and MySQL are not both compiled with gcc. In this case, you can solve the mis-

match by compiling both with gcc.

You may see the following error from DBD::mysql when you run the tests:

```
t/00base.....install_driver(mysql) failed:
Can't load '../blib/arch/auto/DBD/mysql/mysql.so' for module DBD::mysql:
../blib/arch/auto/DBD/mysql/mysql.so: undefined symbol:
uncompress at /usr/lib/per15/5.00503/i586-linux/DynaLoader.pm line 169.
```

This means that you need to include the -lz compression library on the link line. That can be done by changing the following line in the file lib/DBD/mysql/Install.pm:

\$sysliblist .= " -lm";

Change that line to:

\$sysliblist .= " -lm -lz";

After this, you *must* run make realclean and then proceed with the installation from the beginning.

If you want to install DBI on SCO, you have to edit the Makefile in DBI-xxx and each subdirectory. Note that the following assumes gcc 2.95.2 or newer:

```
OLD:
                                                  NEW:
CC = cc
CCCDLFLAGS = -KPIC -W1,-Bexport
CCDLFLAGS = -w1,-Bexport
                                                  CC = qcc
                                                  CCCDLFLAGS = -fpic
                                                  CCDLFLAGS =
                                                  LD = gcc -G -fpic
LDDLFLAGS = -L/usr/local/lib
LDFLAGS = -L/usr/local/lib
LD = ld
LDDLFLAGS = -G -L/usr/local/lib
LDFLAGS = -belf -L/usr/local/lib
                                                  LD = gcc -G -fpic
OPTIMISE = -01
LD = 1d
OPTIMISE = -Od
OLD:
CCCFLAGS = -belf -dy -w0 -U M_XENIX -DPERL_SCO5 -I/usr/local/include
NEW:
CCFLAGS = -U M_XENIX -DPERL_SCO5 -I/usr/local/include
```

These changes are necessary because the Perl dynaloader does not load the DBI modules if they were compiled with icc or cc.

If you want to use the Perl module on a system that does not support dynamic linking (such as SCO), you can generate a static version of Perl that includes DBI and DBD::mysql. The way this works is that you generate a version of Perl with the DBI code linked in and install it on top of your current Perl. Then you use that to build a version of Perl that additionally has the DBD code linked in, and install that.

On SCO, you must have the following environment variables set:

LD\_LIBRARY\_PATH=/lib:/usr/lib:/usr/local/lib:/usr/progressive/lib

Or:

```
LD_LIBRARY_PATH=/usr/lib:/lib:/usr/local/lib:/usr/ccs/lib:
/usr/progressive/lib:/usr/skunk/lib
LIBPATH=/usr/lib:/lib:/usr/local/lib:/usr/ccs/lib:
/usr/progressive/lib:/usr/skunk/lib
MANPATH=scohelp:/usr/man:/usr/local/man:/usr/local/man:
/usr/skunk/man:
```

First, create a Perl that includes a statically linked DBI module by running these commands in the directory where your DBI distribution is located:

```
shell> perl Makefile.PL -static -config
shell> make
shell> make install
shell> make perl
```

Then you must install the new Perl. The output of make perl indicates the exact make command you need to execute to perform the installation. On SCO, this is make -f Makefile.aperl inst\_perl MAP\_TARGET=perl.

Next, use the just-created Perl to create another Perl that also includes a statically linked DBD::mysql by running these commands in the directory where your DBD::mysql distribution is located:

shell> perl Makefile.PL -static -config
shell> make
shell> make install
shell> make perl

Finally, you should install this new Perl. Again, the output of make perl indicates the command to use.